### DEITEL® DEVELOPER SERI IE S

# Modern C++

**Functional-Style Programming** 

**Templates** 

**Copy/Move Semantics** 

**Modules** 

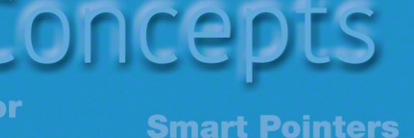

**Spaceship Operator** 

**Text Formatting** 

**Security** 

**Standard Library** 

for Programmers

# An Objects-Natural Approach

**Design Patterns** 

**Executors** 

**Contracts** 

**Parallel Algorithms** 

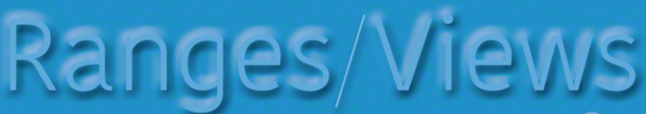

**ithread** 

**Lambdas** 

**Performance** 

Coroutines

**Open Source Libraries** 

Concurrency

#### PAUL DEITEL **HARVEY DEITEL**

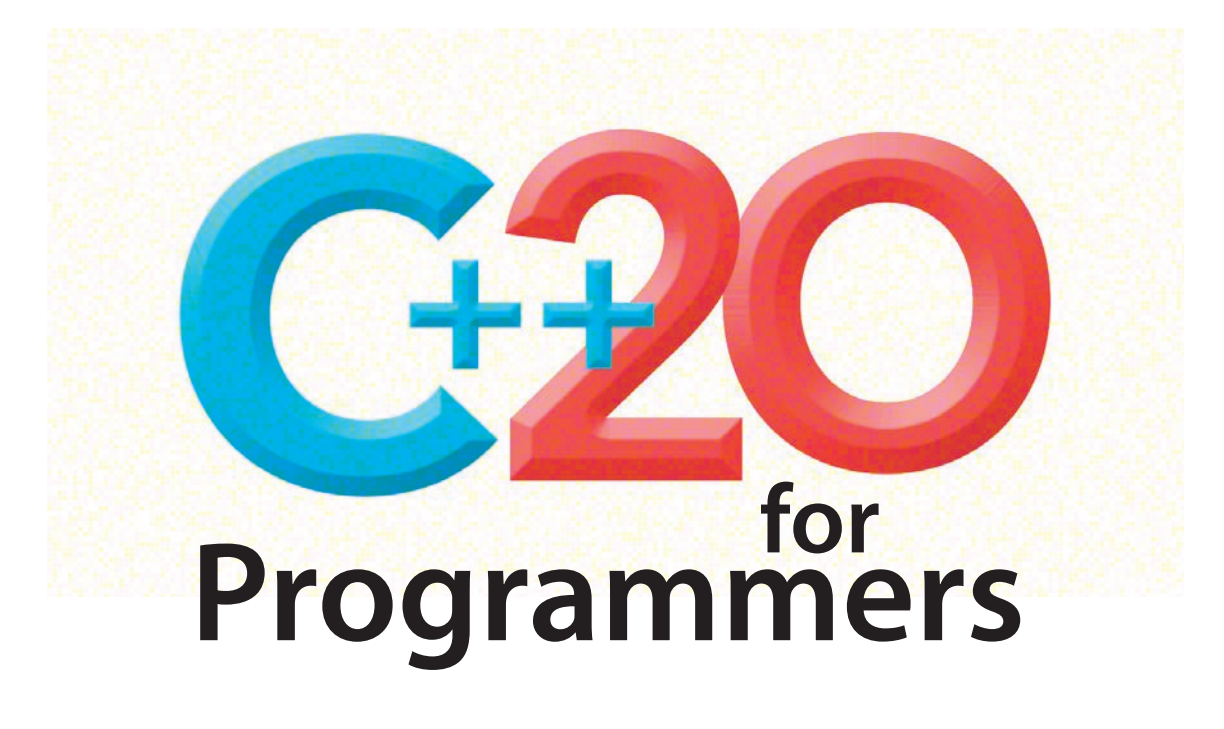

### **Learning C++20**

## **(and other Popular Programming Languages) with Deitel on O'Reilly Online Learning**

#### **O'Reilly Online Learning**

- This subscription service is popular with millions of developers worldwide.
- Many organizations purchase subscriptions for unlimited employee access.
- The site contains 46,000+ e-books and 5,800+ video products.
- If your organization has a subscription, you can access all this content at no charge.
- Subscribers here get early access to new Deitel e-book "Rough Cuts" and LiveLessons video "Sneak Peeks."

#### **All Deitel C++20 publications on O'Reilly Online Learning Are Based on Their Print Book**  *C++20 for Programmers*

- Approximately 1,000 pages.
- 200+ complete, working programs, each followed by live execution outputs.
- Approximately 15,000 lines of code.
- Line-by-line code walkthroughs.
- Emphasis on Modern C++ idiom, software engineering, performance and security.
- Real-world applications.
- Interact with the authors at [deitel@deitel.com](mailto:deitel@deitel.com).

#### **C++20 LiveLessons Fundamentals Video Product**

- 50+ hours of video with Paul Deitel teaching the content of *C++20 for Programmers*.
- Access asynchronously on O'Reilly Online Learning at your convenience.
- Learn at your own pace.
- Interact with the authors at [deitel@deitel.com](mailto:deitel@deitel.com).

#### **E-Books**

- Same content as *C++20 for Programmers* print book.
- Text searchable.
- Available from popular e-book providers, including O'Reilly, Amazon, Informit, VitalSource, Redshelf and more.
- Interact with the authors at [deitel@deitel.com](mailto:deitel@deitel.com).

#### **Full-Throttle Live Training Courses**

- Paul Deitel teaches fast-paced, full-day, presentation-only courses.
- Ideal for busy developers and programming managers.
- Ask Paul questions during the course and get answers in real time.
- Still have questions? Email Paul after the course at [deitel@deitel.com](mailto:deitel@deitel.com).
- Courses offered monthly or bimonthly.
- C++20 Core Language Full Throttle.
- C++20 Standard Libraries Full Throttle.
- Python Full Throttle.
- Python Data Science Full Throttle.
- Java Full Throttle.

#### **College Textbook Versions of** *C++20 for Programmers*

- Available as Pearson interactive eTexts and Revels.
- Both formats offer searchable text, video, Checkpoint self-review questions with answers, flashcards and other student learning aids.
- In addition, Revel offers gradable, interactive, programming and nonprogramming assessment questions.

Deitel & Associates, Inc. also independently offers customized one- to five-day live courses delivered virtually over the Internet. Contact [deitel@deitel.com](mailto:deitel@deitel.com) for details.

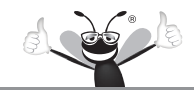

### DEITEL® DEVELOPER SERIES

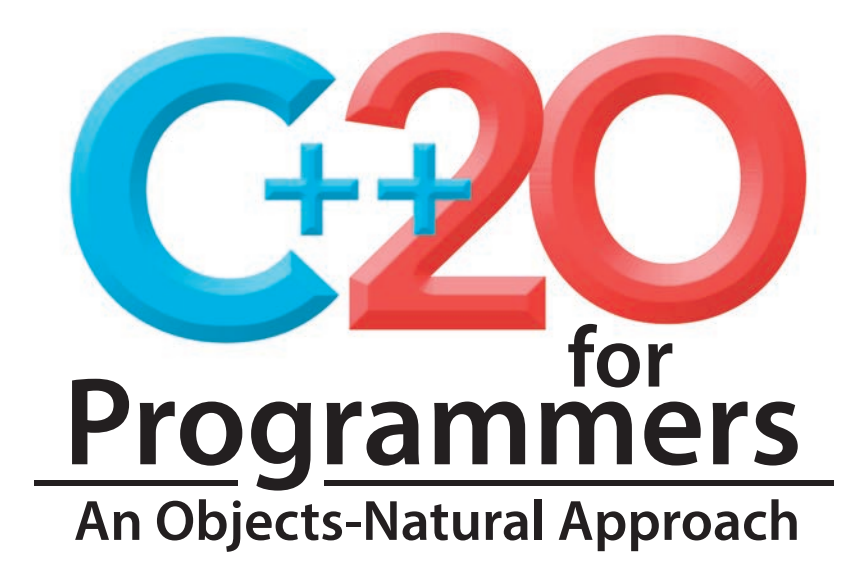

## Paul Deitel • Harvey Deitel

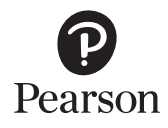

Boston • Columbus • New York • San Francisco • Amsterdam • Cape Town Dubai • London • Madrid • Milan • Munich • Paris • Montreal • Toronto • Delhi • Mexico City São Paulo • Sydney • Hong Kong • Seoul • Singapore • Taipei • Tokyo

Many of the designations used by manufacturers and sellers to distinguish their products are claimed as trademarks. Where those designations appear in this book, and the publisher was aware of a trademark claim, the designations have been printed with initial capital letters or in all capitals.

The authors and publisher have taken care in the preparation of this book, but make no expressed or implied warranty of any kind and assume no responsibility for errors or omissions. No liability is assumed for incidental or consequential damages in connection with or arising out of the use of the information or programs contained herein.

For information about buying this title in bulk quantities, or for special sales opportunities (which may include electronic versions; custom cover designs; and content particular to your business, training goals, marketing focus, or branding interests), please contact our corporate sales department at [corpsales@pearsoned.com](mailto:corpsales@pearsoned.com) or (800) 382-3419.

For government sales inquiries, please contact [governmentsales@pearsoned.com](mailto:governmentsales@pearsoned.com).

For questions about sales outside the U.S., please contact [intlcs@pearson.com](mailto:intlcs@pearson.com).

Visit us on the Web: <https://informit.com>

#### *Library of Congress Control Number:* 2021943762

Copyright © 2022 Pearson Education, Inc.

All rights reserved. This publication is protected by copyright, and permission must be obtained from the publisher prior to any prohibited reproduction, storage in a retrieval system, or transmission in any form or by any means, electronic, mechanical, photocopying, recording, or likewise. For information regarding permissions, request forms, and the appropriate contacts within the Pearson Education Global Rights & Permissions Department, please visit <https://www.pearson.com/permissions/>.

Deitel and the double-thumbs-up bug are registered trademarks of Deitel & Associates, Inc.

Cover design by Paul Deitel, Harvey Deitel, and Chuti Prasertsith

ISBN-13: 978-0-13-690569-1 ISBN-10: 0-13-690569-2

ScoutAutomatedPrintCode

#### **Pearson's Commitment to Diversity, Equity, and Inclusion**

Pearson is dedicated to creating bias-free content that reflects the diversity of all learners. We embrace the many dimensions of diversity, including but not limited to race, ethnicity, gender, socioeconomic status, ability, age, sexual orientation, and religious or political beliefs.

Education is a powerful force for equity and change in our world. It has the potential to deliver opportunities that improve lives and enable economic mobility. As we work with authors to create content for every product and service, we acknowledge our responsibility to demonstrate inclusivity and incorporate diverse scholarship so that everyone can achieve their potential through learning. As the world's leading learning company, we have a duty to help drive change and live up to our purpose to help more people create a better life for themselves and to create a better world.

Our ambition is to purposefully contribute to a world where:

- Everyone has an equitable and lifelong opportunity to succeed through learning.
- Our educational products and services are inclusive and represent the rich diversity of learners.
- Our educational content accurately reflects the histories and experiences of the learners we serve.
- Our educational content prompts deeper discussions with learners and motivates them to expand their own learning (and worldview).

While we work hard to present unbiased content, we want to hear from you about any concerns or needs with this Pearson product so that we can investigate and address them. Please contact us with concerns about any potential bias at

<https://www.pearson.com/report-bias.html>

*To the Members of the ISO C++ Standards Committee: For your efforts in evolving the world's preeminent language for programming high-performance, mission-critical and business-critical applications.*

*Paul Deitel Harvey Deitel*

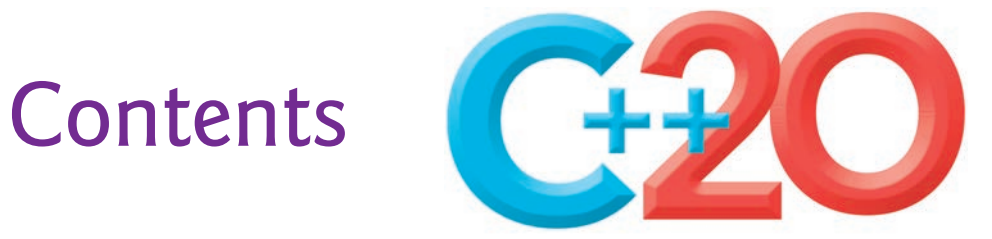

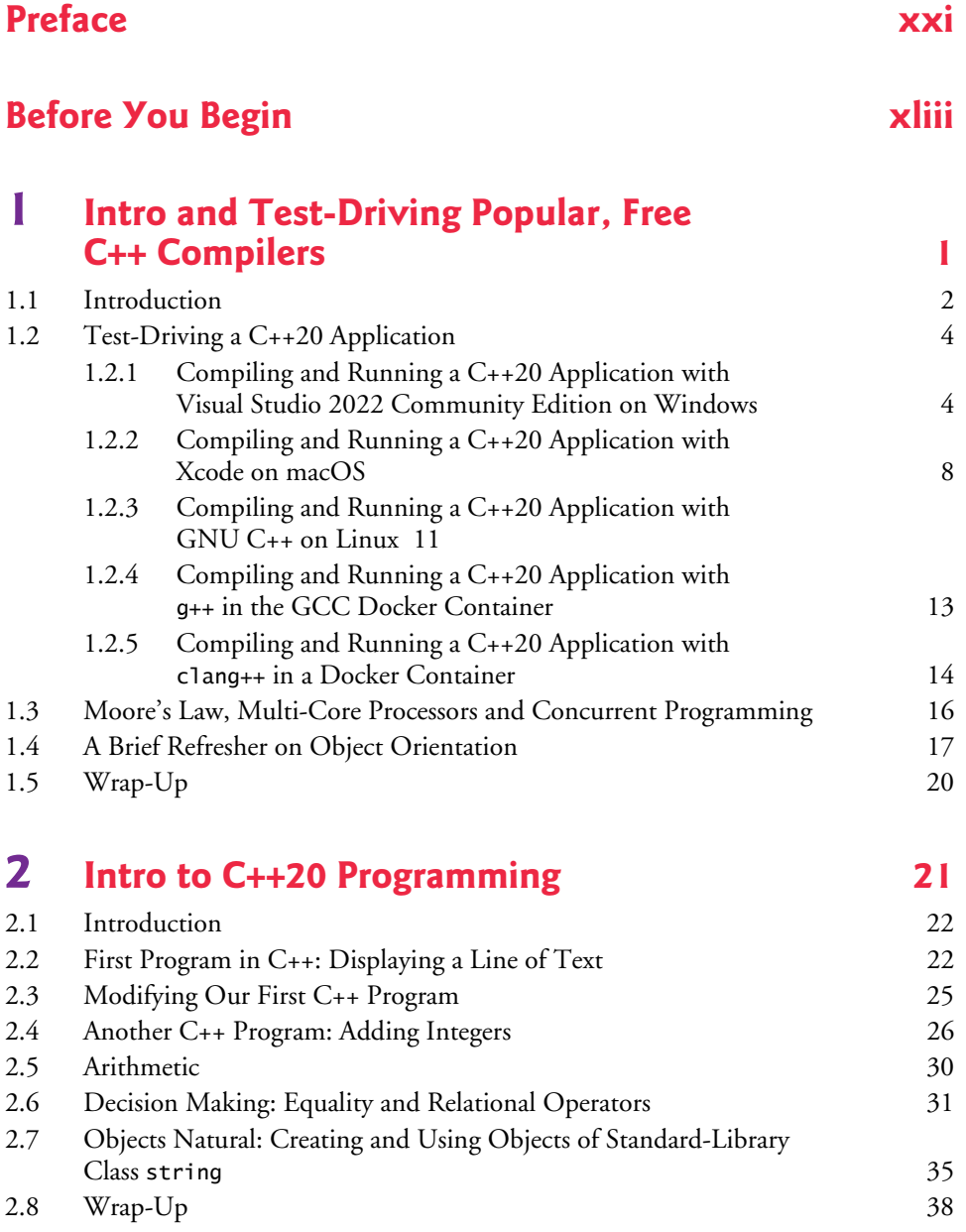

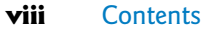

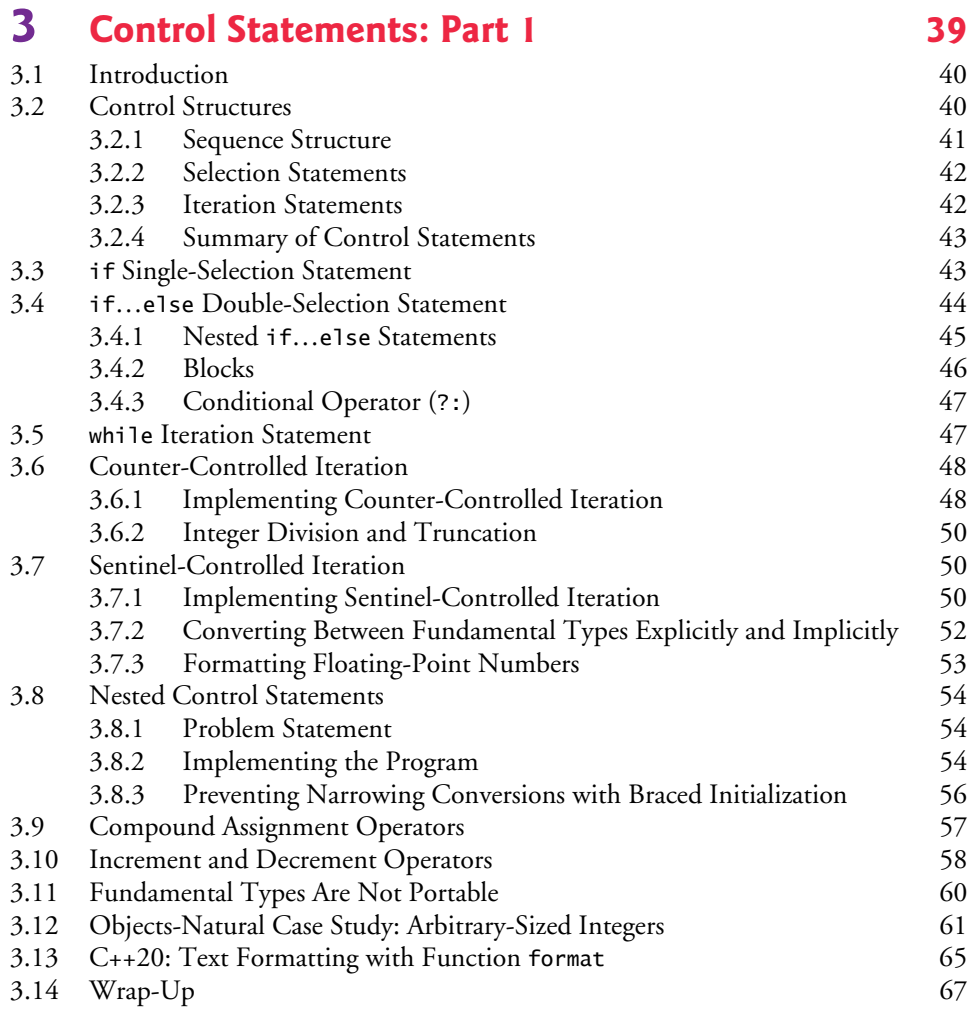

### **4 [Control Statements: Part 2 69](#page--1-0)**

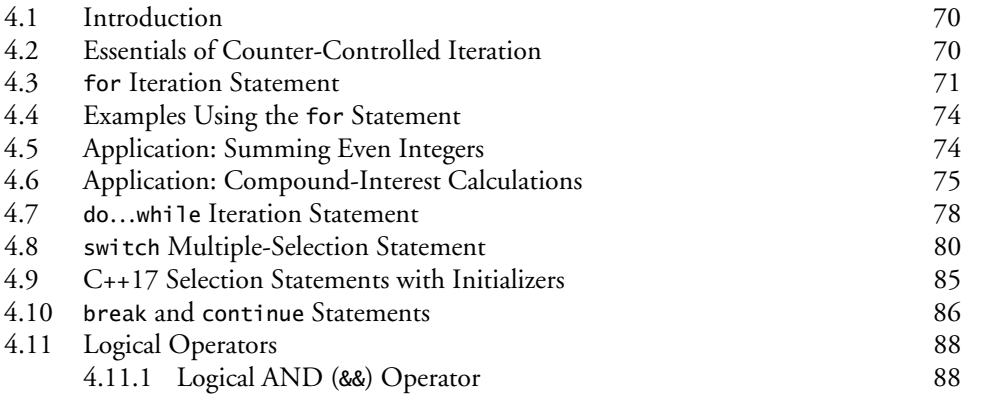

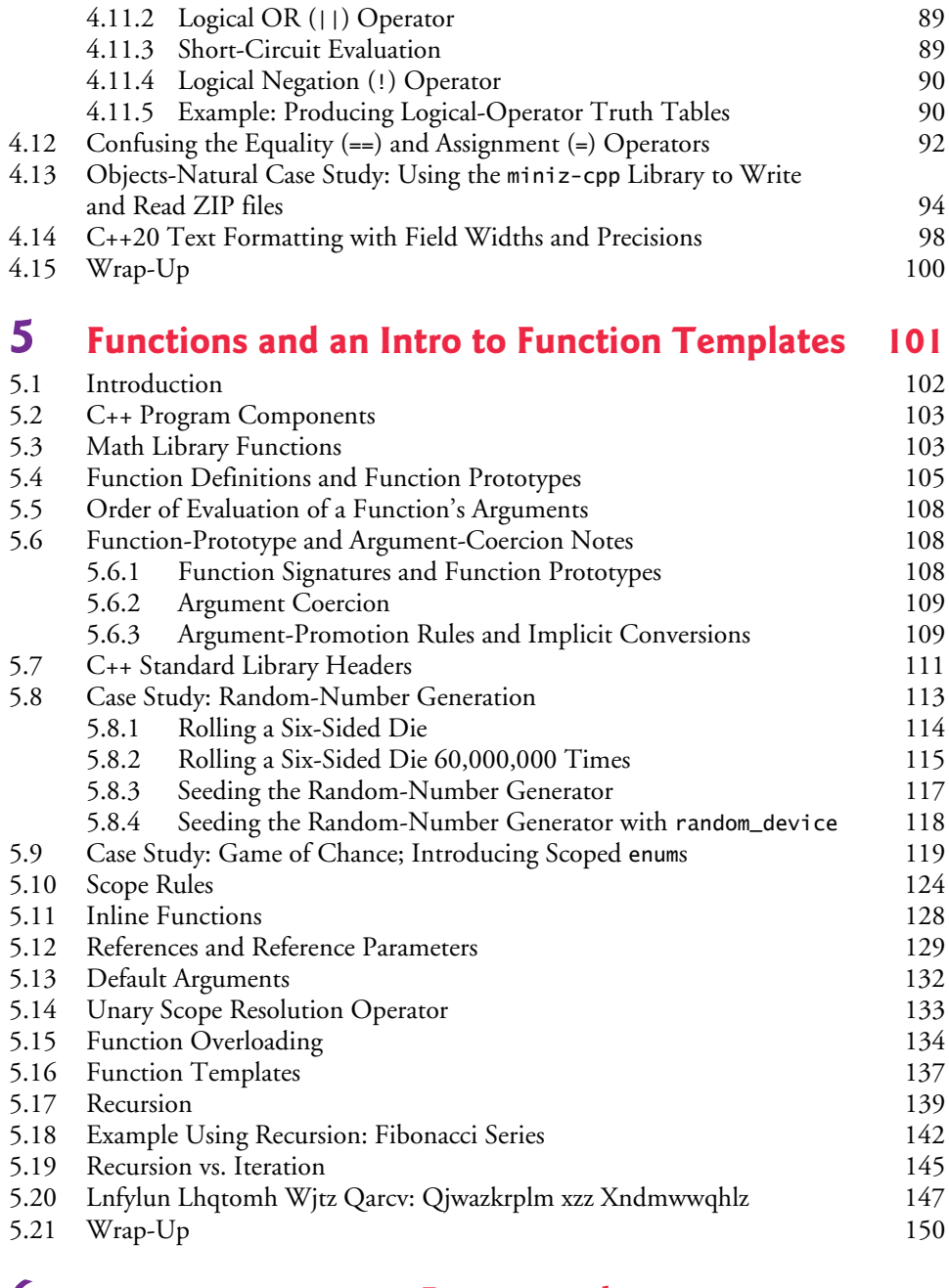

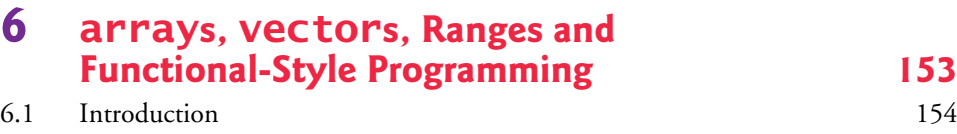

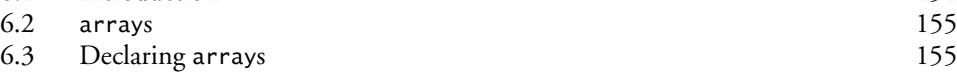

#### **x** Contents

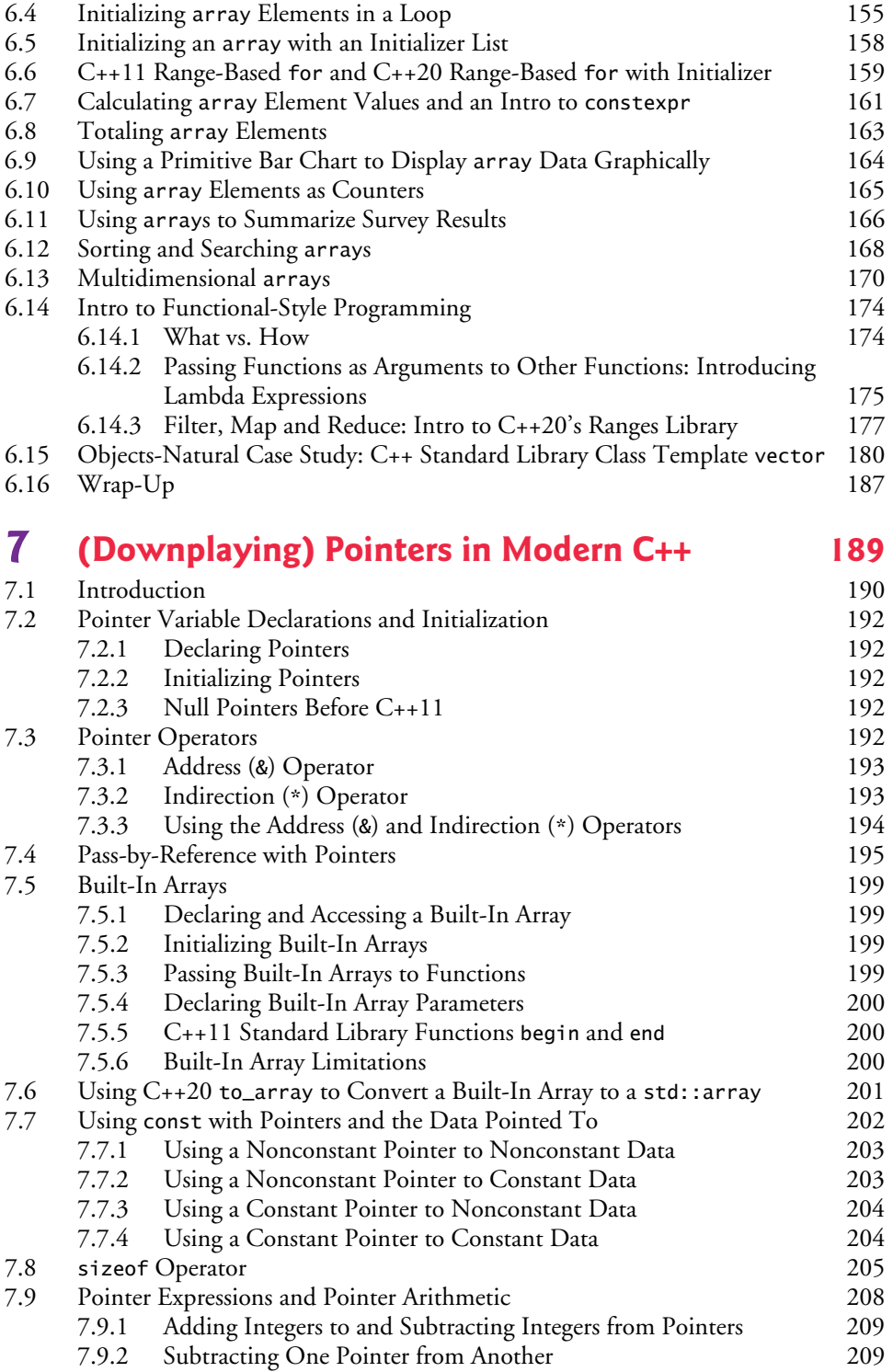

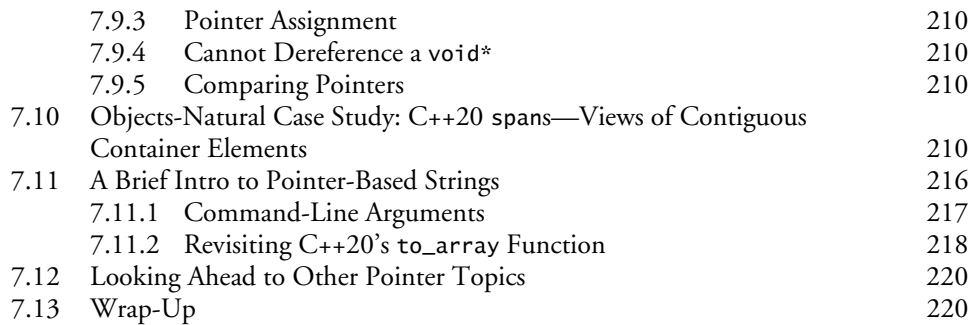

### **8 strings, string\_views, Text Files, [CSV Files and Regex 221](#page--1-0)**

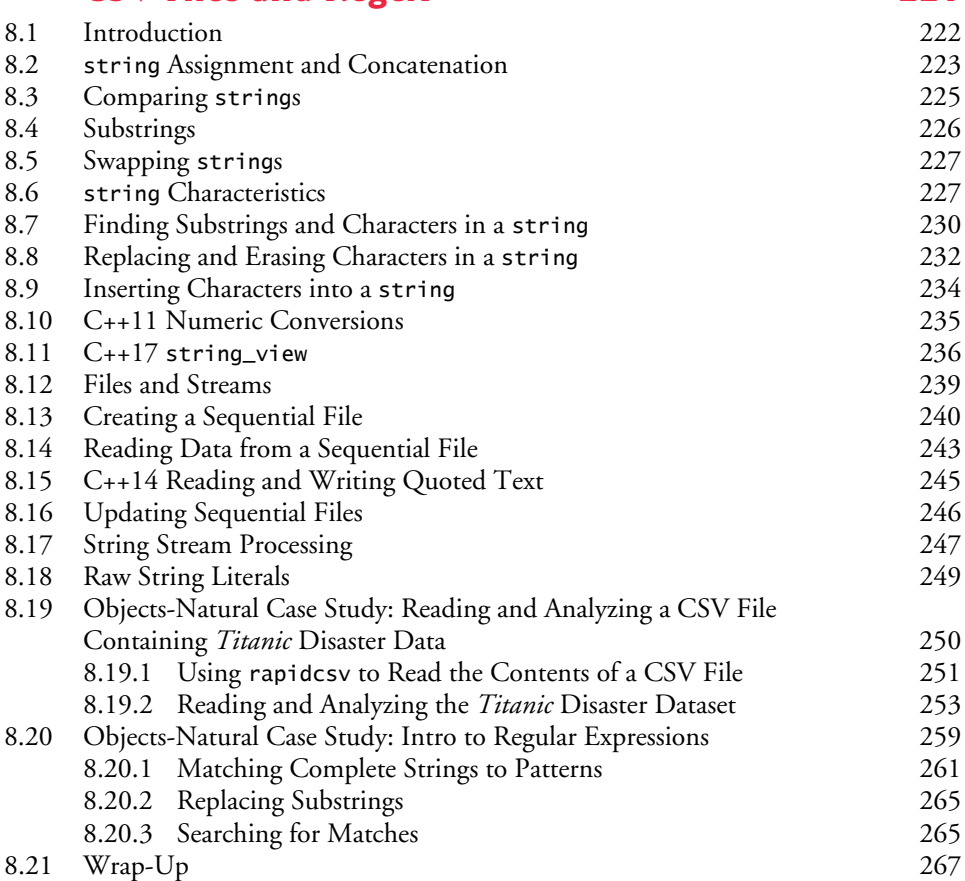

### **9 Custom Classes** 269

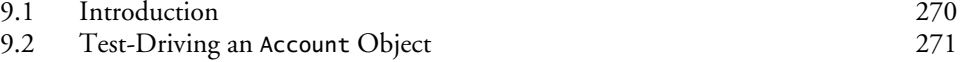

#### **xii** Contents

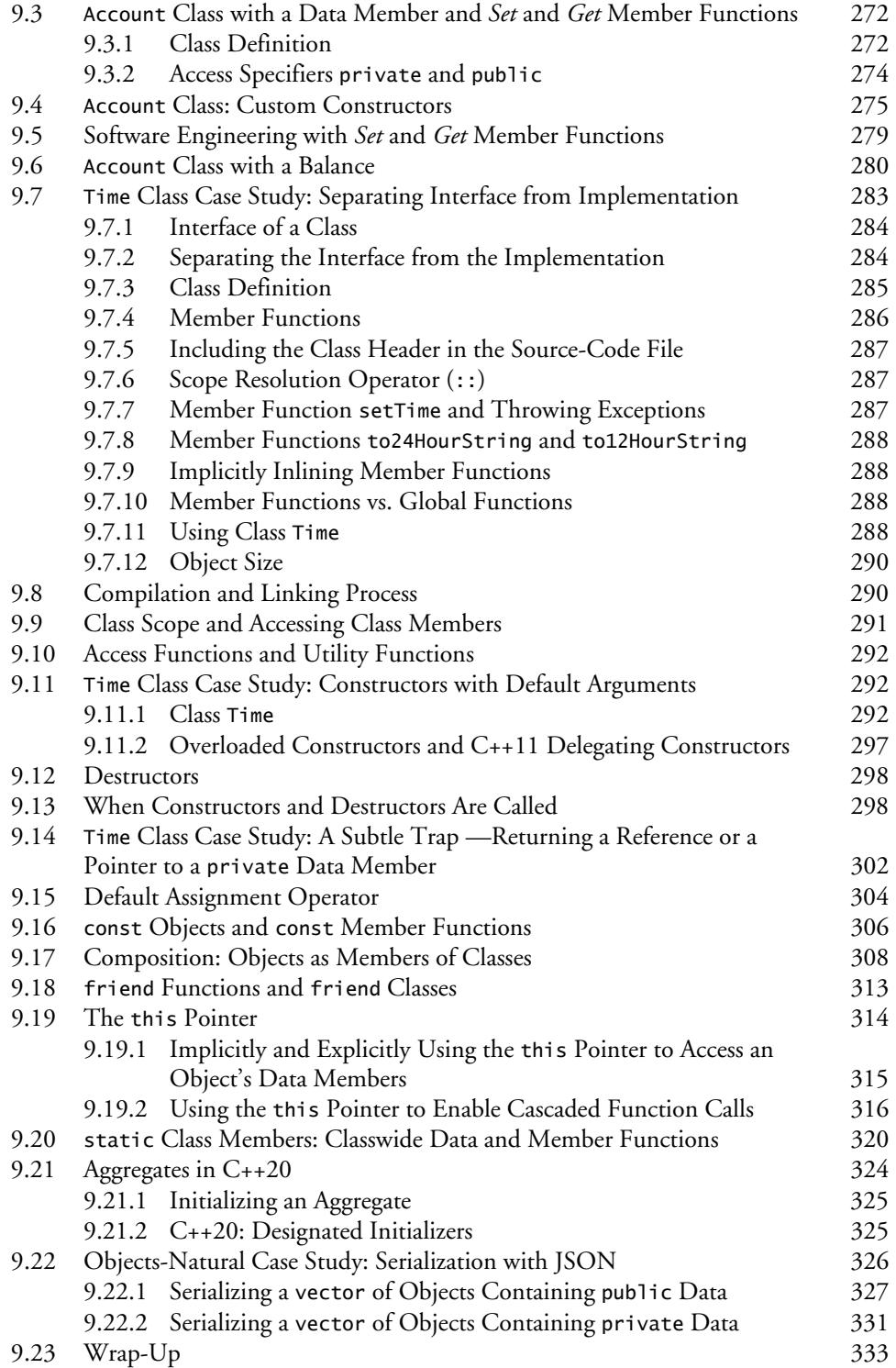

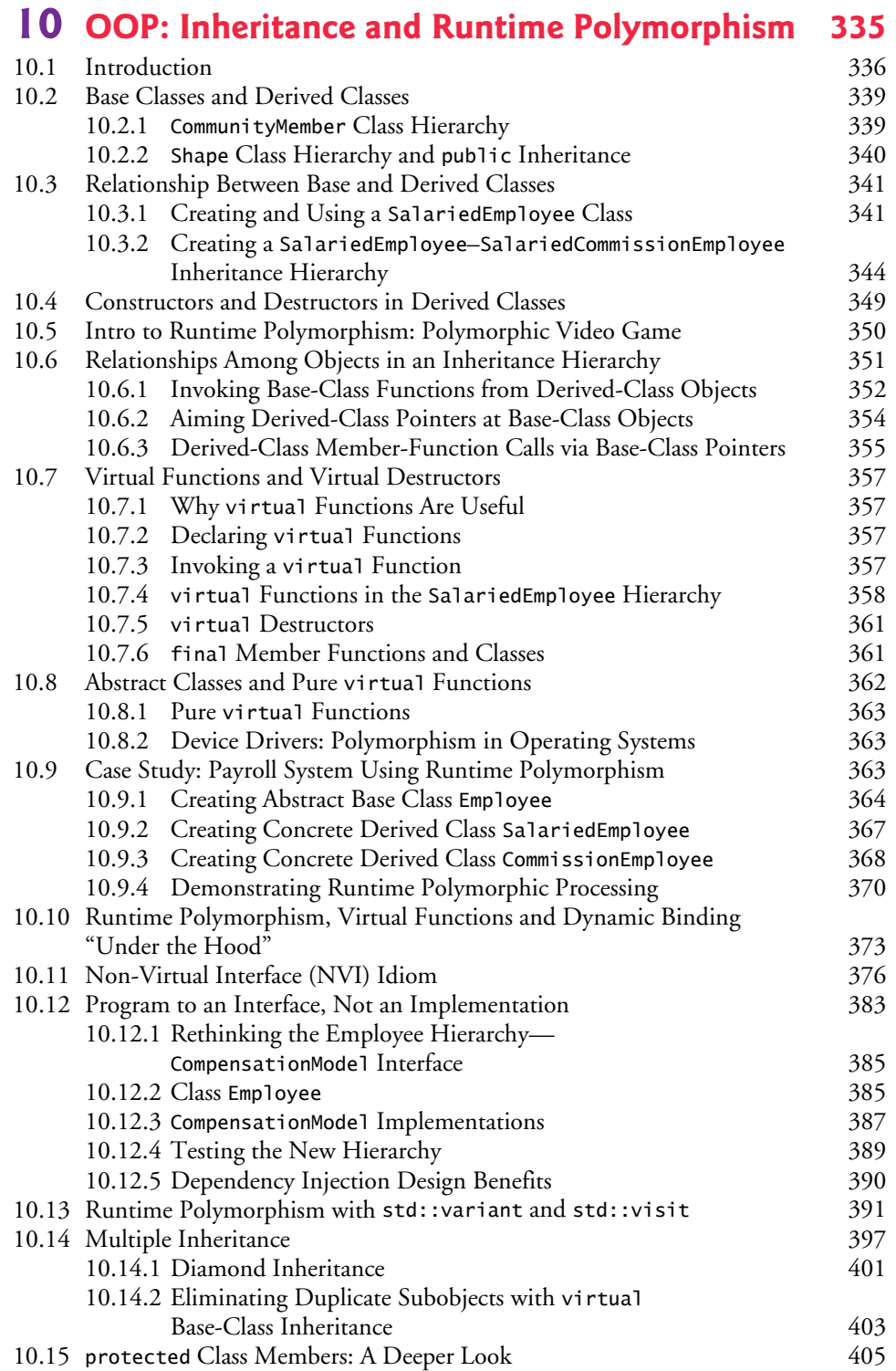

#### **xiv** Contents

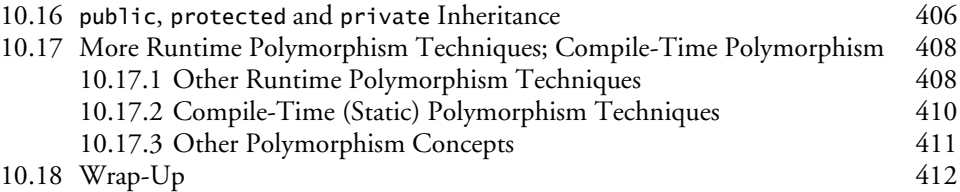

### **11 [Operator Overloading, Copy/Move Semantics](#page--1-0)  and Smart Pointers** 415

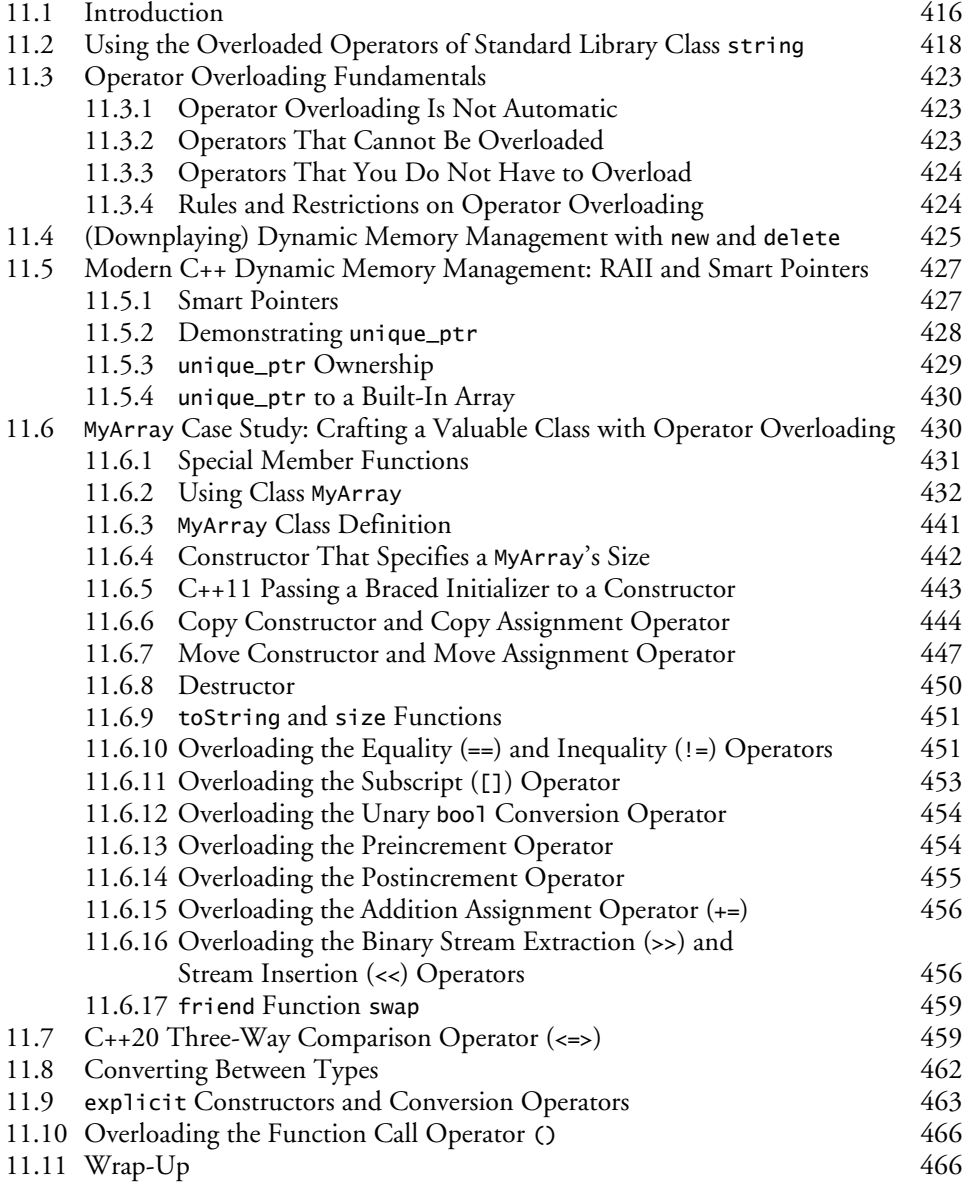

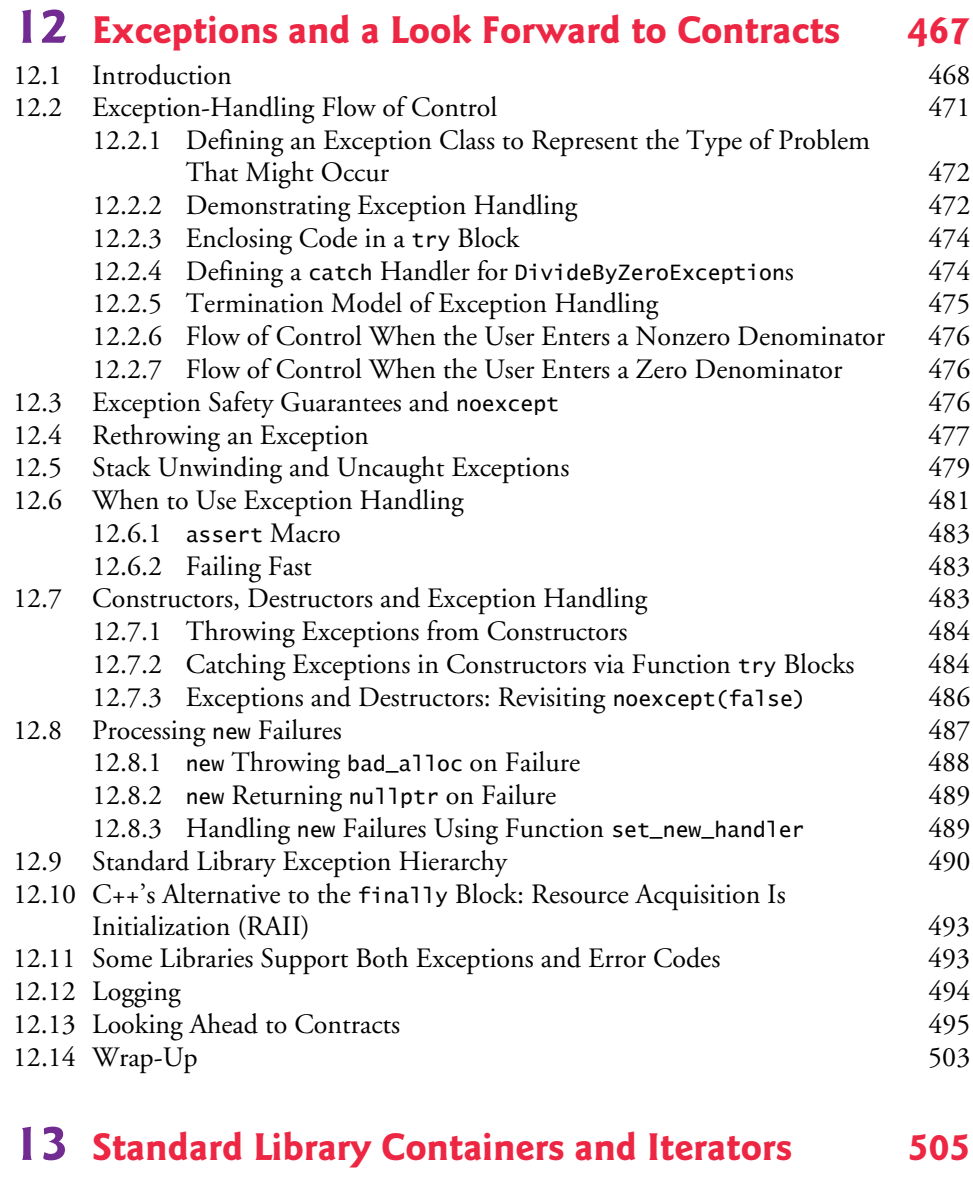

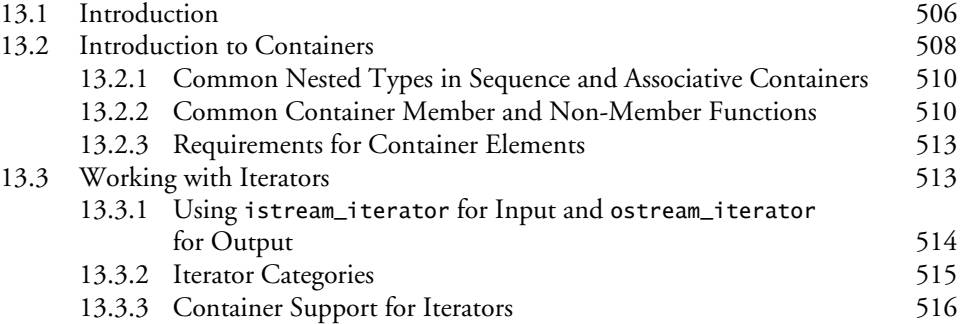

#### **xvi** Contents

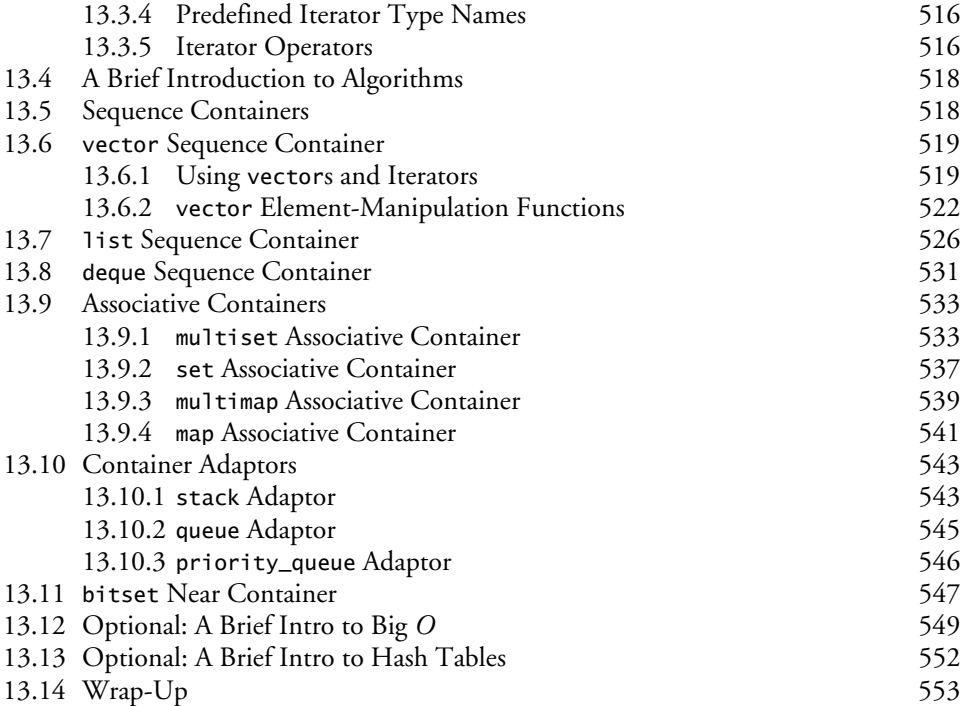

### **14 Standard Library Algorithms and [C++20 Ranges & Views 555](#page--1-0)**

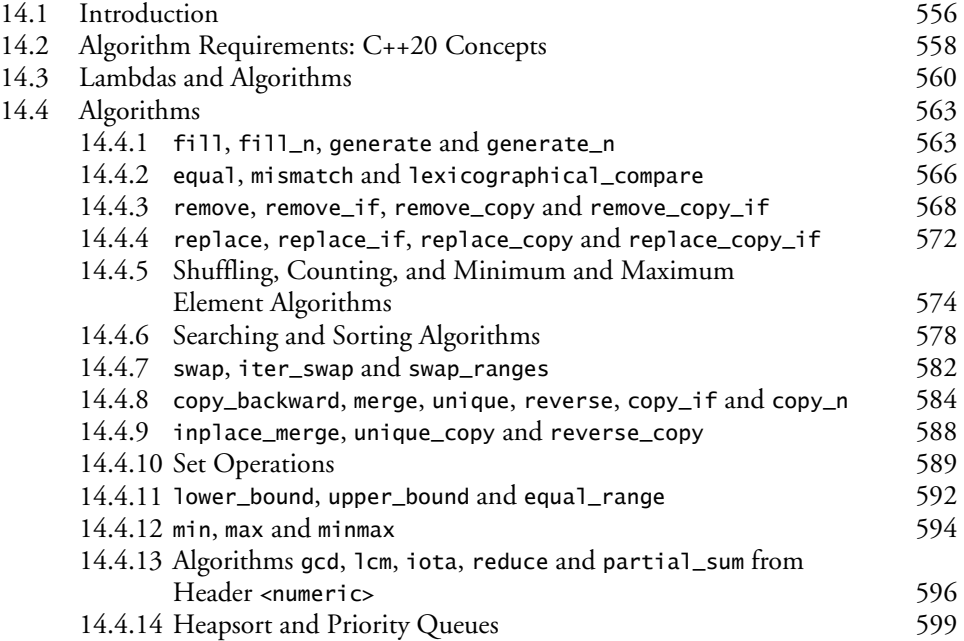

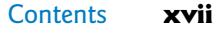

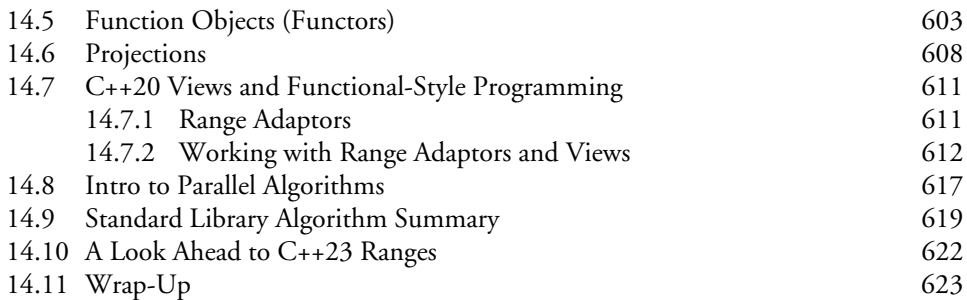

### **15 Templates, C++20 Concepts and [Metaprogramming 625](#page--1-0)**

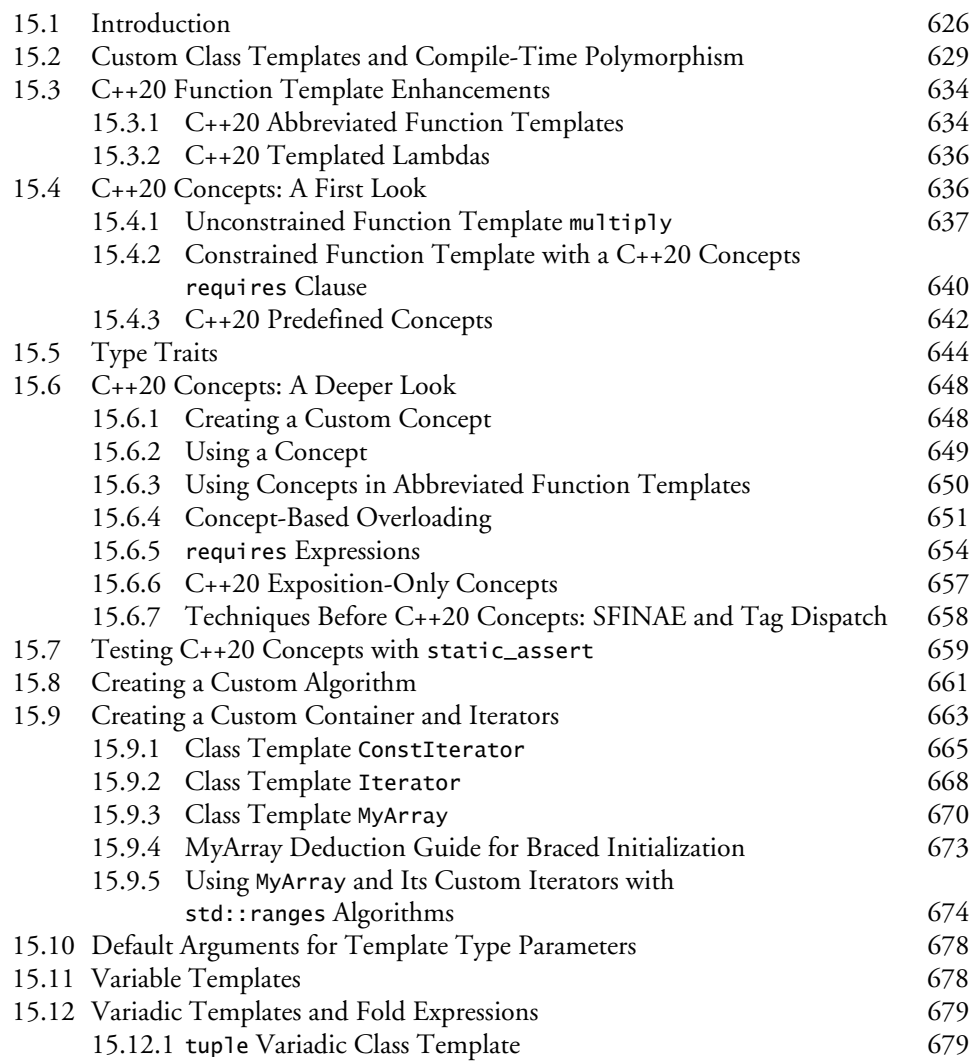

#### **xviii** Contents

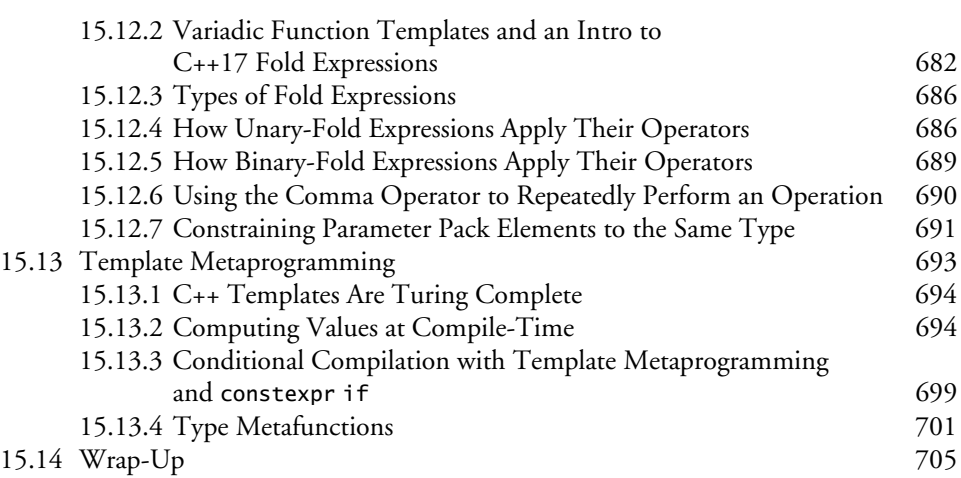

## **16 [C++20 Modules: Large-Scale Development 707](#page--1-0)**

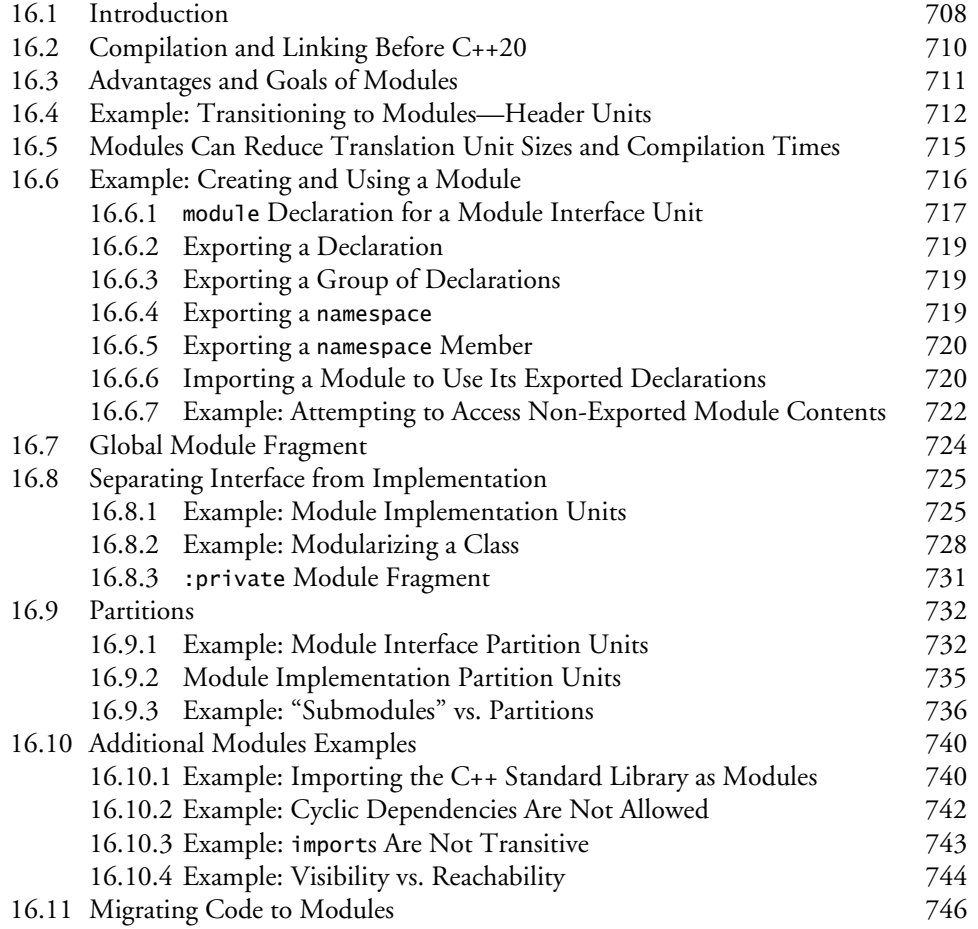

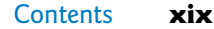

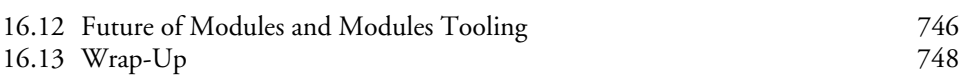

### **17 Parallel Algorithms and Concurrency: [A High-Level View 755](#page--1-0)**

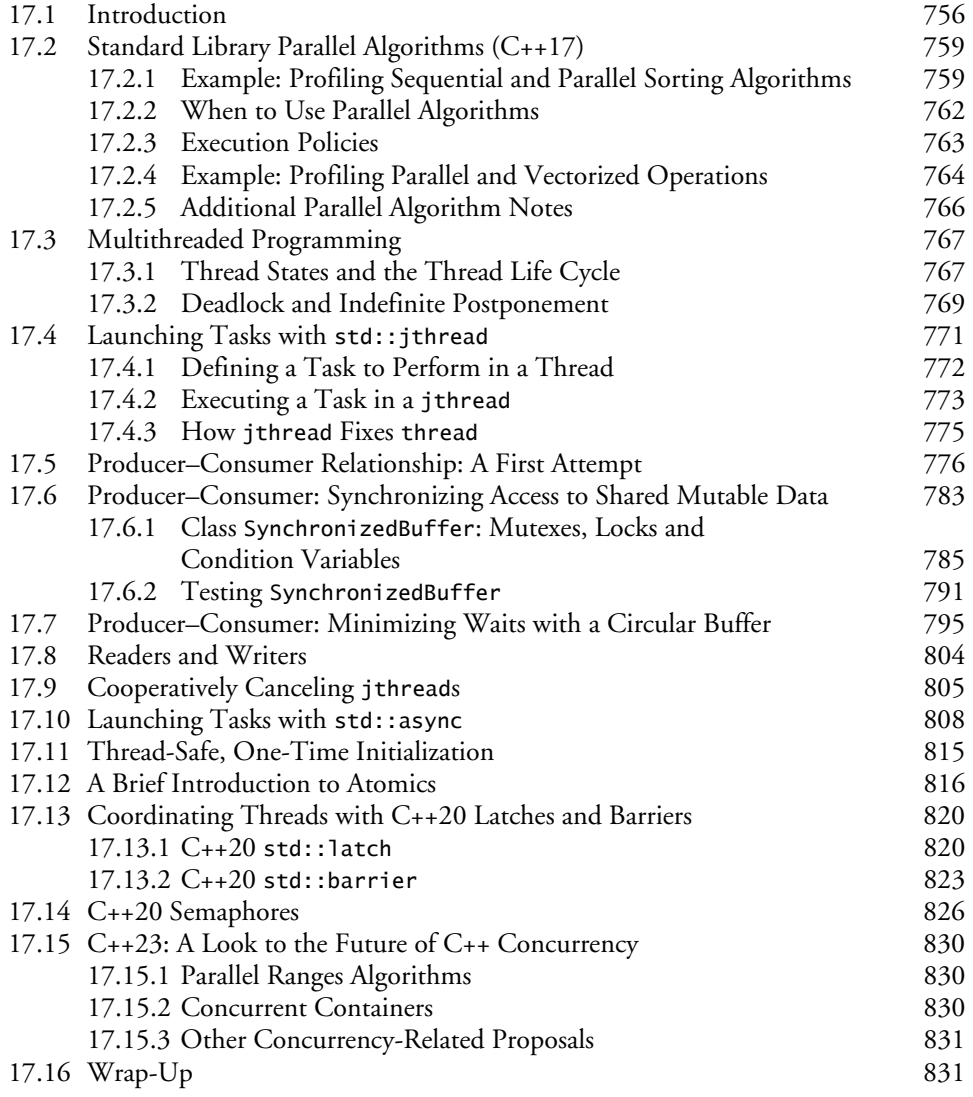

### **18 C++20 Coroutines** 833<br> **18.1** Introduction 834 18.1 Introduction

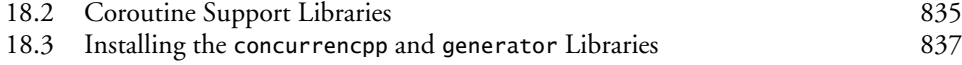

#### **xx** Contents

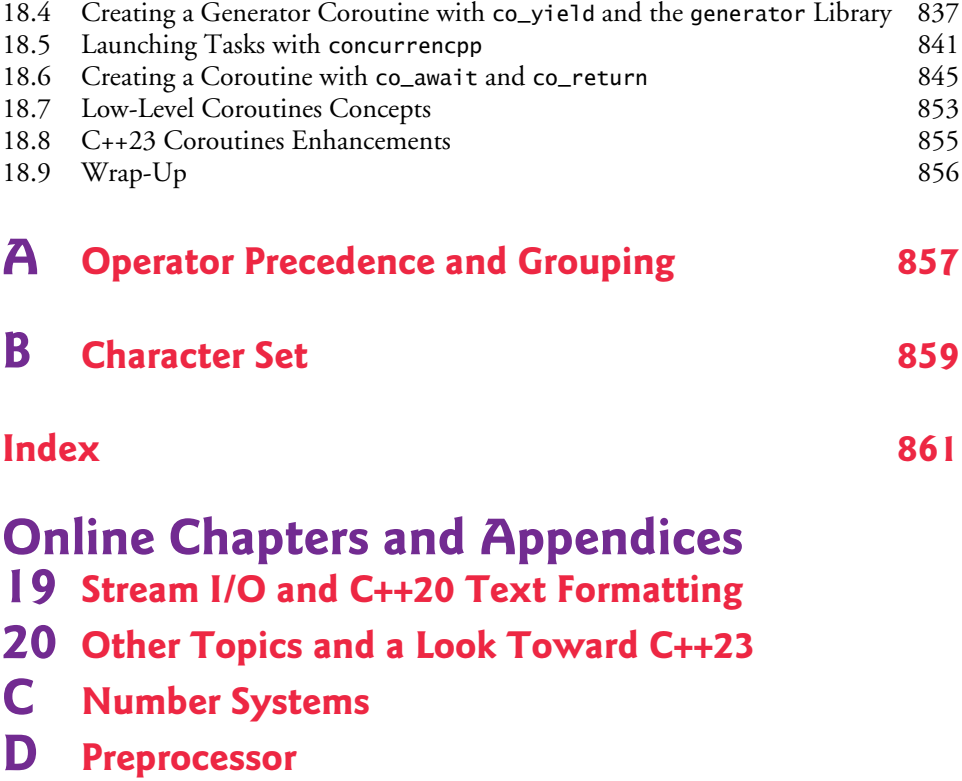

**E Bit Manipulation**

# [Preface](#page--1-0)

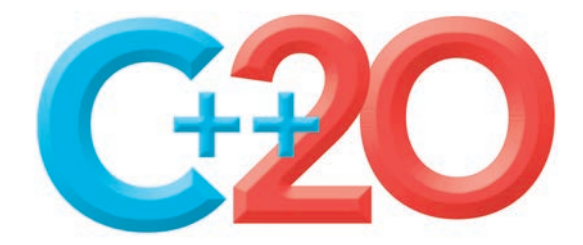

Welcome to *C++20 for Programmers: An Objects-Natural Approach*. This book presents leading-edge computing technologies for software developers. It conforms to the C++20 standard (1,834 pages), which the ISO C++ Standards Committee approved in September 2020.1,2

The C++ programming language is popular for building high-performance businesscritical and mission-critical computing systems—operating systems, real-time systems, embedded systems, game systems, banking systems, air-traffic-control systems, communications systems and more. This book is an introductory- through intermediate-level tutorial presentation of the  $C_{++20}$  version of  $C_{++}$ , which is among the world's most popular programming languages, $3$  and its associated standard libraries. We present a friendly, contemporary, code-intensive, case-study-oriented introduction to C++20. In this Preface, we explore the "soul of the book."

### **P.1 Modern C++**

We focus on **Modern C++**, which includes the four most recent C++ standards—**C++20**, **C++17**, **C++14** and **C++11**, with a look toward key features anticipated for **C++23** and later. A common theme of this book is to focus on the new and improved ways to code in C++. We employ best practices, emphasizing current professional software-development Modern C++ idioms, and we focus on performance, security and software engineering issues.

#### **Keep It Topical**

"*Who dares to teach must never cease to learn.*"4 (J. C. Dana)

To "take the pulse" of Modern C++, which changes the way developers write C++ programs, we read, browsed or watched approximately 6,000 current articles, research papers, white papers, documentation pieces, blog posts, forum posts and videos.

<sup>1.</sup> The final draft C++ standard is located at: <https://timsong-cpp.github.io/cppwp/n4861/>. This version is free. The published final version (ISO/IEC 14882:2020) may be purchased at [https://](https://www.iso.org/standard/79358.html) [www.iso.org/standard/79358.html](https://www.iso.org/standard/79358.html).

<sup>2.</sup> Herb Sutter, "C++20 Approved, C++23 Meetings and Schedule Update," September 6, 2020. Accessed January 11, 2022. [https://herbsutter.com/2020/09/06/c20-approved-c23-meetings](https://herbsutter.com/2020/09/06/c20-approved-c23-meetings-and-schedule-update/)[and-schedule-update/](https://herbsutter.com/2020/09/06/c20-approved-c23-meetings-and-schedule-update/).

<sup>3.</sup> Tiobe Index for January 2022. Accessed January 7, 2022. <http://www.tiobe.com/tiobe-index>.

<sup>4.</sup> John Cotton Dana. From <https://www.bartleby.com/73/1799.html>: "In 1912 Dana, a Newark, New Jersey, librarian, was asked to supply a Latin quotation suitable for inscription on a new building at Newark State College (now Kean University), Union, New Jersey. Unable to find an appropriate quotation, Dana composed what became the college motto."—*The New York Times Book Review*, March 5, 1967, p. 55."

#### **xxii** Preface

#### **C++ Versions**

As a developer, you might work on C++ legacy code or projects requiring specific C++ versions. So, we use margin icons like the **"20" icon** shown here to mark each mention of a 20Modern C++ language feature with the C++ version in which it first appeared. The icons help you see C<sub>++</sub> evolving, often from programming with low-level details to easier-to-use, higher-level forms of expression. These trends help reduce development times, and enhance performance, security and system maintainability.

### **P.2 Target Audiences**

*C++20 for Programmers: An Objects-Natural Approach* has several target audiences:

- $C_{++}$  software developers who want to learn the latest  $C_{++}$ 20 features in the context of a full-language, professional-style tutorial,
- non-C++ software developers who are preparing to do a C++ project and want to learn the latest version of C++,
- software developers who learned  $C_{++}$  in college or used it professionally some time ago and want to refresh their C++ knowledge in the context of C++20, and
- professional C++ trainers developing C++20 courses.

### **P.3 Live-Code Approach and Getting the Code**

At the heart of the book is the Deitel signature **live-code approach**. Rather than code snippets, we show C++ as it's intended to be used in the context of hundreds of complete, working, real-world C++ programs with live outputs.

Read the **Before You Begin** section that follows this Preface to learn how to set up your **Windows**, **macOS** or **Linux** computer to run the 200+ code examples consisting of approximately 15,000 lines of code. All the source code is available free for download at

- <https://github.com/pdeitel/CPlusPlus20ForProgrammers>
- <https://www.deitel.com/books/c-plus-plus-20-for-programmers>
- <https://informit.com/title/9780136905691> (see Section P.8)

For your convenience, we provide the book's examples in C++ source-code (.cpp and .h) files for use with integrated development environments and command-line compilers. See **Chapter 1's Test-Drives** (Section 1.2) for information on compiling and running the code examples with our three preferred compilers. Execute each program in parallel with reading the text to make your learning experience "come alive." If you encounter a problem, you can reach us at

[deitel@deitel.com](mailto:deitel@deitel.com) 

### **P.4 Three Industrial-Strength Compilers**

We tested the code examples on the latest versions of

• **Visual C++®** in Microsoft**®** Visual Studio**®** Community edition on Windows**®**,

- **Clang C++** (clang++) in Apple**®** Xcode**®** on macOS**®**, and in a Docker**®** container, and
- **GNU® C++** (g++) on Linux**®** and in the GNU Compiler Collection (GCC) Docker**®** container.

At the time of this writing, most C++20 features are fully implemented by all three 20 compilers, some are implemented by a subset of the three and some are not yet implemented by any. We point out these differences as appropriate and will update our digital content as the compiler vendors implement the remaining C++20 features. We'll also post code updates to the **book's GitHub repository**:

<https://github.com/pdeitel/CPlusPlus20ForProgrammers>

and both code and text updates on the book's websites:

```
https://www.deitel.com/books/c-plus-plus-20-for-programmers 
https://informit.com/title/9780136905691
```
### **P.5 Programming Wisdom and Key C++20 Features**

Throughout the book, we use margin icons to call your attention to **software-development wisdom** and **C++20 modules** and **concepts** features:

• Software engineering observations highlight architectural and design issues for **A**SE proper software construction, especially for larger systems.

 $\bigcap_{\Omega}$ Sec

 $\bullet$ CG ጜ፟<sub>፟፞ጜ፟ጜ</sub>Mod

 $\bigcap$  Concepts

- **Security best practices** help you strengthen your programs against attacks.
- **Performance tips** highlight opportunities to make your programs run faster or minimize the amount of memory they occupy.  $\equiv \times$  Perf
- **Common programming errors** help reduce the likelihood that you'll make the same mistakes. **Q**Err
- **C++ Core Guidelines** recommendations (introduced in Section P.9).
- C++20's new **modules** features.
- C++20's new **concepts** features.

### **P.6 "Objects-Natural" Learning Approach**

In Chapter 9, we'll cover how to develop **custom C++20 classes**, then continue our treatment of object-oriented programming throughout the rest of the book.

#### **What Is Objects Natural?**

In the early chapters, you'll work with **preexisting classes that do significant things**. You'll quickly create objects of those classes and get them to "strut their stuff" with a minimal number of simple C++ statements. We call this the **"Objects-Natural Approach."**

Given the massive numbers of free, open-source class libraries created by the C++ community, **you'll be able to perform powerful tasks long before you study how to create your own custom C++ classes in Chapter 9**. This is one of the most compelling aspects of working with object-oriented languages, in general, and with a mature object-oriented language like C++, in particular.

#### **xxiv** Preface

#### **Free Classes**

We emphasize using the huge number of valuable free classes available in the C++ ecosystem. These typically come from:

- the C++ Standard Library,
- platform-specific libraries, such as those provided with Microsoft Windows, Apple macOS or various Linux versions,
- free third-party C++ libraries, often created by the open-source community, and
- fellow developers, such as those in your organization.

We encourage you to view lots of free, open-source C<sub>++</sub> code examples (available on sites such as GitHub) for inspiration.

#### **The Boost Project**

**Boost** provides 168 open-source C<sub>++</sub> libraries.<sup>5</sup> It also serves as a "breeding ground" for new capabilities that are eventually incorporated into the C++ standard libraries. Some that have been added to Modern C++ include multithreading, random-number generation, smart pointers, tuples, regular expressions, file systems and string\_views.<sup>6</sup> The following StackOverflow answer lists Modern C++ libraries and language features that evolved from the Boost libraries:<sup>7</sup>

<https://stackoverflow.com/a/8852421>

#### **Objects-Natural Case Studies**

Chapter 1 reviews the basic concepts and terminology of object technology. In the early chapters, you'll then create and use objects of preexisting classes long before creating your own custom classes in Chapter 9 and in the remainder of the book. Our **objects-natural case studies** include:

- Section 2.7—**Creating and Using Objects of Standard-Library Class string**
- Section 3.12—**Arbitrary-Sized Integers**
- Section 4.13—**Using the miniz-cpp Library to Write and Read ZIP files**
- Section 5.20—**Lnfylun Lhqtomh Wjtz Qarcv: Qjwazkrplm xzz Xndmwwqhlz** (this is the encrypted title of our **private-key encryption case study**)
- Section 6.15—**C++ Standard Library Class Template vector**
- Section 7.10—**C++20 spans: Views of Contiguous Container Elements**
- Section 8.19—**Reading/Analyzing a CSV File Containing Titanic Disaster Data**
- Section 8.20—**Intro to Regular Expressions**
- Section 9.22—**Serializing Objects with JSON (JavaScript Object Notation)**

<sup>5. &</sup>quot;Boost 1.78.0 Library Documentation." Accessed January 9, 2022. [https://www.boost.org/doc/](https://www.boost.org/doc/libs/1_78_0/) [libs/1\\_78\\_0/](https://www.boost.org/doc/libs/1_78_0/).

<sup>6. &</sup>quot;Boost C++ Libraries." Wikipedia. Wikimedia Foundation. Accessed January 9, 2022. [https://](https://en.wikipedia.org/wiki/Boost_(C%2B%2B_libraries)) [en.wikipedia.org/wiki/Boost\\_\(C%2B%2B\\_libraries\)](https://en.wikipedia.org/wiki/Boost_(C%2B%2B_libraries)).

<sup>7.</sup> Kennytm, Answer to "Which Boost Features Overlap with C++11?" Accessed January 9, 2022. <https://stackoverflow.com/a/8852421>.

A perfect example of the objects-natural approach is using objects of existing classes, like **array** and **vector** (Chapter 6), without knowing how to write custom classes in general or how those classes are written in particular. Throughout the rest of the book, we use existing C++ standard library capabilities extensively.

### **P.7 A Tour of the Book**

The full-color table of contents graphic inside the front cover shows the book's modular architecture. As you read this Tour of the Book, also refer to that graphic. Together, the graphic and this section will help you quickly "scope out" the book's coverage.

This Tour of the Book points out many of the book's key features. The early chapters establish a solid foundation in C++20 fundamentals. The mid-range to high-end chapters and the case studies ease you into Modern C++20-based software development. Throughout the book, we discuss C++20's programming models:

- procedural programming,
- functional-style programming,
- object-oriented programming,
- generic programming and
- template metaprogramming.

#### **Part 1: Programming Fundamentals Quickstart**

**Chapter 1, Intro and Test-Driving Popular, Free C++ Compilers**: This book is for professional software developers, so Chapter 1

- presents a brief introduction,
- discusses Moore's law, multi-core processors and why standardized concurrent programming is important in Modern C++, and
- provides a brief refresher on object orientation, introducing terminology used throughout the book.

Then we jump right in with **test-drives** demonstrating how to compile and execute C++ code with our three preferred free compilers:

- **Microsoft's Visual C++** in Visual Studio on Windows,
- **Apple's Xcode** on macOS and
- **GNU's g++** on Linux.

We tested the book's code examples using each, pointing out the few cases in which a compiler does not support a particular feature. Choose whichever program-development environment(s) you prefer. The book also will work well with other  $C_{++}20$  compilers.

We also demonstrate GNU g++ in the GNU Compiler Collection Docker container and Clang C++ in a Docker container. This enables you to run the latest GNU g++ and clang++ command-line compilers on Windows, macOS or Linux. See Section P.13, Docker, for more information on this important developer tool. See the Before You Begin section for installation instructions.

#### **xxvi** Preface

For Windows users, we point to Microsoft's step-by-step instructions that allow you to install Linux in Windows via the Windows Subsystem for Linux (WSL). This is another way to use the g++ and clang++ compilers on Windows.

**Chapter 2, Intro to C++ Programming**, presents C++ fundamentals and illustrates key language features, including input, output, fundamental data types, arithmetic operators and their precedence, and decision making. **Section 2.7's objects-natural case study** demonstrates **creating and using objects of standard-library class string**—without you having to know how to develop custom classes in general or how that large complex class is implemented in particular).

**Chapter 3, Control Statements: Part 1**, focuses on **control statements**. You'll use the if and if…else selection statements, the while iteration statement for counter-controlled and sentinel-controlled iteration, and the increment, decrement and assignment operators. **Section 3.12's objects-natural case study** demonstrates **using a third-party library to create arbitrary-sized integers**.

**Chapter 4, Control Statements: Part 2**, presents C++'s other **control statements**—for, do…while, switch, break and continue—and the logical operators. **Section 4.13's objects-natural case study** demonstrates **using the miniz-cpp library to write and read ZIP files** programmatically.

**Chapter 5, Functions and an Intro to Function Templates**, introduces custom functions. We demonstrate **simulation techniques** with **random-number generation**. The randomnumber generation function rand that C++ inherited from C does not have good statistical Sec  $\lceil\frac{\bigcap}{\S}\rceil$  properties and can be predictable. $^8$  This makes programs using rand less secure. We include a treatment of C++11's **more secure library of random-number capabilities** that can produce nondeterministic random numbers—a set of random numbers that can't be predicted. Such random-number generators are used in simulations and security scenarios where predictability is undesirable. We also discuss passing information between functions, and recursion. **Section 5.20's objects-natural case study** demonstrates **private-key encryption**.

#### **Part 2: Arrays, Pointers and Strings**

11

**Chapter 6, arrays, vectors, Ranges and Functional-Style Programming**, begins our early coverage of the C++ standard library's containers, iterators and algorithms. We present the C++ standard library's **array container** for representing lists and tables of values. You'll define and initialize arrays, and access their elements. We discuss passing arrays to functions, sorting and searching arrays and manipulating multidimensional arrays. We begin our introduction to **functional-style programming with lambda expressions**

(anonymous functions) and **C++20's Ranges**—one of C++20's "big four" features. 20**Section 6.15's objects-natural case study** demonstrates the **C++ standard library class template vector**. **This entire chapter is essentially a large objects-natural case study of both arrays and vectors.** The code in this chapter is a good example of Modern C++ coding idioms.

<sup>8.</sup> Fred Long, "Do Not Use the rand() Function for Generating Pseudorandom Numbers." Last modified by Jill Britton on November 20, 2021. Accessed December 27, 2021. [https://wiki.sei.cmu.edu/](https://wiki.sei.cmu.edu/confluence/display/c/MSC30-C.+Do+not+use+the+rand%28%29+function+for+generating+pseudorandom+numbers) [confluence/display/c/MSC30-C.+Do+not+use+the+rand%28%29+function+for+generating+](https://wiki.sei.cmu.edu/confluence/display/c/MSC30-C.+Do+not+use+the+rand%28%29+function+for+generating+pseudorandom+numbers) [pseudorandom+numbers](https://wiki.sei.cmu.edu/confluence/display/c/MSC30-C.+Do+not+use+the+rand%28%29+function+for+generating+pseudorandom+numbers).

#### P.7 A Tour of the Book **xxvii**

 $\bigcap_{\Omega}$ Sec

**Chapter 7, (Downplaying) Pointers in Modern C++**, provides thorough coverage of pointers and the intimate relationship among built-in pointers, pointer-based arrays and pointer-based strings (also called C-strings), each of which C++ inherited from the C programming language. Pointers are powerful but challenging to work with and are errorprone. So, we point out Modern C++ features that **eliminate the need for most pointers** and make your code more robust and secure, including **arrays** and **vectors**, **C++20 spans** 20 and **C++17 string\_views**. We still cover built-in arrays because they remain useful in C++ 17 and so you'll be able to read legacy code. **In new development, you should favor Modern C++ capabilities. Section 7.10's objects-natural case study** demonstrates one such capability—**C++20 spans**. These enable you to view and manipulate elements of contiguous 20 containers, such as pointer-based arrays and standard library arrays and vectors, without using pointers directly. This chapter again emphasizes Modern C++ coding idioms.  $\bigcap_{\Omega}$ Sec

**Chapter 8, strings, string\_views, Text Files, CSV Files and Regex**, presents many of the standard library string class's features; shows how to write text to, and read text from, both plain text files and comma-separated values (CSV) files (popular for representing datasets); and introduces string pattern matching with the standard library's regularexpression (regex) capabilities. C++ offers *two* types of strings—**string** objects and **C-style pointer-based strings**. We use **string** class objects to make programs more robust and **eliminate many of the security problems of C strings**. **In new development, you should favor string objects**. We also present C++17's **string\_views**—a lightweight, flexible 17mechanism for passing any type of string to a function. This chapter presents **two objectsnatural case studies**:

- **Section 8.19** introduces **data analysis by reading and analyzing a CSV file containing the Titanic Disaster dataset**—a popular dataset for introducing data analytics to beginners.
- Section 8.20 introduces regular-expression pattern matching and text replace**ment**.

#### **Part 3: Object-Oriented Programming**

**Chapter 9, Custom Classes**, begins our treatment of **object-oriented programming** as we **craft valuable custom classes**. C++ is extensible—each class you create becomes a new type you can use to create objects. **Section 9.22's objects-natural case study** uses the thirdparty library **cereal** to convert objects into **JavaScript Object Notation (JSON)** format a process known as **serialization**—and to **recreate those objects from their JSON representation—**known as **deserialization**.

**Chapter 10, OOP: Inheritance and Runtime Polymorphism**, focuses on the relationships among classes in an inheritance hierarchy and the powerful runtime polymorphic processing capabilities that these relationships enable. An important aspect of this chapter is understanding how polymorphism works. A key feature of this chapter is its detailed diagram and explanation of how C++ typically implements polymorphism, virtual functions and dynamic binding "under the hood." You'll see that it uses an elegant pointer-based data structure. We present other mechanisms to achieve runtime polymorphism, including the **non-virtual interface idiom (NVI)** and **std::variant**/**std::visit**. We also discuss **programming to an interface, not an implementation**.

#### **xxviii** Preface

Perf

**Chapter 11, Operator Overloading, Copy/Move Semantics and Smart Pointers**, shows how to enable C++'s existing operators to work with custom class objects, and introduces smart pointers and **dynamic memory management**. Smart pointers help you avoid Err  $(\bigtimes)$  dynamic memory management errors by providing additional functionality beyond that of built-in pointers. We discuss **unique\_ptr** in this chapter and **shared\_ptr** and **weak\_ptr** in online Chapter 20. A key aspect of this chapter is crafting valuable classes. We begin with a **string class test-drive**, presenting an elegant use of operator overloading before you implement your own customized class with overloaded operators. Then, in one of the book's most important case studies, you'll build your own custom MyArray class using overloaded operators and other capabilities to **solve various problems with C++'s native pointer-based arrays**. 9 We introduce and implement the five **special member functions** you can define in each class—the **copy constructor**, **copy assignment operator**, **move constructor**, **move assignment operator** and **destructor**. We discuss **copy semantics** and **move semantics**, which enable a compiler to move resources from one object to another to avoid costly unnecessary copies. We introduce **C++20's three-way comparison operator** (**<=>**; also called the **"spaceship operator"**) and show how to implement custom conversion operators. In Chapter 15, you'll convert MyArray to a class template that can store elements of a specified type. You will have truly crafted valuable classes. 20

**Chapter 12, Exceptions and a Look Forward to Contracts**, continues our **exceptionhandling** discussion that began in Chapter 6. We discuss when to use exceptions, exception safety guarantees, exceptions in the context of constructors and destructors, handling  $\textsf{Err}(\!\times\!)$  dynamic memory allocation failures and why some projects do not use exception handling. The chapter concludes with an introduction to **contracts**—a potential future C++ feature that we demonstrate via an experimental contracts implementation available on [godbolt.org](http://godbolt.org)**. A goal of contracts is to make most functions noexcept—meaning they do not throw exceptions—which might enable the compiler to perform additional opti-**Perf **mizations and eliminate the overhead and complexity of exception handling**.

#### **Part 4: Standard Library Containers, Iterators and Algorithms**

**Chapter 13, Standard Library Containers and Iterators**, begins our broader and deeper treatment of three key C++ standard library components:

- **containers** (templatized data structures),
- **iterators** (for accessing container elements) and
- **algorithms** (which use iterators to manipulate containers).

We'll discuss **containers**, **container adaptors** and **near containers**. You'll see that the C++ standard library provides commonly used data structures, so you do not need to create your own—the vast majority of your data structures needs can be fulfilled by reusing these standard library capabilities. We demonstrate most standard library containers and introduce how iterators enable algorithms to be applied to various container types. You'll see that different containers support different kinds of iterators. We continue showing how

**C++20 Ranges** can simplify your code. 20

<sup>9.</sup> In industrial-strength systems, you'll use standard library classes for this, but this example enables us to demonstrate many key Modern C++ concepts.

#### P.7 A Tour of the Book **xxix**

**Chapter 14, Standard Library Algorithms and C++20 Ranges & Views**, presents many of 20 the standard library's **115 algorithms**, focusing on common container manipulations, including filling containers with values, generating values, comparing elements or entire containers, removing elements, replacing elements, mathematical operations, searching, sorting, swapping, copying, merging, set operations, determining boundaries, and calculating minimums and maximums. We discuss minimum iterator requirements so you can determine which containers can be used with each algorithm. We begin discussing **C++20 Concepts**— 20 another of C++20's "big four" features. The algorithms in **C++20's std::ranges namespace** 20 use **C++20 Concepts** to specify their requirements. We continue our discussion of C++'s functional-style programming features with **C++20 Ranges and Views**.

#### **Part 5: Advanced Topics**

**Chapter 15, Templates, C++20 Concepts and Metaprogramming**, discusses **generic programming with templates**, which have been in C++ since the 1998 C++ standard was released. The importance of **Templates** has increased with each new C++ release. **A major Modern C++ theme is to do more at compile-time for better type checking and better run-**Perf **time performance**—anything resolved at compile-time avoids runtime overhead and makes systems faster. As you'll see, templates and especially **template metaprogramming** are the keys to powerful **compile-time operations**. In this chapter, we'll take a deeper look at **templates**, showing how to develop custom class templates and exploring C++20 concepts. 20 You'll create your own concepts, convert Chapter 11's MyArray case study to a class template with its own **iterators**, and work with **variadic templates** that can receive any number of template arguments. We'll introduce how to work with **C++ metaprogramming**.

**Chapter 16, C++20 Modules**, presents another of C++20's "big four" features. **Modules** are Mod a new way to organize your code, precisely control which declarations you expose to client code and encapsulate implementation details. Modules help developers be more productive, especially as they build, maintain and evolve large software systems. Modules help such systems build faster and make them more scalable. C++ creator Bjarne Stroustrup says, "*Mod-*Perf *ules offer a historic opportunity to improve code hygiene and compile times for C++ (bringing C++ into the 21st century*)."<sup>10</sup> You'll see that even in small systems, modules offer immediate benefits in every program by eliminating the need for the C++ preprocessor. We would have  $\overrightarrow{A}$  SE liked to integrate modules in our programs but, at the time of this writing, our key compilers are still missing various modules capabilities.

**Chapter 17, Parallel Algorithms and Concurrency: A High-Level View**, is one of the most important chapters in the book, presenting C++'s features for building applications that create and manage **multiple tasks**. This can significantly improve program perfor-Perf mance and responsiveness. We show how to use **C++17's prepackaged parallel algorithms** 17to create **multithreaded programs** that will run faster (often much faster) on today's **multi-core computer architectures**. For example, we sort 100 million values using a sequential sort, then a parallel sort. We use C++'s **<chrono> library** features to profile the performance improvement we get on today's popular multi-core systems, as we employ an increasing number of cores. You'll see that the parallel sort runs 6.76 times faster than the

<sup>10.</sup> Bjarne Stroustrup, "Modules and Macros." February 11, 2018. Accessed January 9, 2022. [http://](http://www.open-std.org/jtc1/sc22/wg21/docs/papers/2018/p0955r0.pdf) [www.open-std.org/jtc1/sc22/wg21/docs/papers/2018/p0955r0.pdf](http://www.open-std.org/jtc1/sc22/wg21/docs/papers/2018/p0955r0.pdf).

#### **xxx** Preface

sequential sort on our Windows 10 64-bit computer using an 8-core Intel processor. We discuss the **producer–consumer relationship** and demonstrate various ways to implement

- it using low-level and high-level C++ concurrency primitives, including C++20's new 20 latch, barrier and semaphore capabilities. We emphasize that concurrent programming is difficult to get right and that you should aim **to use the higher-level concurrency features whenever possible**. **Lower-level features like semaphores and atomics can be used to implement higher-level features like latches**.
- **Chapter 18, C++20 Coroutines**, presents **coroutines**—the last of C++20's "big four" fea-20 tures. **A coroutine is a function that can suspend its execution and be resumed later by another part of the program**. The mechanisms supporting this are handled entirely by code that's written for you by the compiler. You'll see that a function containing any of the keywords **co\_await**, **co\_yield** or **co\_return** is a **coroutine** and that **coroutines enable you to do concurrent programming with a simple sequential-like coding style**. Coroutines require sophisticated infrastructure, which you can write yourself, but doing so is
- complex, tedious and error-prone. Instead, most experts agree that **you should use high-**SE **level coroutine support libraries**, which is the approach we demonstrate. The open-source community has created several experimental libraries for developing coroutines quickly
	- and conveniently—we use two in our presentation. C++23 is expected to have standard 23 library support for coroutines.

#### **Appendices**

**Appendix A, Operator Precedence Chart**, lists C++'s operators in highest-to-lowest precedence order.

**Appendix B, Character Set**, shows characters and their corresponding numeric codes.

#### **P.8 How to Get the Online Chapters and Appendices**

We provide several **online chapters and appendices** on [informit.com](http://informit.com). Perform the following steps to register your copy of *C++20 for Programmers: An Objects-Natural Approach* on [informit.com](http://informit.com) and access this online content:

- **1.** Go to **<https://informit.com/register>** and sign in with an existing account or create a new one.
- **2.** Under **Register a Product**, enter the ISBN **9780136905691**, then click **Submit**.
- **3.** In your account page's **My Registered Products** section, click the **Access Bonus Content** link under *C++20 for Programmers: An Objects-Natural Approach*.

This will take you to the book's online content page.

#### **Online Chapters**

**Chapter 19, Stream I/O; C++20 Text Formatting: A Deeper Look**, discusses standard 20 C++ input/output capabilities and legacy formatting features of the <iomanip> library. We include these formatting features primarily for programmers who might encounter them in **legacy C++ code**. We also present **C++20's new text-formatting features** in more depth.

**Chapter 20, Other Topics**, presents miscellaneous C++ topics and looks forward to new features expected in C++23 and beyond. 23

#### **Online Appendices**

**Appendix C, Number Systems**, overviews the binary, octal, decimal and hexadecimal number systems.

**Appendix D, Preprocessor**, discusses additional features of the C++ preprocessor. Template metaprogramming (Chapter 15) and C++20 Modules (Chapter 16) obviate many of 20 this appendix's features.

**Appendix E, Bit Manipulation**, discusses bitwise operators for manipulating the individual bits of integral operands and bit fields for compactly representing integer data.

#### **Web-Based Materials on [deitel.com](http://deitel.com)**

Our [deitel.com](http://deitel.com) web page for the book

<https://deitel.com/c-plus-plus-20-for-programmers>

contains the following additional resources:

- Links to our **GitHub repository** containing the book's downloadable C++ source code
- Blog posts—<https://deitel.com/blog>
- Book updates

For more information about downloading the examples and setting up your C++ development environment, see the **Before You Begin** section.

#### **P.9 C++ Core Guidelines**

The **C++ Core Guidelines** (approximately 500 printed pages)

```
https://isocpp.github.io/CppCoreGuidelines/CppCoreGuidelines
```
are recommendations "to help people use modern C++ effectively."11 They're edited by Bjarne Stroustrup (C++'s creator) and Herb Sutter (Convener of the ISO C++ Standards Committee). According to the overview:

"*The guidelines are focused on relatively high-level issues, such as interfaces, resource management, memory management, and concurrency. Such rules affect application architecture and library design. Following the rules will lead to code that is statically type safe, has no resource leaks, and catches many more programming logic errors than is common in code today. And it will run fast—you can afford to do things right.*"*<sup>12</sup>*

Throughout this book, we adhere to these guidelines as appropriate. You'll want to pay close attention to their wisdom. We point out many **C++ Core Guidelines** recommenda-CGtions with a **CG icon**. There are hundreds of core guidelines divided into scores of categories and subcategories. Though this might seem overwhelming, static code analysis tools (Section P.10) can check your code against the guidelines.

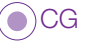

**S**Err **A**SE

=x<sup>o</sup>Perf

<sup>11.</sup> C++ Core Guidelines, "Abstract." Accessed January 9, 2020. [https://isocpp.github.io/CppCo](https://isocpp.github.io/CppCo-reGuidelines/CppCoreGuidelines#S-abstract)[reGuidelines/CppCoreGuidelines#S-abstract](https://isocpp.github.io/CppCo-reGuidelines/CppCoreGuidelines#S-abstract).

<sup>12.</sup> C++ Core Guidelines, "Abstract."

#### **xxxii** Preface

#### **Guidelines Support Library**

The C++ Core Guidelines often refer to capabilities of the **Guidelines Support Library (GSL)**, which implements helper classes and functions to support various recommendations.13 Microsoft provides an open-source GSL implementation on GitHub at

<https://github.com/Microsoft/GSL>

We use GSL features in a few examples in the early chapters. Some GSL features have since been incorporated into the C++ standard library.

### **P.10 Industrial-Strength Static Code Analysis Tools**

**Static code analysis tools** let you quickly check your code for **common errors** and **security** Err Sec <sub> $\bigcap$ </sub> problems and provide insights for code improvement. Using these tools is like having world-class experts checking your code. To help us adhere to the C++ Core Guidelines and improve our code in general, we used the following static-code analyzers:

- **clang-tidy—**<https://clang.llvm.org/extra/clang-tidy/>
- **• cppcheck—**<https://cppcheck.sourceforge.io/>
- **Microsoft's C++ Core Guidelines static code analysis tools**, which are built into Visual Studio's static code analyzer

We used these three tools on the book's code examples to check for

- adherence to the C++ Core Guidelines,
- adherence to coding standards,
- adherence to modern C<sub>++</sub> idioms,
- possible security problems,
- common bugs,
- possible performance issues,
- code readability
- and more.

We also used the compiler flag -Wall in the GNU  $g$ ++ and Clang C++ compilers to enable all compiler warnings. **With a few exceptions for warnings beyond this book's scope, we** Err **ensure that our programs compile without warning messages**. See the **Before You Begin** section for static analysis tool configuration information.

### **P.11 Teaching Approach**

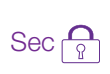

*C++20 for Programmers: An Objects-Natural Approach* contains a rich collection of live-Sec $\lceil \frac{\triangle}{\Re} \rceil$  code examples. We stress program clarity and concentrate on building well-engineered software.

<sup>13.</sup> C++ Core Guidelines, "GSL: Guidelines Support Library." Accessed January 9, 2022. [https://iso](https://iso-cpp.github.io/CppCoreGuidelines/CppCoreGuidelines#S-gsl)[cpp.github.io/CppCoreGuidelines/CppCoreGuidelines#S-gsl](https://iso-cpp.github.io/CppCoreGuidelines/CppCoreGuidelines#S-gsl).

#### **Using Fonts for Emphasis**

We place the key terms and the index's page reference for each defining occurrence in **bold text** for easier reference. C++ code uses a fixed-width font (e.g., x = 5). We place onscreen components in the **bold Helvetica** font (e.g., the **File** menu).

#### **Syntax Coloring**

For readability, we syntax color all the code. In our e-books, our syntax-coloring conventions are as follows:

comments appear in green keywords appear in dark blue constants and literal values appear in light blue errors appear in red all other code appears in black

#### **Objectives and Outline**

Each chapter begins with objectives that tell you what to expect.

#### **Tables and Illustrations**

Abundant tables and line drawings are included.

#### **Programming Tips and Key Features**

We call out programming tips and key features with icons in margins (see Section P.5).

#### **Index**

For convenient reference, we've included an extensive index, with defining occurrences of key terms highlighted with a **bold** page number.

#### **P.12 Developer Resources**

#### **StackOverflow**

**StackOverflow** is one of the most popular developer-oriented, question-and-answer sites. Many problems programmers encounter have already been discussed here, so it's a great place to find solutions to those problems and post questions about new ones. Many of our Google searches for various, often complex, issues throughout our writing effort returned StackOverflow answers as their first results.

#### **GitHub**

*"The best way to prepare [to be a programmer] is to write programs, and to study great programs that other people have written. In my case, I went to the garbage cans at the Computer Science Center and fished out listings of their operating systems."14*—William Gates

**GitHub** is an excellent venue for finding free, open-source code to incorporate into your projects—and for you to contribute your code to the open-source community if you like. Fifty million developers use GitHub.<sup>15</sup> The site hosts over 200 million repositories for

<sup>14.</sup> William Gates, quoted in *Programmers at Work: Interviews with 19 Programmers Who Shaped the Computer Industry* by Susan Lammers. Microsoft Press, 1986, p. 83.

<sup>15. &</sup>quot;GitHub." Accessed January 7, 2022. <https://github.com/>.

#### **xxxiv** Preface

Sec

Sec

code written in an enormous number of programming languages<sup>16</sup>—developers contributed to  $61+$  million repositories in the last year.<sup>17</sup> GitHub is a crucial element of the professional software developer's arsenal with **version-control tools** that help developer teams manage public open-source projects and private projects.

There is a massive C++ open-source community. On GitHub, there are over  $41,000^{18}$ C++ code repositories. You can check out other people's C++ code on GitHub and even build upon it if you like. This is a great way to learn and is a natural extension of our livecode teaching approach.<sup>19</sup>

In 2018, Microsoft purchased **GitHub** for \$7.5 billion. As a software developer, you're almost certainly using GitHub regularly. According to Microsoft's CEO, Satya Nadella, the company bought GitHub to "*empower every developer to build, innovate and solve the world's most pressing challenges.*"20

We encourage you to study and execute lots of developers' open-source C++ code on GitHub and to contribute your own.

#### **P.13 Docker**

We use **Docker**—a tool for packaging software into **containers** that bundle everything Secrequired to execute that software conveniently and portably across platforms. Some software packages require complicated setup and configuration. For many of these, you can download free preexisting Docker containers, avoiding complex installation issues. You can simply execute software locally on your desktop or notebook computers, making Docker a great way to help you get started with new technologies quickly, conveniently and economically.

We show how to install and execute Docker containers preconfigured with

- the GNU Compiler Collection (GCC), which includes the g++ compiler, and
- the latest version of Clang's **clang++** compiler.

Each can run in **Docker** on **Windows**, **macOS** and **Linux**.

Docker also helps with **reproducibility**. Custom Docker containers can be configured with the software and libraries you use. This would enable others to recreate the environment you used, then reproduce your work, and will help you reproduce your own results. Reproducibility is especially important in the sciences and medicine—for example, when researchers want to prove and extend the work in published articles.

#### **P.14 Some Key C++ Documentation and Resources**

The book includes over 900 citations to videos, blog posts, articles and online documentation we studied while writing the manuscript. You may want to access some of these resources to investigate more advanced features and idioms. The website **[cpprefer](http://cpprefer-ence.com)[ence.com](http://cpprefer-ence.com)** has become the defacto C++ documentation site. We reference it frequently so

<sup>16. &</sup>quot;Where the World Builds Software." Accessed January 7, 2022. <https://github.com/about>.

<sup>17. &</sup>quot;The 2021 State of the Octoverse." Accessed January 7, 2022. <https://octoverse.github.com>.

<sup>18. &</sup>quot;C++." Accessed January 7, 2022. <https://github.com/topics/cpp>.

<sup>19.</sup> Students will need to become familiar with the variety of open-source licenses for software on GitHub.

<sup>20. &</sup>quot;Microsoft to Acquire GitHub for \$7.5 Billion." Accessed January 7, 2022. [https://news.micro](https://news.micro-soft.com/2018/06/04/microsoft-to-acquire-github-for-7-5-billion/)[soft.com/2018/06/04/microsoft-to-acquire-github-for-7-5-billion/](https://news.micro-soft.com/2018/06/04/microsoft-to-acquire-github-for-7-5-billion/).

you can get more details about the standard C++ classes and functions we use throughout the book. We also frequently reference the final draft of the **C++20 standard document**, which is available for free on GitHub at

<https://timsong-cpp.github.io/cppwp/n4861/>

You may also find the following C++ resources helpful as you work through the book.

#### **Documentation**

- C++20 standard document final draft adopted by the C++ Standard Committee: 20<https://timsong-cpp.github.io/cppwp/n4861/>
- C++ Reference at [cppreference.com](http://cppreference.com): <https://cppreference.com/>
- Microsoft's C++ language documentation: <https://docs.microsoft.com/en-us/cpp/cpp/>
- The GNU C++ Standard Library Reference Manual: <https://gcc.gnu.org/onlinedocs/libstdc++/manual/index.html>

#### **Blogs**

- Sutter's Mill Blog—Herb Sutter on software development: <https://herbsutter.com/>
- Microsoft's C++ Team Blog: <https://devblogs.microsoft.com/cppblog>
- Marius Bancila's Blog: <https://mariusbancila.ro/blog/>
- Jonathan Boccara's Blog: <https://www.fluentcpp.com/>
- Bartlomiej Filipek's Blog: <https://www.cppstories.com/>
- Rainer Grimm's Blog:
	- <http://modernescpp.com/>
- Arthur O'Dwyer's Blog: <https://quuxplusone.github.io/blog/>

#### **Additional Resources**

- Bjarne Stroustrup's website: <https://stroustrup.com/>
- Standard C++ Foundation website: <https://isocpp.org/>
- C++ Standard Committee website: <http://www.open-std.org/jtc1/sc22/wg21/>
# **P.15 Getting Your Questions Answered**

Popular C++ and general programming online forums include

- <https://stackoverflow.com>
- <https://www.reddit.com/r/cpp/>
- <https://groups.google.com/g/comp.lang.c++>
- <https://www.dreamincode.net/forums/forum/15-c-and-c/>

For a list of other valuable sites, see

```
https://www.geeksforgeeks.org/stuck-in-programming-get-the-solution-
  from-these-10-best-websites/
```
Also, vendors often provide forums for their tools and libraries. Many libraries are man-Sec $\lceil\frac{\bullet}{\vartheta}\rceil$  aged and maintained at [github.com](http://github.com). Some library maintainers provide support through the **Issues** tab on a given library's GitHub page.

#### **Communicating with the Authors**

As you read the book, if you have questions, we're easy to reach at

[deitel@deitel.com](mailto:deitel@deitel.com)

We'll respond promptly.

# **P.16 Join the Deitel & Associates, Inc. Social Media Communities**

Join the Deitel social media communities on

- LinkedIn®—<https://bit.ly/DeitelLinkedIn>
- YouTube®—<https://youtube.com/DeitelTV>
- Twitter<sup>®</sup>—<https://twitter.com/deitel>
- Facebook®—<https://facebook.com/DeitelFan>

# **P.17 Deitel Pearson Products on O'Reilly Online Learning**

If you're at a company or college, your organization might have an **O'Reilly Online Learning** subscription, giving you free access to all of Deitel's Pearson e-books and LiveLessons videos hosted on the site, as well as Paul Deitel's live, one-day Full Throttle training courses, offered on a continuing basis. Individuals may sign up for a **10-day free trial** at

```
https://learning.oreilly.com/register/
```
For a list of all our current products and courses on O'Reilly Online Learning, visit

<https://deitel.com/LearnWithDeitel>

#### **Textbooks and Professional Books**

Each Deitel e-book on O'Reilly Online Learning is presented in full color, extensively indexed and text searchable. As we write our professional books, they're posted on

O'Reilly Online Learning for early "rough cut" access, then replaced with the book's final content once published. The final e-book for *C++20 for Programmers: An Objects-Natu-*20 *ral Approach* is available to O'Reilly subscribers at

```
https://learning.oreilly.com/library/view/c-20-for-programmers/
   9780136905776
```
#### **Asynchronous LiveLessons Video Products**

Learn hands-on with Paul Deitel as he presents compelling, leading-edge computing technologies in C++, Java, Python and Python Data Science/AI (and more coming). Access to our *C++20 Fundamentals LiveLessons* videos is available to O'Reilly subscribers at

```
https://learning.oreilly.com/videos/c-20-fundamentals-parts/
   9780136875185
```
These videos are ideal for self-paced learning. At the time of this writing, we're still recording this product. Additional videos will be posted as they become available during Q1 and Q2 of 2022. The final video product will contain 50–60 hours of video—approximately the equivalent of two college semester courses.

#### **Live Full-Throttle Training Courses**

Paul Deitel's live **Full-Throttle training courses** at O'Reilly Online Learning

<https://deitel.com/LearnWithDeitel>

are one-full-day, presentation-only, fast-paced, code-intensive introductions to Python, Python Data Science/AI, Java, C++20 Fundamentals and the C++20 Standard Library. 20These courses are for experienced developers and software project managers preparing for projects using other languages. After taking a Full-Throttle course, participants often watch the corresponding *LiveLessons* video course, which has many more hours of classroom-paced learning.

## **P.18 Live Instructor-Led Training with Paul Deitel**

Paul Deitel has been teaching programming languages to developer audiences for three decades. He presents a variety of one- to five-day C++, Python and Java corporate training courses, and teaches Python with an Introduction to Data Science for the UCLA Anderson School of Management's Master of Science in Business Analytics (MSBA) program. His courses can be delivered worldwide on-site or virtually. Please contact **[deitel@deitel.com](mailto:deitel@deitel.com)** for a proposal customized to meet your company's or academic program's needs.

# **P.19 College Textbook Version of** *C++20 for Programmers*

Our college textbook, *C++ How to Program, Eleventh Edition*, will be available in three digital formats:

- **Online e-book** offered through popular e-book providers.
- Interactive **Pearson eText** (see below).
- Interactive **Pearson Revel** with assessment (see below).

All of these textbook versions include standard **"How to Program" features** such as:

• A chapter introducing hardware, software and Internet concepts.

#### **xxxviii** Preface

- An introduction to programming for novices.
- End-of-section programming and non-programming **Checkpoint self-review exercises with answers**.
- **End-of-chapter exercises**.

**Deitel Pearson eTexts and Revels** include:

- **Videos** in which Paul Deitel discusses the material in the book's core chapters.
- Interactive programming and non-programming **Checkpoint self-review exercises with answers**.
- **Flashcards** and other learning tools.

In addition, **Pearson Revels** include interactive programming and non-programming automatically graded exercises, as well as instructor course-management tools, such as a grade book.

Supplements available to qualified college instructors teaching from the textbook include:

- Instructor solutions manual with solutions to most of the end-of-chapter exercises.
- **Test-item file** with four-part, code-based and non-code-based multiple-choice questions with answers.
- Customizable **PowerPoint lecture slides**.

Please write to **[deitel@deitel.com](mailto:deitel@deitel.com)** for more information.

# **P.20 Acknowledgments**

We'd like to thank Barbara Deitel for long hours devoted to Internet research on this project. We're fortunate to have worked with the dedicated team of publishing professionals at Pearson. We appreciate the efforts and 27-year mentorship of our friend and colleague Mark L. Taub, Vice President of the Pearson IT Professional Group. Mark and his team publish our professional books and LiveLessons video products, and sponsor our live online training seminars, offered through the O'Reilly Online Learning service:

<https://learning.oreilly.com/>

Charvi Arora recruited the book's reviewers and managed the review process. Julie Nahil managed the book's production. Chuti Prasertsith designed the cover.

#### **Reviewers**

We were fortunate on this project to have 10 distinguished professionals review the manuscript. Most of the reviewers are either on the ISO C++ Standards Committee, have served on it or have a working relationship with it. Many have contributed features to the language. They helped us make a better book—any remaining flaws are our own.

- Andreas Fertig, Independent C++ Trainer and Consultant, Creator of [cppin](http://cppin-sights.io)[sights.io](http://cppin-sights.io), Author of *Programming with C++20*
- Marc Gregoire, Software Architect, Nikon Metrology, Microsoft Visual C++ MVP and author of *Professional C++, 5/e* (which is up-to-date with C++20)

20

20

- Dr. Daisy Hollman, ISO C++ Standards Committee Member
- Danny Kalev, Ph.D. and Certified System Analyst and Software Engineer, Former ISO C++ Standards Committee Member
- Dietmar Kühl, Senior Software Developer, Bloomberg L.P., ISO C++ Standard Committee Member
- Inbal Levi, SolarEdge Technologies, ISO C++ Foundation director, ISO C++ SG9 (Ranges) chair, ISO C++ Standards Committee member
- Arthur O'Dwyer, C++ trainer, Chair of CppCon's Back to Basics track, author of several accepted C++17/20/23 proposals and the book *Mastering the C++17 STL* 17 20 23
- Saar Raz, Senior Software Engineer, Swimm.io and Implementor of C++20 Con-20cepts in Clang
- José Antonio González Seco, Parliament of Andalusia
- Anthony Williams, Member of the British Standards Institution C++ Standards Panel, Director of Just Software Solutions Ltd., Author of C++ *Concurrency in Action, 2/e* (Anthony is the author or co-author of many C++ Standard Committee papers that led to  $C_{++}$ 's standardized concurrency features)

#### **Arthur O'Dwyer**

We'd like to call out the extraordinary efforts Arthur O'Dwyer put into reviewing our manuscript. While working through his comments, we learned a great deal about C++'s subtleties and especially Modern C++ coding idioms. In addition to carefully marking each chapter PDF we sent him, Arthur provided a separate comprehensive document explaining his comments in detail, often rewriting code and providing external resources that offered additional insights. As we applied all the reviewers' comments, we always looked forward to what Arthur had to say, especially regarding the more challenging issues. He's a busy professional, yet he was generous with his time and always constructive. He insisted that we "get it right" and worked hard to help us do that. Arthur teaches C++ to professionals. He taught us a much about how to do C++ right.

#### **GitHub**

Thanks to GitHub for making it easy for us to share our code and keep it up-to-date, and for providing the tools that enable 73+ million developers to contribute to 200 million+ code repositories.21 These tools support the massive open-source communities that provide libraries for today's popular programming languages, making it easier for developers to create powerful applications and avoid "reinventing the wheel."

#### **Matt Godbolt and Compiler Explorer**

Thanks to Matt Godbolt, creator of **Compiler Explorer** at <https://godbolt.org>, which enables you to compile and run programs in many programming languages. Through this site, you can test your code

- on most popular C++ compilers—including our three preferred compilers—and
- across many released, developmental and experimental compiler versions.

<sup>21. &</sup>quot;Where the World Builds Software." Accessed January 7, 2022. <https://github.com/about>.

#### **xl** Preface

For example, we used an experimental g++ compiler version to demonstrate **contracts** (Chapter 12, Exceptions and a Look Forward to Contracts), which we hope to see standardized in a future C++ language version. Several of our reviewers used [godbolt.org](http://godbolt.org) to demonstrate suggested changes to us, helping us improve the book.

#### **Dietmar Kühl**

We would like to thank Dietmar Kühl, Senior Software Developer at Bloomberg L.P. and an ISO C++ Committee member, for sharing with us his views on inheritance and static and dynamic polymorphism. His insights helped us shape our presentations of these topics in Chapters 10 and 15.

#### **Rainer Grimm**

Our thanks to Rainer Grimm (<http://modernescpp.com/>), among the Modern C++ community's most prolific bloggers. As we got deeper into C++20, our Google searches frequently pointed us to his writings. Rainer Grimm is a professional C++ trainer who offers courses in German and English. He is the author of several C++ books, including *C++20: Get the Details*, *Concurrency with Modern C++*, *The C++ Standard Library, 3/e* and *C++ Core Guidelines Explained*. He is already blogging about features likely to appear in C++23.

#### **Brian Goetz**

We were privileged to have as a reviewer on one of our other books—*Java How to Program, 10/e*—Brian Goetz, Oracle Java Language Architect and co-author of *Java Concurrency in Practice*. He provided us with many insights and constructive comments, especially on

- inheritance hierarchy design, which influenced our design decisions for several examples in **Chapter 10, OOP: Inheritance and Runtime Polymorphism**, and
- Java concurrency, which influenced our approach to  $C++20$  concurrency in **Chapter 17, Parallel Algorithms and Concurrency: A High-Level View**.

#### **Open-Source Contributors and Bloggers**

A special note of thanks to the technically oriented people worldwide who contribute to the open-source movement and blog about their work online, and to their organizations that encourage the proliferation of such open software and information.

#### **Google Search**

Thanks to Google, whose search engine answers our constant stream of queries, each in a fraction of a second, at any time day or night—and at no charge. It's the single best productivity enhancement tool we've added to our research process in the last 20 years.

#### **Grammarly**

We now use the paid version of **Grammarly** on all our manuscripts. They describe their tools as helping you "compose bold, clear, mistake-free writing" with their "AI-powered writing assistant."<sup>22</sup> They also say, "Using a variety of innovative approaches—including advanced machine learning and deep learning—we consistently break new ground in nat-

<sup>22. &</sup>quot;Grammarly." Accessed January 15, 2022. <https://www.grammarly.com>.

ural language processing (NLP) research to deliver unrivaled assistance.<sup>"23</sup> Grammarly provides free tools that you can integrate into several popular web browsers, Microsoft<sup>®</sup> Office 365™ and Google Docs™. They also offer more powerful premium and business tools. You can view their free and paid plans at

<https://www.grammarly.com/plans>

As you read the book and work through the code examples, we'd appreciate your comments, criticisms, corrections and suggestions for improvement. Please send all correspondence, including questions, to

[deitel@deitel.com](mailto:deitel@deitel.com)

We'll respond promptly.

Welcome to the exciting world of C++20 programming. We've enjoyed writing 11 20editions of our academic and professional C++ content over the last 30 years. We hope you have an informative, challenging and entertaining learning experience with *C++20 for Programmers: An Objects-Natural Approach* and enjoy this look at leading-edge, Modern C++ software development.

*Paul Deitel Harvey Deitel*

## **About the Authors**

**Paul J. Deitel**, CEO and Chief Technical Officer of Deitel & Associates, Inc., is an MIT graduate with 42 years in computing. Paul is one of the world's most experienced programming-languages trainers, having taught professional courses to software developers since 1992. He has delivered hundreds of programming courses to academic, industry, government and military clients of Deitel & Associates, Inc. internationally, including UCLA, Cisco, IBM, Siemens, Sun Microsystems (now Oracle), Dell, Fidelity, NASA at the Kennedy Space Center, the National Severe Storm Laboratory, White Sands Missile Range, Rogue Wave Software, Boeing, Puma, iRobot and many more. He and his coauthor, Dr. Harvey M. Deitel, are among the world's best-selling programming-language textbook, professional book, video and interactive multimedia e-learning authors, and virtual- and live-training presenters.

**Dr. Harvey M. Deitel**, Chairman and Chief Strategy Officer of Deitel & Associates, Inc., has 61 years of experience in computing. Dr. Deitel earned B.S. and M.S. degrees in Electrical Engineering from MIT and a Ph.D. in Mathematics from Boston University he studied computing in each of these programs before they spun off Computer Science departments. He has extensive industry and college teaching experience, including earning tenure and serving as the Chairman of the Computer Science Department at Boston College before founding Deitel & Associates in 1991 with his son, Paul. The Deitels' publications have earned international recognition, with more than 100 translations published in Japanese, German, Russian, Spanish, French, Polish, Italian, Simplified Chinese, Traditional Chinese, Korean, Portuguese, Greek, Urdu and Turkish. Dr. Deitel has delivered hundreds of programming courses to academic, corporate, government and military clients.

<sup>23. &</sup>quot;Our Mission." Accessed January 15, 2022. <https://www.grammarly.com/about>.

# **About Deitel® & Associates, Inc.**

Deitel & Associates, Inc., founded by Paul Deitel and Harvey Deitel, is an internationally recognized authoring and corporate-training organization, specializing in computer programming languages, object technology, mobile app development and Internet and web software technology. The company's training clients include some of the world's largest companies, government agencies, branches of the military, and academic institutions. The company offers instructor-led training courses delivered virtually and live at client sites worldwide, and virtually for Pearson Education on O'Reilly Online Learning ([https://](https://learning.oreilly.com) [learning.oreilly.com](https://learning.oreilly.com)), formerly called Safari Books Online.

Through its 47-year publishing partnership with Pearson, Deitel & Associates, Inc., publishes leading-edge programming professional books and college textbooks in print and e-book formats, LiveLessons video courses, O'Reilly Online Learning live training courses and Revel™ interactive multimedia college courses.

To contact Deitel & Associates, Inc. and the authors, or to request a proposal for virtual or on-site, instructor-led training worldwide, write to

[deitel@deitel.com](mailto:deitel@deitel.com)

To learn more about Deitel virtual and on-site corporate training, visit

```
https://deitel.com/training
```
Individuals wishing to purchase Deitel books can do so at

<https://amazon.com> <https://www.barnesandnoble.com/>

Bulk orders by corporations, the government, the military and academic institutions should be placed directly with Pearson. For corporate and government sales, send an email to

[corpsales@pearsoned.com](mailto:corpsales@pearsoned.com)

Deitel e-books are available in various formats from

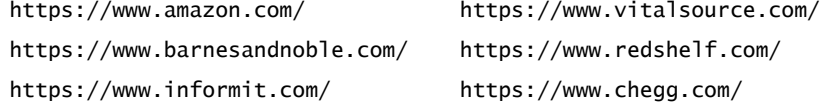

To register for a free 10-day trial to O'Reilly Online Learning, visit

<https://learning.oreilly.com/register/>

# Before [You Begin](#page--1-0)

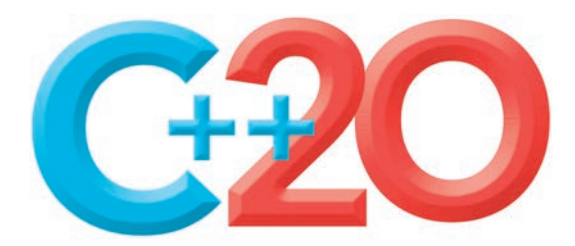

Before using this book, please read this section to understand our conventions and set up your computer to compile and run our example programs.

# **Font and Naming Conventions**

We use fonts to distinguish application elements and C++ code elements from regular text:

- We use a **sans-serif bold font** for on-screen application elements, as in "the **File** menu."
- We use a sans-serif font for  $C_{++}$  code elements, as in sqrt(9).

# **Obtaining the Code Examples**

We maintain the code examples for *C++20 for Programmers* in a GitHub repository. The **Source Code** section of the book's webpage at

<https://deitel.com/cpp20fp>

includes a link to the GitHub repository and a link to a ZIP file containing the code. If you're familiar with Git and GitHub, clone the repository to your system. If you download the ZIP file, be sure to extract its contents. In our instructions, we assume the examples reside in your user account's Documents folder in a subfolder named examples.

If you're not familiar with Git and GitHub but are interested in learning about these essential developer tools, check out their guides at

<https://guides.github.com/activities/hello-world/>

## **Compilers We Use in** *C++20 for Programmers*

Before reading this book, ensure that you have a recent C++ compiler installed. We tested the code examples in *C++20 for Programmers* using the following free compilers:

- For Microsoft Windows, we used Microsoft Visual Studio Community edition, which includes the Visual C++ compiler and other Microsoft development tools.<sup>1</sup>
- For macOS, we used the Apple  $Xcode^2 C++$  compiler, which uses a version of the Clang C++ compiler.
- For Linux, we used the GNU  $C_{++}$  compiler<sup>3</sup>—part of the GNU Compiler Collection (GCC). GNU C++ is already installed on most Linux systems (though

<sup>1.</sup> Visual Studio 2022 Community at the time of this writing.

<sup>2.</sup> Xcode 13.2.1 at the time of this writing.

<sup>3.</sup> GNU g++ 11.2 at the time of this writing.

#### **xliv** Before You Begin

you might need to update the compiler to a more recent version) and can be installed on macOS and Windows systems.

• You also can run the latest versions of GNU C++ and Clang C++ conveniently on Windows, macOS and Linux via Docker containers. See the "Docker and Docker Containers" section later in this Before You Begin section.

This Before You Begin describes installing the compilers and Docker. Section 1.2's testdrives demonstrate how to compile and run C++ programs using these compilers.

#### **Some Examples Do Not Compile and Run on All Three Compilers**

At the time of this writing (February 2022), the compiler vendors had not yet fully implemented some of C++20's new features. As those features become available, we'll retest the code, update our digital products and post updates for our print products at

<https://deitel.com/cpp20fp>

#### **Installing Visual Studio Community Edition on Windows**

If you are a Windows user, first ensure that your system meets the requirements for Microsoft Visual Studio Community edition at

```
https://docs.microsoft.com/en-us/visualstudio/releases/2022/system-
   requirements
```
Next, go to

```
https://visualstudio.microsoft.com/downloads/
```
Then perform the following installation steps:

- **1.** Click **Free Download** under **Community**.
- **2.** Depending on your web browser, you may see a pop-up at the bottom of your screen in which you can click **Run** to start the installation process. If not, doubleclick the installer file in your **Downloads** folder.
- **3.** In the **User Account Control** dialog, click **Yes** to allow the installer to make changes to your system.
- **4.** In the **Visual Studio Installer** dialog, click **Continue** to allow the installer to download the components it needs for you to configure your installation.
- **5.** For this book's examples, select the option **Desktop Development with C++**, which includes the Visual C++ compiler and the C++ standard libraries.
- **6.** Click **Install**. Depending on your Internet connection speed, the installation process can take a significant amount of time.

#### **Installing Xcode on macOS**

On macOS, perform the following steps to install Xcode:

- **1.** Click the Apple menu and select **App Store…**, or click the **App Store** icon in the dock at the bottom of your Mac screen.
- **2.** In the **App Store**'s **Search** field, type **Xcode**.
- **3.** Click the **Get** button to install Xcode.

#### **Installing the Most Recent GNU C++ Version**

There are many Linux distributions, and they often use different software upgrade techniques. Check your distribution's online documentation for the proper way to upgrade GNU C++ to the latest version. You also can download GNU C++ for various platforms at

```
https://gcc.gnu.org/install/binaries.html
```
#### **Installing the GNU Compiler Collection in Ubuntu Linux Running on the Windows Subsystem for Linux**

You can install the GNU Compiler Collection on Windows via the **Windows Subsystem for Linux (WSL)**, which enables you to run Linux in Windows. Ubuntu Linux provides an easy-to-use installer in the Windows Store, but first you must install WSL:

- **1.** In the search box on your taskbar, type "Turn Windows features on or off," then click **Open** in the search results.
- **2.** In the Windows Features dialog, locate **Windows Subsystem for Linux** and ensure that it is checked. If it is, WSL is already installed. Otherwise, check it and click **OK**. Windows will install WSL and ask you to reboot your system.
- **3.** Once the system reboots and you log in, open the **Microsoft Store** app and search for **Ubuntu**, select the app named **Ubuntu** and click **Install**. This installs the latest version of Ubuntu Linux.
- **4.** Once installed, click the **Launch** button to display the Ubuntu Linux commandline window, which will continue the installation process. You'll be asked to create a username and password for your Ubuntu installation—these do not need to match your Windows username and password.
- **5.** When the Ubuntu installation completes, execute the following two commands to install the GCC and the GNU debugger—you may be asked enter your password for the account you created in Step 4:

```
 sudo apt-get update 
 sudo apt-get install build-essential gdb
```
**6.** Confirm that g++ is installed by executing the following command:

g++ --version

To access our code files, use the cd command change the folder within Ubuntu to:

```
cd /mnt/c/Users/YourUserName/Documents/examples
```
Use your own username and update the path to where you placed our examples on your system.

### **Docker and Docker Containers**

**Docker** is a tool for packaging software into **containers** (also called **images**) that bundle *everything* required to execute that software across platforms, which is particularly useful for software packages with complicated setups and configurations. For many such packages, there are free preexisting Docker containers (often at <https://hub.docker.com>) that you can download and execute locally on your system. Docker is a great way to get started

#### **xlvi** Before You Begin

with new technologies quickly and conveniently. It is also a great way to experiment with new compiler versions.

#### **Installing Docker**

To use a Docker container, you must first install Docker. Windows and macOS users should download and run the **Docker Desktop** installer from

<https://www.docker.com/get-started>

Then follow the on-screen instructions. Also, sign up for a **Docker Hub** account on this webpage so you can take advantage of containers from <https://hub.docker.com>. Linux users should install **Docker Engine** from

<https://docs.docker.com/engine/install/>

#### **Downloading the GNU Compiler Collection Docker Container**

The GNU team maintains official Docker containers at

[https://hub.docker.com/\\_/gcc](https://hub.docker.com/_/gcc)

Once Docker is installed and running, open a Command Prompt<sup>4</sup> (Windows), Terminal (macOS/Linux) or shell (Linux), then execute the command

docker pull gcc:latest

Docker downloads the GNU Compiler Collection (GCC) container's most current version (at the time of this writing, version 11.2). In one of Section 1.2's test-drives, we'll demonstrate how to execute the container and use it to compile and run C++ programs.

#### **Downloading the GNU Compiler Collection Docker Container**

Currently, the Clang team does not provide an official Docker container, but many working containers are available on <https://hub.docker.com>. For this book we used a popular one from

```
https://hub.docker.com/r/teeks99/clang-ubuntu
```
Open a Command Prompt (Windows), Terminal (macOS/Linux) or shell (Linux), then execute the command

docker pull teeks99/clang-ubuntu:latest

Docker downloads the Clang container's most current version (at the time of this writing, version 13). In one of Section 1.2's test-drives, we'll demonstrate how to execute the container and use it to compile and run C++ programs.

#### **Getting Your C++ Questions Answered**

As you read the book, if you have questions, we're easy to reach at

[deitel@deitel.com](mailto:deitel@deitel.com)

and

<https://deitel.com/contact-us>

We'll respond promptly.

<sup>4.</sup> Windows users should choose **Run as administrator** when opening the Command Prompt.

The web is loaded with programming information. An invaluable resource for nonprogrammers and programmers alike is the website

<https://stackoverflow.com>

on which you can

- search for answers to most common programming questions,
- search for error messages to see what causes them,
- ask programming questions to get answers from programmers worldwide and
- gain valuable insights about programming in general.

For live C++ discussions, check out the Slack channel **cpplang**:

<https://cpplang-inviter.cppalliance.org>

and the Discord server **#include<C++>**:

<https://www.includecpp.org/discord/>

#### **Online C++ Documentation**

For documentation on the C++ standard library, visit

<https://cppreference.com>

Also, be sure to check out the C++ FAQ at

<https://isocpp.org/faq>

#### **A Note Regarding the {fmt} Text-Formatting Library**

Throughout the book many programs include the following line of code:

#include <fmt/format.h>

which enables our programs to use the open-source {fmt} library's text-formatting features.<sup>5</sup> Those programs include calls to the function  $fmt$ : format.

C++20's new text-formatting capabilities are a subset of the {fmt} library's features. In C++20, the preceding line of code should be

#include <format>

and the corresponding function calls should use the  $std::format$  function.

At the time of this writing, only Microsoft Visual C++ supported C++20's new textformatting capabilities. For this reason, our examples use the open-source {fmt} library to ensure most of the examples will execute on all of our preferred compilers.

#### **Static Code Analysis Tools**

We used the following static code analyzers to check our code examples for adherence to the C++ Core Guidelines, adherence to coding standards, adherence to Modern C++ idioms, possible security problems, common bugs, possible performance issues, code readability and more:

<sup>5. &</sup>quot;{fmt}." Accessed February 15, 2022. <https://github.com/fmtlib/fmt>.

#### **xlviii** Before You Begin

- **clang-tidy—**<https://clang.llvm.org/extra/clang-tidy/>
- **• cppcheck—**<https://cppcheck.sourceforge.io/>
- **Microsoft's C++ Core Guidelines static code analysis tools**, which are built into Visual Studio's static code analyzer

You can install clang-tidy on Linux with the following commands:

sudo apt-get update -y sudo apt-get install -y clang-tidy

You can install cppcheck for various operating-system platforms by following the instructions at <https://cppcheck.sourceforge.io/>. For Visual C++, once you learn how to create a project in Section 1.2's test-drives, you can configure Microsoft's C++ Core Guidelines static code analysis tools as follows:

- **1.** Right-click your project name in the **Solution Explorer** and select **Properties**.
- **2.** In the dialog that appears, select **Code Analysis > General** in the left column, then set **Enable Code Analysis on Build** to **Yes** in the right column.
- **3.** Next, select **Code Analysis > Microsoft** in the left column. Then, in the right column you can select a specific subset of the analysis rules in the drop-down list. We used the option **<Choose multiple rule sets…>** to select all the rule sets that begin with **C++ Core Check**. Click **Save As…**, give your custom rule set a name, click **Save**, then click **Apply**. (Note that this will produce large numbers of warnings for the {fmt} text-formatting library that we use in the book's examples.)

# Intro and Test-Driving [Popular, Free C++ Compilers](#page--1-0)

# **Objectives**

In this chapter, you'll:

- Quickly get a "40,000-foot view" of this book's architecture and coverage of the large, complex and powerful programming language that is C++20.
- **EX** Test-drive compiling and running a  $C++$  application using our three preferred compilers—Visual C++ in Microsoft Visual Studio on Windows, Clang C++ in Xcode on macOS and GNU g++ on Linux.
- See how to execute Docker containers for the  $q++$  and clang++ command-line compilers, so you can use these compilers on Windows, macOS or Linux.
- See resources where you can learn about C++'s history and milestones over 40+ years.
- Understand why concurrent programming is crucial in Modern C++ for getting maximum performance from today's multi-core processors.
- Review object-technology concepts used in the early chapters' objects-natural case studies and presented in the book's object-oriented programming chapters (starting with Chapter 9).

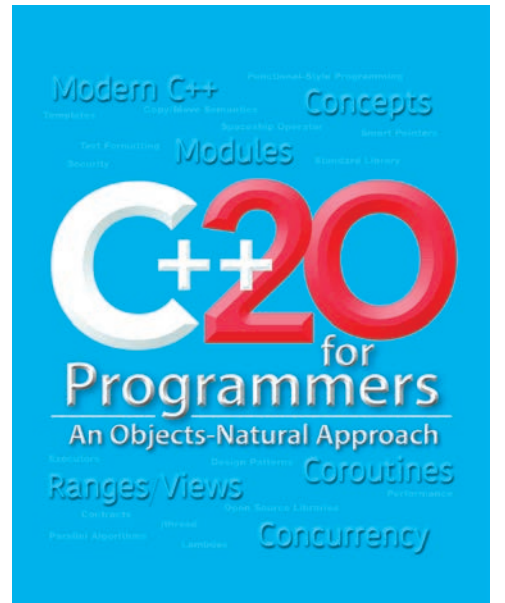

[1](#page--1-0)

#### **2** Chapter 1 Intro and Test-Driving Popular, Free C++ Compilers

#### **1.1** Introduction

- **1.2** Test-Driving a C++20 Application
	- 1.2.1 Compiling and Running a C++20 Application with Visual Studio 2022 Community Edition on Windows
	- 1.2.2 Compiling and Running a C++20 Application with Xcode on macOS
	- 1.2.3 Compiling and Running a C++20 Application with GNU C++ on Linux
	- 1.2.4 Compiling and Running a C++20 Application with g++ in the GCC Docker Container
- 1.2.5 Compiling and Running a C++20 Application with  $c$  ang + in a Docker Container
- **1.3** Moore's Law, Multi-Core Processors and Concurrent Programming
- **1.4** A Brief Refresher on Object **Orientation**
- **1.5** Wrap-Up

# **1.1 [Introduction](#page--1-0)**

Welcome to  $C_{++}$ —one of the world's most popular programming languages.<sup>1</sup> We present Modern C++ in the context of C++20—the latest version standardized through the **Inter-**20**national Organization for Standardization** (**ISO**). This chapter presents

- a quick way for you to understand the book's superstructure,
- several test-drives of the most popular free  $C_{++}$  compilers,
- a discussion of Moore's law, multi-core processors and why concurrent programming is crucial to building high-performance applications in Modern C++, and
- a brief refresher on object-oriented programming concepts and terminology we'll use throughout the book.

#### **This Book's Superstructure**

Before you "dig in," we recommend that you get a "40,000-foot" view of the book's superstructure to understand where you're headed as you prepare to learn the large, complex and powerful language that is  $C_{++20}$ . To do so, we recommend reviewing the following items:

• The one-page, full-color Table of Contents diagram inside the front cover provides a high-level overview of the book. You can view a scalable PDF version of this diagram at

<https://deitel.com/cpp20fpTOCdiagram>

• The back cover contains a concise introduction to the book, a bullet list of its key features and several testimonial comments. More are included on the inside back cover and its facing page. These comments are from the C++ subject-matter experts who reviewed the prepublication manuscript. Reading them will give you a nice overview of the book's features the reviewers felt were important. These comments are also posted on the book's webpage at

<https://deitel.com/cpp20fp>

• The **Preface** presents the "soul of the book" and our approach to Modern C++ programming. We introduce the "Objects-Natural Approach," in which you'll

<sup>1. &</sup>quot;TIOBE Index." Accessed January 10, 2022. <https://www.tiobe.com/tiobe-index/>.

use small numbers of simple C++ statements to make powerful classes perform significant tasks—long before you create custom classes. Be sure to read the Tour of the Book, which points out the key features of each chapter. As you read the Tour, you might also want to refer to the Table of Contents diagram.

#### **Resources on the History of C++**

In 1979, Bjarne Stroustrup began creating  $C_{++}$ , which he called "C with Classes."<sup>2</sup> There are now at least five million developers (with some estimates are as high as  $7.5$  million<sup>3,4</sup>) using C++ to build a wide range of business-critical and mission-critical systems and applications software.<sup>5,6</sup> Today's popular desktop operating systems—Windows<sup>7</sup> and mac $OS^8$ —are partially written in C++. Many popular applications also are partially written in C++, including web browsers (e.g., Google Chrome<sup>9</sup> and Mozilla Firefox<sup>10</sup>), database management systems (e.g.,  $MySQL^{11}$ and  $MongoDB^{12}$ ) and more.

C++'s history and significant milestones are well documented:

- Wikipedia's  $C_{++}$  page provides a detailed history of  $C_{++}$  with many citations: <https://en.wikipedia.org/wiki/C%2B%2B>
- Bjarne Stroustrup, C++'s creator, provides a thorough history of the language and its design from inception through C++20:

<https://www.stroustrup.com/C++.html#design>

[cppreference.com](http://cppreference.com) provides a list of  $C_{++}$  milestones since its inception with many citations:

<https://en.cppreference.com/w/cpp/language/history>

<sup>2. &</sup>quot;Bjarne Stroustrup." Accessed January 10, 2022. [https://en.wikipedia.org/wiki/Bja](https://en.wikipedia.org/wiki/Bja-rne_Stroustrup)[rne\\_Stroustrup](https://en.wikipedia.org/wiki/Bja-rne_Stroustrup).

<sup>3. &</sup>quot;State of the Developer Nation, 21st Edition," Q3 2021. Accessed January 10, 2022. [https://](https://www.slashdata.co/free-resources/state-of-the-developer-nation-21st-edition) [www.slashdata.co/free-resources/state-of-the-developer-nation-21st-edition](https://www.slashdata.co/free-resources/state-of-the-developer-nation-21st-edition).

<sup>4.</sup> Tim Anderson, "Report: World's Population of Developers Expands, Javascript Reigns, C# Overtakes PHP," April 26, 2021. Accessed January 10, 2022. [https://www.theregister.com/2021/04/](https://www.theregister.com/2021/04/26/report_developers_slashdata/) [26/report\\_developers\\_slashdata/](https://www.theregister.com/2021/04/26/report_developers_slashdata/).

<sup>5. &</sup>quot;Top 10 Reasons to Learn C++." Accessed January 10, 2022. [https://www.geeksforgeeks.org/](https://www.geeksforgeeks.org/top-10-reasons-to-learn-c-plus-plus/) [top-10-reasons-to-learn-c-plus-plus/](https://www.geeksforgeeks.org/top-10-reasons-to-learn-c-plus-plus/).

<sup>6. &</sup>quot;What Is C++ Used For? Top 12 Real-World Applications and Uses of C++." Accessed January 10, 2022. <https://www.softwaretestinghelp.com/cpp-applications/>.

<sup>7. &</sup>quot;What Programming Language Is Windows Written In?" Accessed January 10, 2022. [https://](https://social.microsoft.com/Forums/en-US/65a1fe05-9c1d-48bf-bd40-148e6b3da9f1/what-pro-gramming-language-is-windows-written-in) [social.microsoft.com/Forums/en-US/65a1fe05-9c1d-48bf-bd40-148e6b3da9f1/what-pro](https://social.microsoft.com/Forums/en-US/65a1fe05-9c1d-48bf-bd40-148e6b3da9f1/what-pro-gramming-language-is-windows-written-in)[gramming-language-is-windows-written-in](https://social.microsoft.com/Forums/en-US/65a1fe05-9c1d-48bf-bd40-148e6b3da9f1/what-pro-gramming-language-is-windows-written-in).

<sup>8. &</sup>quot;macOS." Wikipedia. Wikimedia Foundation. Accessed January 10, 2022. [https://en.wikipe](https://en.wikipe-dia.org/wiki/MacOS)[dia.org/wiki/MacOS](https://en.wikipe-dia.org/wiki/MacOS).

<sup>9. &</sup>quot;Google Chrome." Wikipedia. Wikimedia Foundation. Accessed January 10, 2022. [https://](https://en.wikipedia.org/wiki/Google_Chrome) [en.wikipedia.org/wiki/Google\\_Chrome](https://en.wikipedia.org/wiki/Google_Chrome).

<sup>10. &</sup>quot;Firefox." Wikipedia. Wikimedia Foundation. Accessed January 10, 2022. [https://en.wikipe](https://en.wikipe-dia.org/wiki/Firefox)[dia.org/wiki/Firefox](https://en.wikipe-dia.org/wiki/Firefox).

<sup>11. &</sup>quot;MySQL." Wikipedia. Wikimedia Foundation. Accessed January 10, 2022. [https://en.wikipe](https://en.wikipe-dia.org/wiki/MySQL)[dia.org/wiki/MySQL](https://en.wikipe-dia.org/wiki/MySQL).

<sup>12. &</sup>quot;MongoDB." Wikipedia. Wikimedia Foundation. Accessed January 10, 2022. [https://en.wiki](https://en.wiki-pedia.org/wiki/MongoDB)[pedia.org/wiki/MongoDB](https://en.wiki-pedia.org/wiki/MongoDB).

# **1.2 [Test-Driving a C++20 Application](#page--1-0)**

In this section, you'll compile, run and interact with your first  $C_{++}$  application<sup>15</sup>—a guess-the-number game, which picks a random number from 1 to 1,000 and prompts you to guess it. If you guess correctly, the game ends. If you guess incorrectly, the application indicates whether your guess is higher or lower than the correct number. There's no limit on the number of guesses you can make.

#### **Summary of the Compiler and IDE Test-Drives**

We'll show how to compile and execute C++ code using:

- Microsoft Visual Studio 2022 Community edition for Windows (Section 1.2.1),
- Clang in Apple Xcode on macOS (Section 1.2.2),
- GNU g++ in a shell on Linux (Section 1.2.3),
- g++ in a shell running inside the GNU Compiler Collection (GCC) Docker container (Section 1.2.4), and
- clang++ (the command-line version of the Clang C++ compiler) in a shell running inside a Docker container (Section 1.2.5).

You can read only the section that corresponds to your platform. To use the Docker containers for g++ and clang++, you must have Docker installed and running, as discussed in the **Before You Begin** section after the **Preface**.

#### **[1.2.1 Compiling and Running a C++20 Application with Visual Studio](#page--1-0)  2022 Community Edition on Windows**

In this section, you'll run a C++ program on Windows using Microsoft Visual Studio 2022 Community edition.<sup>14</sup> There are several versions of Visual Studio available—on some versions, the options, menus and instructions we present might differ slightly. From this point forward, we'll simply say "Visual Studio" or "the IDE."

#### **Step 1: Checking Your Setup**

If you have not already done so, read the **Before You Begin** section to install the IDE and download the book's code examples.

#### **Step 2: Launching Visual Studio**

Open Visual Studio from the **Start** menu. Dismiss this initial Visual Studio window by pressing the *Esc* key. Do not click the **X** in the upper-right corner—that will terminate Visual Studio. You can access this window at any time by selecting **File > Start Window**. We use **>** to indicate selecting a menu item from a menu, so **File > Open** means "select the **Open** menu item from the **File** menu."

<sup>13.</sup> We intentionally do not cover the code for this C++ program here. Its purpose is simply to demonstrate compiling and running a program using each compiler we discuss in this section. We present random-number generation in Chapter 5.

<sup>14.</sup> At the time of this writing, the Visual Studio 2022 Community version number was 17.0.5.

#### **Step 3: Creating a Project**

A **project** is a group of related files, such as the C++ source-code files that compose an application. Visual Studio organizes applications into projects and **solutions**. A solution contains one or more projects. Multi-project solutions are used to create large-scale applications. Each application in this book requires only a single-project solution. For our code SE examples, you'll begin with an **Empty Project** and add files to it. To create a project:

- **1.** Select **File > New > Project…** to display the **Create a New Project** dialog.
- **2.** Select the **Empty Project** template with the tags **C++**, **Windows** and **Console**. This project template is for programs that execute at the command line in a Command Prompt window. Depending on your Visual Studio version and its installed options, many other project templates may be installed. You can filter your choices using the **Search for templates** textbox and the drop-down lists below it. Click **Next** to display the **Configure your new project** dialog.
- **3.** Provide a **Project name** and **Location**. For the **Project name**, we specified cpp20\_test. For the **Location**, we selected this book's examples folder. Click **Create** to open your new project in Visual Studio.

At this point, the Visual Studio creates your project, places its folder in

C:\Users\*YourUserAccount*\Documents\examples

(or the folder you specified) and opens the main window.

When you edit C++ code, Visual Studio displays each file as a separate tab within the window. The **Solution Explorer**—docked to Visual Studio's left or right side—is for viewing and managing your application's files. In this book's examples, you'll typically place each program's code files in the **Source Files** folder. If the **Solution Explorer** is not displayed, you can display it by selecting **View > Solution Explorer**.

#### **Step 4: Adding the GuessNumber.cpp File to the Project**

Next, you'll add GuessNumber.cpp to the project you created in *Step 3*. In the **Solution Explorer**:

- **1.** Right-click the **Source Files** folder and select **Add > Existing Item…**.
- **2.** In the dialog that appears, navigate to the ch01 subfolder of the book's examples folder, select GuessNumber.cpp and click **Add**. 15

#### **Step 5: Configuring Your Project to Use C++20**

The Visual C++ compiler in Visual Studio supports several versions of the C++ standard. For this book, we use C++20, which we must configure in our project's settings:

- 1. Right-click the project's node—**E** cpp20\_test—in the Solution Explorer and select **Properties** to display the project's **cpp20\_test Property Pages** dialog.
- **2.** In the **Configuration** drop-down list, select **All Configurations**. In the **Platform** drop-down list, select **All Platforms**.

<sup>15.</sup> For the multiple source-code-file programs that you'll see in later chapters, select all the files for a given program. When you begin creating programs yourself, you can right-click the **Source Files** folder and select **Add > New Item…** to display a dialog for adding a new file.

#### **6** Chapter 1 Intro and Test-Driving Popular, Free C++ Compilers

- **3.** In the left column, expand the **C/C++** node, then select **Language**.
- **4.** In the right column, click in the field to the right of **C++ Language Standard**, click
- the down arrow, then select **ISO C++20 Standard (/std:c++20)** and click **OK**.

#### **Step 6: Compiling and Running the Project**

20

To compile and run the project so you can test-drive the application, select **Debug > Start without debugging** or type *Ctrl* + *F5*. If the program compiles correctly, Visual Studio opens a Command Prompt window and executes the program. We changed the Command Prompt's color scheme and font size for readability:

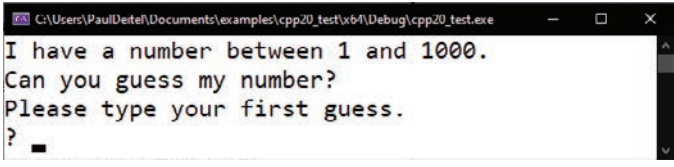

#### **Step 7: Entering Your First Guess**

At the ? prompt, type **500** and press *Enter*—the outputs will vary each time you run the program. In our case, the application displayed "Too low. Try again." to indicate the value was less than the number the application chose as the correct guess:

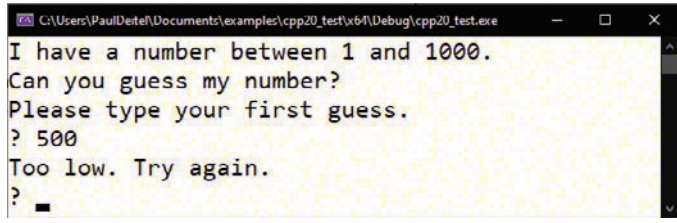

#### **Step 8: Entering Another Guess**

At the next prompt, if your system said the first guess was too low, type **750** and press *Enter*; otherwise, type **250** and press *Enter*. In our case, we entered **750**, and the application displayed "Too high. Try again." because the value was greater than the correct guess:

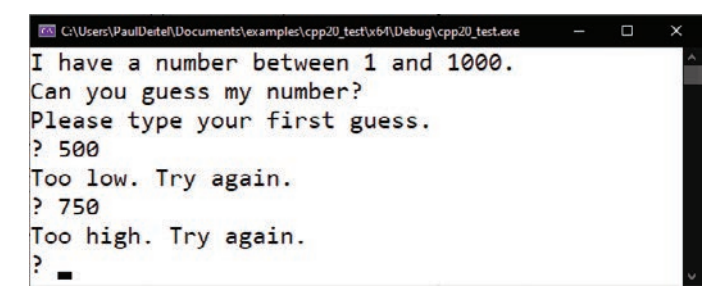

#### **Step 9: Entering Additional Guesses**

Continue to play the game by entering values until you guess the correct number. When you guess correctly, the application displays "Excellent! You guessed the number!":

```
KN C:\Users\PaulDeitel\Documents\examples\cpp20_test\x64\Debug\cpp20_test.exe
I have a number between 1 and 1000.
Can you guess my number?
Please type your first guess.
.500Too low. Try again.
?750Too high. Try again.
.625Too high. Try again.
? 562Too low. Try again.
593Too low. Try again.
.607Too low. Try again.
5.616Too high. Try again.
7.612Too low. Try again.
.614Too high. Try again.
? 613Excellent! You guessed the number!
Would you like to play again (y or n)?
```
#### **Step 10: Playing the Game Again or Exiting the Application**

After guessing the correct number, the application asks if you'd like to play another game. At the "Would you like to play again (y or n)?" prompt, entering **y** causes the application to choose a new number and start a new game. Entering **n** terminates the application.

#### **Reusing This Project for Subsequent Examples**

You can follow the steps in this section to create a separate project for every application in the book. However, you may find it more convenient for our examples to remove the current program from the project, then add a new program. To remove a file from your project (but not your system), select it in the **Solution Explorer**, then press *Del* (or *Delete*). You can then repeat *Step 4* to add a different program to the project.

#### **Using Ubuntu Linux in the Windows Subsystem for Linux**

Some Windows users may want to use the GNU gcc compiler on Windows. You can do this using the **GNU Compiler Collection Docker container** (Section 1.2.4), or you can use gcc in Ubuntu Linux running in the **Windows Subsystem for Linux**. To install the Windows Subsystem for Linux, follow the instructions at

<https://docs.microsoft.com/en-us/windows/wsl/install>

Once you install and launch the **Ubuntu** app on your Windows System, you can use the following command to change to the folder containing the test-drive code example on your Windows system:

```
cd /mnt/c/Users/YourUseName/Documents/examples/ch01
```
Then you can continue with *Step 2* in Section 1.2.3.

#### **[1.2.2 Compiling and Running a C++20 Application with Xcode on](#page--1-0)  macOS**

In this section, you'll run a C++ program on macOS using Apple's version of the Clang compiler in the Apple Xcode IDE.<sup>16</sup>

#### **Step 1: Checking Your Setup**

If you have not already done so, read the **Before You Begin** section to install the IDE and download the book's code examples.

#### **Step 2: Launching Xcode**

Open a Finder window, select **Applications** and double-click the Xcode icon:

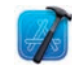

If this is your first time running Xcode, the **Welcome to Xcode** window appears. Close this window—you can access it by selecting **Window > Welcome to Xcode**. We use the **>** character to indicate selecting a menu item from a menu. For example, **File > Open…** indicates that you should select the **Open…** menu item from the **File** menu.

#### **Step 3: Creating a Project**

A **project** is a group of related files, such as the C++ source-code files that compose an application. The Xcode projects we created for this book's examples are **Command Line Tool** projects that you'll execute directly in the IDE. To create a project:

- **1.** Select **File > New > Project…**.
- **2.** At the top of the **Choose a template for your new project** dialog, click **macOS**.
- **3.** Under **Application**, click **Command Line Tool** and click **Next**.
- **4.** For **Product Name**, enter a name for your project—we specified cpp20\_test.
- **5.** In the **Language** drop-down list, select **C++**, then click **Next**.
- **6.** Specify where you want to save your project. We selected the examples folder containing this book's code examples.
- **7.** Click **Create**.

Xcode creates your project and displays the **workspace window** initially showing three areas—the **Navigator area** (left), **Editor area** (middle) and **Utilities area** (right).

The left-side **Navigator** area has icons at its top for the navigators that can be displayed there. For this book, you'll primarily work with two of these navigators:

- **Project** (**iii**)—Shows all the files and folders in your project.
- **Issue** ( $\wedge$ )—Shows you warnings and errors generated by the compiler.

Clicking a navigator button displays the corresponding navigator panel.

The middle **Editor** area is for managing project settings and editing source code. This area is always displayed in your workspace window. When you select a file in the **Project** navigator, the file's contents display in the **Editor** area. The right-side **Utilities** area typically displays **inspectors**. For example, if you were building an iPhone app that contained a touchable

<sup>16.</sup> At the time of this writing, the Xcode version was 13.2.1.

button, you'd be able to configure the button's properties (its label, size, position, etc.) in this area. You will not use the **Utilities** area in this book. There's also a **Debug area** where you'll interact with the running guess-the-number program. This will appear below the **Editor** area.

The workspace window's toolbar contains options for executing a program, displaying the progress of tasks executing in Xcode, and hiding or showing the left (Navigator) and right (Utilities) areas.

#### **Step 4: Configuring the Project to Compile Using C++20**

The Apple Clang compiler in Xcode supports several versions of the C++ standard. For this book, we use  $C_{++}20$ , which we must configure in our project's settings: 20

- **1.** In the **Project** navigator, select your project's name (cpp20\_test).
- **2.** In the **Editors** area's left side, select your project's name under **TARGETS**.
- **3.** At the top of the **Editors** area, click **Build Settings**, and just below it, click **All**.
- **4.** Scroll to the **Apple Clang Language C++** section.
- **5.** Click the value to the right of **C++ Language Dialect** and select **GNU++20 [-std=gnu++20]**.
- **6.** Click the value to the right of **C++ Standard Library** and select **Compiler Default**.

#### **Step 5: Deleting the main.cpp File from the Project**

By default, Xcode creates a main.cpp source-code file containing a simple program that displays "Hello, World!". You won't use main.cpp in this test-drive, so you should delete the file. In the **Project** navigator, right-click the main.cpp file and select **Delete**. In the dialog that appears, select **Move to Trash**. The file will not be removed from your system until you empty your trash.

#### **Step 6: Adding the GuessNumber.cpp File into the Project**

In a Finder window, open the ch01 folder in the book's examples folder, then drag GuessNumber.cpp onto the **cpp20\_test** folder in the **Project** navigator. In the dialog that appears, ensure that **Copy items if needed** is checked, then click **Finish**. 17

#### **Step 7: Compiling and Running the Project**

To compile and run the project so you can test-drive the application, simply click the run ( ) button on Xcode's toolbar. If the program compiles correctly, Xcode opens the **Debug** area and executes the program in the right half of the **Debug** area, and the application displays "Please type your first guess." and a question mark (?) as a prompt for input:

```
<sup>2</sup> cpp20_test
                      I have a number between 1 and 1000.
                      Can you guess my number?
                      Please type your first guess.
                      \overline{\mathbf{?}}All Output
                                                            \odotB DO
\odot \odot
```
<sup>17.</sup> For the multiple source-code-file programs that you'll see later in the book, drag all the files for a given program to the project's folder. When you begin creating your own programs, you can right-click the project's folder and select **New File…** to display a dialog for adding a new file.

#### **10** Chapter 1 Intro and Test-Driving Popular, Free C++ Compilers

#### **Step 8: Entering Your First Guess**

Click the **Debug** area, then type **500** and press *Return*—the outputs will vary each time you run the program. In our case, the application displayed "Too high. Try again." because the value was more than the number the application chose as the correct guess.

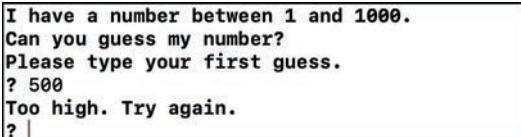

#### **Step 9: Entering Another Guess**

At the next prompt, if your system said the first guess was too low, type **750** and press *Enter*; otherwise, type **250** and press *Enter*. In our case, we entered **250**, and the application displayed "Too high. Try again." because the value was greater than the correct guess:

```
I have a number between 1 and 1000.
Can you guess my number?
Please type your first guess.
? 500
Too high. Try again.
? 250
Too high. Try again.
\overline{\mathbf{?}}
```
#### **Step 10: Entering Additional Guesses**

Continue to play the game by entering values until you guess the correct number. When you guess correctly, the application displays "Excellent! You guessed the number.":

```
I have a number between 1 and 1000.
Can you guess my number?
Please type your first guess.
? 500
Too high. Try again.
? 250
Too high. Try again.
? 125
Too low. Try again.
? 187
Too high. Try again.
? 156
Too high. Try again.
? 140
Too low. Try again.
? 148
Too high. Try again.
? 144
Too high. Try again.
? 142
Too low. Try again.
? 143
Excellent! You guessed the number!
Would you like to play again (y or n)?
```
#### **Playing the Game Again or Exiting the Application**

After guessing the correct number, the application asks if you'd like to play another game. At the "Would you like to play again (y or n)?" prompt, entering **y** causes the application to choose a new number and start a new game. Entering **n** terminates the application.

#### **Reusing This Project for Subsequent Examples**

You can follow the steps in this section to create a separate project for every application in the book. However, for our examples, you may find it more convenient to remove the current program from the project, then add a new one. To remove a file from your project (but not your system), right-click the file in the **Project** navigator and select **Delete**. In the dialog that appears, select **Remove Reference**. You can then repeat *Step 6* to add a different program to the project.

#### **[1.2.3 Compiling and Running a C++20 Application with GNU C++ on](#page--1-0)  Linux**

In this section, you'll run a C++ program in a Linux shell using the GNU C++ compiler (g++).18 For this test-drive, we assume that you've read the **Before You Begin** section and that you've placed the book's examples in your user account's Documents/examples folder.

#### **Step 1: Changing to the ch01 Folder**

From a Linux shell, use the cd command to change to the ch01 subfolder of the book's examples folder:

~\$ **cd ~/Documents/examples/ch01** ~/Documents/examples/ch01\$

In this section's figures, we use **bold** to highlight the user inputs. The prompt in our Ubuntu Linux shell uses a tilde  $(\sim)$  to represent the home directory. Each prompt ends with the dollar sign  $(\$)$ . The prompt may differ on your Linux system.

#### **Step 2: Compiling the Application**

Before running the application, you must first compile it with the  $g_{++}$  command:<sup>19</sup>

The  $-$ std=c $+$ +20 option indicates that we're using  $C$ ++20.

<sup>18.</sup> At the time of this writing, the current g++ version was 11.2. You can determine your system's g++ version number with the command g++ --version. If you have an older version of g++, consider searching online for the instructions to upgrade the GNU Compiler Collection (GCC) for your Linux distribution or consider using the GCC Docker container discussed in Section 1.2.4.

<sup>19.</sup> If you have multiple g++ versions installed, you might need to use g++-##, where ## is the g++ version number. For example, the command  $g_{++}$ -11 might be required to run the latest version of  $g_{++}$  11.x on your computer.

#### **12** Chapter 1 Intro and Test-Driving Popular, Free C++ Compilers

• The -o option names the executable file (GuessNumber) that you'll use to run the program. If you do not include this option, g++ automatically names the executable a.out.

```
~/Documents/examples/ch01$ g++ -std=c++20 GuessNumber.cpp -o GuessNumber
~/Documents/examples/ch01$
```
#### **Step 3: Running the Application**

Type ./GuessNumber at the prompt and press *Enter* to run the program:

```
~/Documents/examples/ch01$ ./GuessNumber
I have a number between 1 and 1000.
Can you guess my number?
Please type your first guess.
?
```
The ./ before GuessNumber tells Linux to run GuessNumber from the current directory.

#### **Step 4: Entering Your First Guess**

The application displays "Please type your first guess.", then displays a question mark (?) as a prompt on the next line. At the prompt, enter **500**—the outputs will vary each time you run the program:

```
~/Documents/examples/ch01$ ./GuessNumber
I have a number between 1 and 1000.
Can you guess my number?
Please type your first guess.
? 500
Too high. Try again.
?
```
In our case, the application displayed "Too high. Try again." because the value entered was greater than the number the application chose as the correct guess.

#### **Step 5: Entering Another Guess**

At the next prompt, if your system said the first guess was too low, type **750** and press *Enter*; otherwise, type **250** and press *Enter*. In our case, we entered **250**, and the application displayed "Too high. Try again." because the value was greater than the correct guess:

```
~/Documents/examples/ch01$ ./GuessNumber
I have a number between 1 and 1000.
Can you guess my number?
Please type your first guess.
? 500
Too high. Try again.
? 250
Too high. Try again.
?
```
#### **Step 6: Entering Additional Guesses**

Continue to play the game by entering values until you guess the correct number. When you guess correctly, the application displays "Excellent! You guessed the number.":

```
? 125
Too high. Try again.
? 62
Too low. Try again.
? 93
Too low. Try again.
? 109
Too high. Try again.
? 101
Too low. Try again.
? 105
Too high. Try again.
? 103
Too high. Try again.
? 102
Excellent! You guessed the number!
Would you like to play again (y or n)?
```
#### **Step 7: Playing the Game Again or Exiting the Application**

After guessing the correct number, the application asks if you'd like to play another game. At the "Would you like to play again (y or n)?" prompt, entering **y** causes the application to choose a new number and start a new game. Entering **n** terminates the application and returns you to the shell.

#### **[1.2.4 Compiling and Running a C++20 Application with](#page--1-0) g++ in the GCC Docker Container**

You can use the latest GNU C++ compiler on your system, regardless of your operating system. One of the most convenient cross-platform ways to do this is by using the **GNU Compiler Collection (GCC) Docker container**. This section assumes you've already installed **Docker Desktop** (Windows or macOS) or **Docker Engine** (Linux), as discussed in the **Before You Begin** section that follows the **Preface**.

#### **Executing the GNU Compiler Collection (GCC) Docker Container**

Open a **Command Prompt** (Windows), **Terminal** (macOS/Linux) or **shell** (Linux), then perform the following steps to launch the GCC Docker container:

- **1.** Use cd to navigate to the examples folder containing this book's examples.
- **2.** Windows users: Launch the GCC Docker container with the command<sup>20</sup>

docker run --rm -it -v "%CD%":/usr/src gcc:latest

**3.** macOS/Linux users: Launch the GCC Docker container with the command

docker run --rm -it -v "\$(pwd)":/usr/src gcc:latest

<sup>20.</sup> A notification might appear asking you to allow Docker to access the files in the current folder. You must allow this; otherwise, you will not be able to access our source-code files in Docker.

#### **14** Chapter 1 Intro and Test-Driving Popular, Free C++ Compilers

In the preceding commands:

- --rm cleans up the container's resources when you eventually shut it down.
- -it runs the container in interactive mode, so you can enter commands to change folders and to compile and run programs using the GNU C++ compiler.
- -v "%CD%":/usr/src (Windows) or -v "\$(pwd)":/usr/src (macOS/Linux) allows the Docker container to access the files in the folder from which you executed the docker run command. In the Docker container, you'll navigate with the cd command to subfolders of /usr/src to compile and run the book's examples. In other words, your local system folder will be mapped to the /usr/src folder in the Docker container.
- gcc:latest is the container name. The :latest specifies that you want to use the most up-to-date version of the gcc container. $^{21}$

Once the container is running, you'll see a prompt similar to:

```
root@67773f59d9ea:/#
```
The container uses a Linux operating system. Its prompt displays the current folder location between the : and #.

#### **Changing to the ch01 Folder in the Docker Container**

The docker run command specified above attaches your examples folder to the container's /usr/src folder. In the Docker container, use the cd command to change to the ch01 subfolder of /usr/src:

root@01b4d47cadc6:/# **cd /usr/src/ch01** root@01b4d47cadc6:/usr/src/ch01#

To compile, run and interact with the GuessNumber application in the Docker container, follow *Steps 2–7* of Section 1.2.3's GNU C++ Test-Drive.

#### **Terminating the Docker Container**

You can terminate the Docker container by typing *Ctrl + d* at the container's prompt.

#### **[1.2.5 Compiling and Running a C++20 Application with](#page--1-0) clang++ in a Docker Container**

As with  $g_{++}$ , you can use the latest LLVM/Clang  $C_{++}$  (clang $_{++}$ ) command-line compiler on your system, regardless of your operating system. Currently, the LLVM/Clang team does not have an official Docker container, but many working containers are available on <https://hub.docker.com>. This section assumes you've already installed **Docker Desktop** (Windows or macOS) or **Docker Engine** (Linux), as discussed in the **Before You Begin** section that follows the **Preface**.

<sup>21.</sup> If you'd like to keep your GCC container up-to-date with the latest release, you can execute the command docker pull gcc:latest before running the container.

We used the most recent and widely downloaded one containing clang++ version 13, which you can get via the following command: $^{22}$ 

docker pull teeks99/clang-ubuntu:13

#### **Executing the teeks99/clang-ubuntu Docker Container**

Open a **Command Prompt** (Windows), **Terminal** (macOS/Linux) or **shell** (Linux), then perform the following steps to launch the **teeks99/clang-ubuntu Docker container**:

- **1.** Use cd to navigate to the examples folder containing this book's examples.
- **2.** Windows users: Launch the Docker container with the command<sup>23</sup>

docker run --rm -it -v "%CD%":/usr/src teeks99/clang-ubuntu:13

**3.** macOS/Linux users: Launch the Docker container with the command

docker run --rm -it -v "\$(pwd)":/usr/src teeks99/clang-ubuntu:13

In the preceding commands:

- --rm cleans up the container's resources when you eventually shut it down.
- -it runs the container in interactive mode, so you can enter commands to change folders and to compile and run programs using the clang++ compiler.
- -v "%CD%":/usr/src (Windows) or -v "\$(pwd)":/usr/src (macOS/Linux) allows the Docker container to access the files in the folder from which you executed the docker run command. In the Docker container, you'll navigate with the cd command to subfolders of /usr/src to compile and run the book's examples. In other words, your local system folder will be mapped to the /usr/src folder in the Docker container.
- teeks99/clang-ubuntu:13 is the container name.

Once the container is running, you'll see a prompt similar to:

```
root@9753bace2e87:/#
```
The container uses a Linux operating system. Its prompt displays the current folder location between the : and #.

#### **Changing to the ch01 Folder in the Docker Container**

The docker run command specified above attaches your examples folder to the container's /usr/src folder. In the Docker container, use the cd command to change to the ch01 subfolder of /usr/src:

```
root@9753bace2e87:/# cd /usr/src/ch01
root@9753bace2e87:/usr/src/ch01#
```
<sup>22.</sup> The version of the Clang C++ compiler used in Xcode is not the most up-to-date version, so it does not have as many C++20 features implemented as the version directly from the LLVM/Clang team. Also, at the time of this writing, using "latest" rather than "13" in the docker pull command gives you a Docker container with clang++ 12, not 13.

<sup>23.</sup> A notification will appear asking you to allow Docker to access the files in the current folder. You must allow this; otherwise, you will not be able to access our source-code files in Docker.

#### **Compiling the Application**

Before running the application, you must first compile it. This container uses the command clang++-13, as in

clang++-13 -std=c++20 GuessNumber.cpp -o GuessNumber

where:

- The  $-std=c++20$  option indicates that we're using  $C++20$ .
- The -o option names the executable file (GuessNumber) that you'll use to run the program. If you do not include this option, clang++ automatically names the executable a.out.

#### **Running the Application**

To run and interact with the GuessNumber application in the Docker container, follow *Steps 3–7* of Section 1.2.3's GNU C++ Test-Drive.

#### **Terminating the Docker Container**

You can terminate the Docker container by typing *Ctrl + d* at the container's prompt.

# **1.3 [Moore's Law, Multi-Core Processors and Concurrent](#page--1-0)  Programming**

Many of today's personal computers can perform billions of calculations in one second more than a human can perform in a lifetime. *Supercomputers* are already performing *thousands of trillions (quadrillions)* of instructions per second. The Japanese Fugaku supercomputer can perform over 442 quadrillion calculations per second (442.01 *petaflops*).24 To put that in perspective, **the Fugaku supercomputer can perform in one second about 40 million calculations for every person on the planet!** And supercomputing "upper limits" Perf are growing quickly.

#### **Moore's Law**

Every year, you probably expect to pay at least a little more for most products and services. The opposite has been the case in the computer and communications fields, especially with regard to the hardware supporting these technologies. Over the years, hardware costs have fallen rapidly.

Perf $\equiv \times$ 

For decades, computer processing power approximately doubled inexpensively every couple of years. This remarkable trend often is called **Moore's law**, named for Gordon Moore, co-founder of Intel and the person who identified the trend in the 1960s. Intel is a leading manufacturer of processors in today's computers and embedded systems, such as smart home appliances, home security systems, robots, intelligent traffic intersections and more. **Moore's law and related observations** apply especially to

- the amount of memory that computers have for programs and data,
- the amount of secondary storage they have to hold programs and data, and
- their processor speeds—that is, the speeds at which computers execute programs to do their work.

<sup>24. &</sup>quot;Top500." Wikipedia. Wikimedia Foundation. Accessed January 10, 2022. [https://en.wikipe](https://en.wikipe-dia.org/wiki/TOP500)[dia.org/wiki/TOP500](https://en.wikipe-dia.org/wiki/TOP500).

Key executives at computer-processor companies NVIDIA and Arm have indicated that Moore's law no longer applies.<sup>25,26</sup> Computer processing power continues to increase  $\equiv\hspace{-2pt}\sqrt[3]{\cal P}$ erf but now relies on new processor designs, such as multi-core processors.

#### **Multi-Core Processors and Performance**

Most computers today have **multi-core processors** that economically implement multiple processors on a single integrated circuit chip. A dual-core processor has two CPUs, a quadcore processor has four, and an octa-core processor has eight. Our primary testing computer uses an eight-core Intel processor. Apple's recent M1 Pro and M1 Max processors have 10-core CPUs. In addition, the top-of-the-line M1 Pro has a 16-core GPU, while the top-of-the-line M1 Max processor has a 32-core GPU, and both have a 16-core "neural engine" for machine learning.<sup>27,28</sup> Intel has some processors with up to 72 cores<sup>29</sup> and is working on processors with up to 80.<sup>30</sup> AMD is working on processors with 192 and 256 cores.31 The number of cores will continue to grow.

In multi-core systems, the hardware can put multiple processors to work truly simultaneously on different parts of your task, thereby enabling your program to complete faster. **To take full advantage of multi-core architecture, you need to write multithreaded applications.** When a program splits tasks into separate threads, a multi-core system can run those threads in parallel when a sufficient number of cores is available.  $\Rightarrow$  Perf

Interest in multithreading is rising quickly because of the proliferation of multi-core systems. Standard C++ multithreading was one of the most significant updates introduced in C++11. Each subsequent C++ standard has added higher-level capabilities to simplify 11 multithreaded application development. **Chapter 17, Parallel Algorithms and Concurrency: A High-Level View**, discusses creating and managing multithreaded C++ applications. Chapter 18 introduces C++20 coroutines, which enable concurrent programming with a simple sequential-like coding style. **A**SE

# **1.4 [A Brief Refresher on Object Orientation](#page--1-0)**

Building software quickly, correctly and economically remains an elusive goal at a time when demands for new and more powerful software are soaring. **Objects**, or more precisely—as we'll see in Chapter 9—the **classes** objects come from, are essentially **reusable**

<sup>25. &</sup>quot;Moore's Law Turns 55: Is It Still Relevant?" Accessed November 2, 2020. [https://www.techre](https://www.techre-public.com/article/moores-law-turns-55-is-it-still-relevant)[public.com/article/moores-law-turns-55-is-it-still-relevant](https://www.techre-public.com/article/moores-law-turns-55-is-it-still-relevant).

<sup>26. &</sup>quot;Moore's Law Is Dead: Three Predictions About the Computers of Tomorrow." Accessed November 2, 2020. [https://www.techrepublic.com/article/moores-law-is-dead-three-predictions](https://www.techrepublic.com/article/moores-law-is-dead-three-predictions-about-the-computers-of-tomorrow/)[about-the-computers-of-tomorrow/](https://www.techrepublic.com/article/moores-law-is-dead-three-predictions-about-the-computers-of-tomorrow/).

<sup>27.</sup> Juli Clover, "Apple's M1 Pro Chip: Everything You Need to Know," November 3, 2021. Accessed January 19, 2022. <https://www.macrumors.com/guide/m1-pro/>.

<sup>28. &</sup>quot;Apple M1 Pro and M1 Max." Wikipedia. Wikimedia Foundation. Accessed January 19, 2022. [https://en.wikipedia.org/wiki/Apple\\_M1\\_Pro\\_and\\_M1\\_Max](https://en.wikipedia.org/wiki/Apple_M1_Pro_and_M1_Max).

<sup>29. &</sup>quot;Intel® Xeon Phi™ Processors." Accessed November 28,2021. [https://ark.intel.com/content/](https://ark.intel.com/content/www/us/en/ark/products/series/132784/intel-xeon-phi-72x5-processor-family.html) [www/us/en/ark/products/series/132784/intel-xeon-phi-72x5-processor-family.html](https://ark.intel.com/content/www/us/en/ark/products/series/132784/intel-xeon-phi-72x5-processor-family.html).

<sup>30.</sup> Anton Shilov, "Intel's Sapphire Rapids Could Have 72–80 Cores, According to New Die Shots," April 30, 2021. Accessed November 28, 2021. [https://www.tomshardware.com/news/intel](https://www.tomshardware.com/news/intel-sapphire-rapids-could-feature-80-cores)[sapphire-rapids-could-feature-80-cores](https://www.tomshardware.com/news/intel-sapphire-rapids-could-feature-80-cores).

<sup>31.</sup> Joel Hruska, "Future 256-Core AMD Epyc CPU Might Sport Remarkably Low 600W TDP," November 1, 2021. Accessed November 28, 2021. [https://www.extremetech.com/computing/](https://www.extremetech.com/computing/328692-future-256-core-amd-epyc-cpu-might-sport-remarkably-low-600w-tdp) [328692-future-256-core-amd-epyc-cpu-might-sport-remarkably-low-600w-tdp](https://www.extremetech.com/computing/328692-future-256-core-amd-epyc-cpu-might-sport-remarkably-low-600w-tdp).

software components. There are date objects, time objects, audio objects, video objects, automobile objects, people objects, etc. Almost any **noun** can be reasonably represented as a software object in terms of **attributes** (e.g., name, color and size) and **behaviors** (e.g., calculating, moving and communicating). Software developers have discovered that using a modular, object-oriented design-and-implementation approach can make software development groups much more productive than was possible with earlier techniques—objectoriented programs are often easier to understand, correct and modify.

#### **The Automobile as an Object**

Let's begin with a simple analogy. Suppose you want to drive a car and make it go faster by pressing its accelerator pedal. What must happen before you can do this? Well, before you can drive a car, someone has to **design** it. A car typically begins as engineering drawings, similar to the **blueprints** that describe the design of a house. These drawings include the design for an accelerator pedal. The pedal **hides** from the driver the complex mechanisms that make the car go faster, just as the brake pedal hides the mechanisms that slow the car, and the steering wheel hides the mechanisms that turn the car. This enables people with little or no knowledge of how engines, braking and steering mechanisms work to drive a car easily.

Before you can drive a car, it must be **built** from the engineering drawings that describe it. A completed car has an **actual** accelerator pedal to make the car go faster, but even that's not enough—the car won't accelerate on its own (hopefully!), so the driver must **press** the pedal to accelerate the car.

#### **Functions, Member Functions and Classes**

Let's use our car example to introduce some key object-oriented programming concepts. Performing a task in a program requires a function. The function houses the program statements that perform its task. It **hides** these statements from its user, just as the accelerator pedal of a car hides from the driver the mechanisms of making the car go faster. In C++, we often create a program unit called a **class** to house the set of functions that perform the class's tasks—these are known as the class's **member functions**. For example, a class representing a bank account might contain a member function to **deposit** money to an account, another to **withdraw** money from an account and a third to **query** the account's current balance. A class is similar to a car's engineering drawings, which house the design of an accelerator pedal, brake pedal, steering wheel, and so on.

#### **Instantiation**

Just as someone has to **build a car** from its engineering drawings before you can drive a car, you must **build an object** from a class before a program can perform the tasks that the class's member functions define. The process of doing this is called **instantiation**. An object is then referred to as an **instance** of its class.

#### **Reuse**

Just as a car's engineering drawings can be **reused** many times to build many cars, you can **reuse** a class many times to build many objects. Reuse of existing classes when building new classes and programs saves time and effort. Reuse also helps you build more reliable and effective systems because existing classes and components often have been extensively SE **tested**, **debugged** and **performance tuned**. Just as the notion of **interchangeable parts** was

**A**SE

crucial to the Industrial Revolution, reusable classes are crucial to the software revolution that has been spurred by object technology.

#### **Messages and Member-Function Calls**

When you drive a car, pressing its gas pedal sends a **message** to the car to perform a task that is, to "go faster." Similarly, you **send messages to an object**. Each message is implemented as a **member-function call** that tells a member function of the object to perform its task. For example, a program might call a particular bank-account object's **deposit** member function to increase the account's balance by the deposit amount.

#### **Attributes and Data Members**

Besides having capabilities to accomplish tasks, a car also has **attributes**, such as its color, number of doors, amount of gas in its tank, current speed and record of total miles driven (i.e., its odometer reading). Like its capabilities, the car's attributes are represented as part of its design in its engineering diagrams (which, for example, include an odometer and a fuel gauge). As you drive a car, these attributes are "carried along" with the car. Every car maintains its own attributes. For example, each car knows how much gas is in its own gas tank, but not how much is in the tanks of other cars.

An object, similarly, has attributes that it carries along as it's used in a program. These attributes are specified as part of the object's class. For example, a bank-account object has a **balance attribute** representing the amount of money in the account. Each bank-account object knows the balance in the account it represents, but not the balances of the other accounts in the bank. Attributes are specified by the class's **data members**.

#### **Encapsulation**

Classes **encapsulate** (i.e., wrap) attributes and member functions into objects created from those classes—an object's attributes and member functions are intimately related. Objects may communicate with one another, but they're normally not allowed to know how other objects are implemented internally. Those details are **hidden** within the objects themselves. This **information hiding**, as we'll see, is crucial to good software engineering.

#### **Inheritance**

A new class of objects can be created quickly and conveniently by **inheritance**. The new class absorbs the characteristics of an existing class, possibly customizing them and adding unique characteristics of its own. In our car analogy, an object of class "convertible" certainly **is an** object of the more **general** class "automobile," but more **specifically**, the roof can be raised or lowered.

#### **Object-Oriented Analysis and Design**

Soon you'll be writing programs in C++. How will you create the **code** for your programs? Perhaps, like many programmers, you'll simply turn on your computer and start typing. This approach may work for small programs (like the ones we present in the book's early chapters), but what if you were asked to create a software system to control thousands of automated teller machines for a major bank? Or suppose you were asked to work on a team of thousands of software developers building the next generation of the U.S. air traffic control system? For projects so large and complex, you should not simply sit down and start writing programs.

#### **20** Chapter 1 Intro and Test-Driving Popular, Free C++ Compilers

To create the best solutions, you should follow a detailed **analysis** process for determining your project's **requirements** (i.e., defining **what** the system is supposed to do) and developing a **design** that satisfies them (i.e., deciding **how** the system should do it). Ideally, you'd go through this process and carefully review the design (and have your design reviewed by other software professionals) before writing any code. If this process involves analyzing and designing your system from an object-oriented point of view, it's called an **object-oriented analysis and design (OOAD) process**. Languages like C++ are object-SE  $\bigtriangleup$  oriented. Programming in such a language, called object-oriented programming (OOP), allows you to implement an object-oriented design as a working system.

# **1.5 [Wrap-Up](#page--1-0)**

In this introductory chapter, you saw how to compile and run applications using our three preferred compilers—Visual C++ in Visual Studio 2022 Community edition on Windows, Clang in Xcode on macOS and GNU g++ on Linux. We pointed you to a Microsoft resource for installing Ubuntu Linux using the Windows Subsystem for Linux so you can run g++ on Windows. We also demonstrated how to launch cross-platform Docker containers so you can use the latest g++ and clang++ versions on Windows, macOS or Linux.

We pointed you to several resources for learning about  $C_{++}$ 's history and design, including those provided by Bjarne Stroustrup, C++'s creator. Next, we discussed Moore's law, multi-core processors and why Modern C++'s concurrent programming features are crucial for taking advantage of the power multi-core processors provide. Finally, we provided a brief refresher on object-oriented programming concepts and terminology we'll use throughout the book.

In the next chapter, we introduce C++ programming with basic input and output statements, fundamental data types, arithmetic, decision making and our first "Objects Natural" case study on using objects of C++ standard library class string.

[2](#page--1-0)

# [Intro to C++20 Programming](#page--1-0)

# **Objectives**

In this chapter, you'll:

- Write simple C++ applications.
- Use input and output statements.
- Use fundamental data types.
- Use arithmetic operators.
- Understand the precedence of arithmetic operators.
- Write decision-making statements.
- Use relational and equality operators.
- Begin appreciating the "Objects Natural" learning approach by creating and using objects of the C++ standard library's string class before creating your own custom classes.

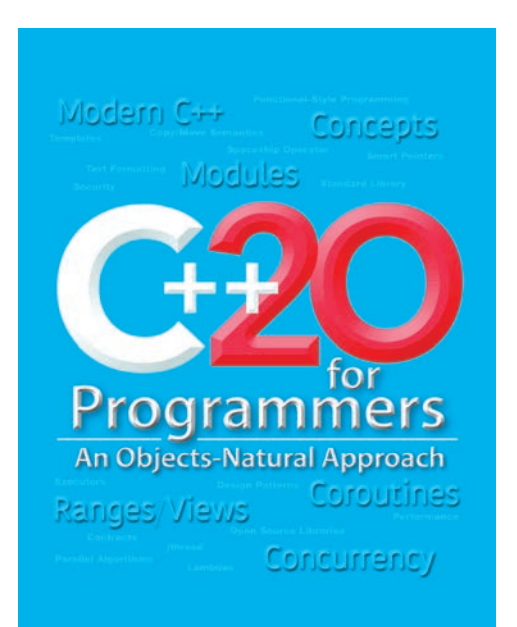

#### **22** Chapter 2 Intro to C++20 Programming

- **2.1** Introduction
- **2.2** First Program in C++: Displaying a Line of Text
- **2.3** Modifying Our First C++ Program
- **2.4** Another C++ Program: Adding Integers
- **2.5** Arithmetic
- **2.6** Decision Making: Equality and Relational Operators
- **2.7** Objects Natural: Creating and Using Objects of Standard-Library Class string
- **2.8** Wrap-Up

# **2.1 [Introduction](#page--1-0)**

This chapter presents several code examples that demonstrate how your programs can display messages and obtain data from the user for processing. The first three examples display messages on the screen. The next obtains two numbers from a user at the keyboard, calculates their sum and displays the result—the accompanying discussion introduces C++'s arithmetic operators. The fifth example demonstrates decision making by showing you how to compare two numbers, then display messages based on the comparison results.

#### **The "Objects Natural" Learning Approach**

In your programs, you'll create and use many objects of preexisting carefully-developedand-tested classes that enable you to perform significant tasks with minimal code. These classes typically come from:

- the C++ standard library,
- platform-specific libraries (such as those provided by Microsoft for creating Windows applications or by Apple for creating macOS applications), and
- free third-party libraries often created by the massive open-source communities that have developed around all major contemporary programming languages.

To help you appreciate this style of programming early in the book, you'll create and use objects of preexisting C++ standard library classes before creating your own custom classes. We call this the "Objects Natural" approach. You'll begin by creating and using string objects in this chapter's final example. In later chapters, you'll create your own custom classes. You'll see that C++ enables you to craft valuable classes for your own use and for reuse by other programmers.

#### **Compiling and Running Programs**

For instructions on compiling and running programs in Microsoft Visual Studio, Apple Xcode and GNU C++, see the test-drives in Chapter 1 or our video instructions at:

<http://deitel.com/c-plus-plus-20-for-programmers>

# **2.2 [First Program in C++: Displaying a Line of Text](#page--1-0)**

Consider a simple program that displays a line of text (Fig. 2.1). The line numbers are not part of the program.

# **Outline**

```
1 // fig02_01.cpp
2 // Text-printing program.
3 #include <iostream> // enables program to output data to the screen
4
5 // function main begins program execution
6 int main() {
7 std::cout << "Welcome to C++!\n"; // display message
8
9 return 0; // indicate that program ended successfully
10 } // end function main
```

```
Welcome to C++!
```
**Fig. 2.1** Text-printing program.

#### **Comments**

Lines 1 and 2

// fig02\_01.cpp // Text-printing program.

both begin with **//**, indicating that the remainder of each line is a **comment**. In each of our programs, the first-line comment contains the program's file name. The comment "Text-printing program." describes the program's purpose. A comment beginning with // is called a **single-line comment** because it terminates at the end of the current line. You can create single or **multiline comments** by enclosing them in /\* and \*/, as in

/\* fig02\_01.cpp: Text-printing program. \*/

or

```
/* fig02_01.cpp
   Text-printing program. */
```
#### **#include Preprocessing Directive**

Line 3

#include <iostream> // enables program to output data to the screen

is a **preprocessing directive**—that is, a message to the C++ preprocessor, which the compiler invokes before compiling the program. This line notifies the preprocessor to include in the program the contents of the **input/output stream header <iostream>**. This header is a file containing information the compiler requires when compiling any program that outputs data to the screen or inputs data from the keyboard using  $C++$ 's stream input/output. The program in Fig. 2.1 outputs data to the screen. Chapter 5 discusses headers in more detail, and online Chapter 19 explains the contents of <iostream> in more detail.

#### **Blank Lines and Whitespace**

Line 4 is simply a blank line. You use blank lines, spaces and tabs to make programs easier to read. Together, these characters are known as **whitespace**—they're normally ignored by the compiler.
# **The main Function**

Line 6

int main() {

is a part of every C++ program. The parentheses after **main** indicate that it's a **function**. C++ programs typically consist of one or more functions and classes. Exactly one function in every program must be named main, which is where C++ programs begin executing. The keyword int indicates that after main finishes executing, it "returns" an integer (whole number) value. **Keywords** are reserved by C++ for a specific use. We show the complete list of C++ keywords in Chapter 3. We'll explain what it means for a function to "return a value" when we demonstrate how to create your own functions in Chapter 5. For now, simply include the keyword int to the left of main in each of your programs.

The **left brace**, **{**, (end of line 6) must *begin* each function's **body**, which contains the instructions the function performs. A corresponding **right brace**, **}**, (line 10) must *end* each function's body.

# **An Output Statement**

Line 7

std::cout << "Welcome to C++!\n"; // display message

displays the characters contained between the double quotation marks. Together, the quotation marks and the characters between them are called a **string**, a **character string** or a **string literal**. We refer to characters between double quotation marks simply as strings. Whitespace characters in strings are not ignored by the compiler.

The entire line 7—including std::cout, the **<< operator**, the string "Welcome to C++!\n" and the **semicolon** (**;**)—is called a **statement**. Most C++ statements end with a semicolon. Omitting the semicolon at the end of a C++ statement when one is needed is Err  $(\times)$  a syntax error. Preprocessing directives (such as #include) are not C++ statements and do not end with a semicolon.

Typically, output and input in C++ are accomplished with **streams** of data. When the preceding statement executes, it sends the stream of characters Welcome to  $C_{++}!\n$  to the **standard output stream object** (**std::cout**), which is normally "connected" to the screen.

#### **Indentation**

Indent each function's body one level within the braces that delimit the body. This makes a program's functional structure stand out, making the program easier to read. Set a convention for the size of indent you prefer, then apply it uniformly. The tab key may be used to create indents, but tab stops may vary. We prefer three spaces per level of indent.

# **The std Namespace**

The std:: before cout is required when we use names that we've brought into the program from standard-library headers like <iostream>. The notation std::cout specifies that we are using a name, in this case cout, that belongs to **namespace std**. 1 The names cin (the standard input stream) and cerr (the standard error stream)—introduced in Chapter 1—also belong to namespace std. We discuss namespaces in Chapter 16. For now, you should simply remember to include std:: before each mention of cout, cin and

<sup>1.</sup> We pronounce "std::" as "standard," rather as its individual letters s, t and d.

cerr in a program. This can be cumbersome—we'll soon introduce using declarations and the using directive, which will enable you to omit std:: before each use of a name in the std namespace.

# **The Stream Insertion Operator and Escape Sequences**

In a cout statement, the << operator is referred to as the **stream insertion operator**. When this program executes, the value to the operator's right (the right **operand**) is inserted in the output stream. Notice that the << operator points toward where the data goes. A string's characters normally display exactly as typed between the double quotes. However, the characters \n are *not* displayed in Fig. 2.1's sample output. The backslash (\) is called an **escape character**. It indicates that a "special" character is to be output. When a backslash is encountered in a string, the next character is combined with the backslash to form an **escape sequence**. The escape sequence \n means **newline**. It causes the **cursor** (i.e., the current screen-position indicator) to move to the beginning of the next line on the screen. Some common escape sequences are shown in the following table:

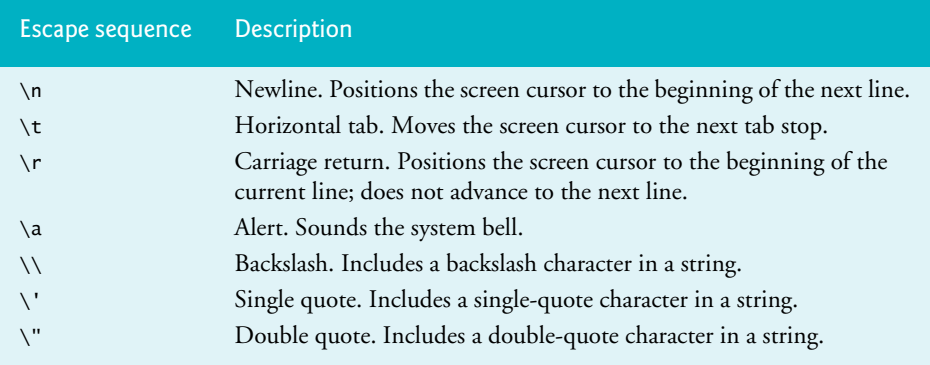

# **The return Statement**

Line 9

#### return 0; // indicate that program ended successfully

is one of several means we'll use to **exit a function**. In this **return statement** at the end of main, the value 0 indicates that the program terminated successfully. If program execution reaches main's closing brace without encountering a return statement, C++ treats that the same as encountering return 0; and assumes the program terminated successfully. So, we omit main's return statement in subsequent programs that terminate successfully.

# **2.3 [Modifying Our First C++ Program](#page--1-0)**

The next two examples modify the program of Fig. 2.1. The first displays text on one line using multiple statements. The second displays text on several lines using one statement.

# **Displaying a Single Line of Text with Multiple Statements**

Figure 2.2 performs stream insertion in multiple statements (lines 7–8), yet produces the same output as Fig. 2.1. Each stream insertion resumes displaying where the previous one stopped. Line 7 displays Welcome followed by a space, and because this string did not end with  $\n\times$ n, line 8 begins displaying on the same line immediately following the space.

```
1 // fig02_02.cpp
2 // Displaying a line of text with multiple statements.
3 #include <iostream> // enables program to output data to the screen
4
5 // function main begins program execution
6 int main() {
7 std::cout << "Welcome "; 
8 std::cout << "to C++!\n";
9 } // end function main
```
Welcome to C++!

**Fig. 2.2** | Displaying a line of text with multiple statements.

# **Displaying Multiple Lines of Text with a Single Statement**

A single statement can display multiple lines by using additional newline characters, as in line 7 of Fig. 2.3. Each time the \n (newline) escape sequence is encountered in the output stream, the screen cursor is positioned to the beginning of the next line. To get a blank line in your output, place two newline characters back to back, as in line 7.

```
1 // fig02_03.cpp
2 // Displaying multiple lines of text with a single statement.
3 #include <iostream> // enables program to output data to the screen
4
5 // function main begins program execution
6 int main() {
7 std::cout << "Welcome\nto\n\nC++!\n";
8 } // end function main
```
Welcome to  $C++!$ 

**Fig. 2.3** | Displaying multiple lines of text with a single statement.

# **2.4 [Another C++ Program: Adding Integers](#page--1-0)**

Our next program obtains two integers typed by a user at the keyboard, computes their sum and outputs the result using std::cout. Figure 2.4 shows the program and sample inputs and outputs. In the sample execution, the user's input is in **bold**.

```
1 // fig02_04.cpp
2 // Addition program that displays the sum of two integers.
3 #include <iostream> // enables program to perform input and output
4
```
**Fig. 2.4** Addition program that displays the sum of two integers. (Part 1 of 2.)

```
5 // function main begins program execution
 6 int main() {
7 // declaring and initializing variables
 8 int number1{0}; // first integer to add (initialized to 0) 
 9 int number2{0}; // second integer to add (initialized to 0) 
10 int sum{0}; // sum of number1 and number2 (initialized to 0)
11
12 std::cout << "Enter first integer: "; // prompt user for data
13 std::cin >> number1; // read first integer from user into number1
14
15 std::cout << "Enter second integer: "; // prompt user for data
16 std::cin >> number2; // read second integer from user into number2
17
18 sum = number1 + number2; // add the numbers; store result in sum
19
20 std::cout << "Sum is " << sum << "\n"; // display sum
21 } // end function main
```

```
Enter first integer: 45
Enter second integer: 72
Sum is 117
```
**Fig. 2.4** Addition program that displays the sum of two integers. (Part 2 of 2.)

# **Variable Declarations and Braced Initialization**

Lines 8–10

```
int number1{0}; // first integer to add (initialized to 0)
int number2{0}; // second integer to add (initialized to 0)
int sum\{0\}; // sum of number1 and number2 (initialized to 0)
```
are **declarations**—number1, number2 and sum are the names of **variables**. These declarations specify that the variables number1, number2 and sum are data of type **int**, meaning they will hold **integer** (whole number) values, such as 7, –11, 0 and 31914. All variables must be declared with a name and a data type.

Lines 8–10 initialize each variable to 0 by placing a value in braces ({ and }) immediately following the variable's name. This is known as **braced initialization**, which was introduced in C++11. Although it's not always necessary to initialize every variable explicitly, doing so will help you avoid many kinds of problems. 11

Prior to C++11, lines 8–10 would have been written as:

```
int number1 = 0; // first integer to add (initialized to 0)
int number2 = 0; // second integer to add (initialized to 0)
int sum = 0; // sum of number1 and number2 (initialized to 0)
```
In legacy C++ programs, you're likely to encounter initialization statements using this older C++ coding style. In subsequent chapters, we'll discuss various benefits of braced initializers.

#### **Declaring Multiple Variables at Once**

Variables of the same type may be declared in one declaration—for example, we could have declared and initialized all three variables using a comma-separated list as follows:

```
int number1\{0\}, number2\{0\}, sum\{0\};
```
# **28** Chapter 2 Intro to C++20 Programming

However, this makes the program less readable and makes it awkward to provide comments that describe each variable's purpose.

#### **Fundamental Types**

We'll soon discuss the type double for specifying real numbers and the type char for specifying character data. Real numbers are numbers with decimal points, such as 3.4, 0.0 and –11.19. A char variable may hold only a single lowercase letter, uppercase letter, digit or special character (e.g.,  $\oint$  or  $\ast$ ). Types such as int, double, char and long long are called **fundamental types**. Fundamental-type names typically consist of one or more keywords and must appear in all lowercase letters. For a complete list of C++ fundamental types and their typical ranges, see

<https://en.cppreference.com/w/cpp/language/types>

# **Identifiers and Camel-Case Naming**

A variable name (such as number1) may be any valid **identifier**. An identifier is a series of characters consisting of letters, digits and underscores ( \_ ) that does not begin with a digit and is not a keyword. C++ is **case sensitive**—uppercase and lowercase letters are different. So, a1 and A1 are different identifiers.

 C++ allows identifiers of any length. Do not begin an identifier with an underscore and a capital letter or two underscores—C++ compilers use names like that for their own purposes internally.

By convention, variable-name identifiers begin with a lowercase letter, and every word in the name after the first word begins with a capital letter—e.g., firstNumber starts its second word, Number, with a capital N. This naming convention is known as **camel case**, because the uppercase letters stand out like a camel's humps.

# **Placement of Variable Declarations**

Variable declarations can be placed almost anywhere in a program, but they must appear before the variables are used. For example, the declaration in line 8

```
int number1{0}; // first integer to add (initialized to 0)
```
could have been placed immediately before line 13:

```
std::cin >> number1; // read first integer from user into number1
the declaration in line 9:
```
int number2{0}; // second integer to add (initialized to 0)

could have been placed immediately before line 16:

std::cin >> number2; // read second integer from user into number2 and the declaration in line 10:

int sum{0}; // sum of number1 and number2 (initialized to 0)

could have been placed immediately before line 18:

```
sum = number1 + number2; // add the numbers; store result in sum
```
In fact, lines 10 and 18 could have been combined into the following declaration and placed just before line 20:

int sum{number1 + number2};  $//$  initialize sum with number1 + number2

# **Obtaining the First Value from the User**

Line 12

std::cout << "Enter first integer: "; // prompt user for data

displays Enter first integer: followed by a space. This message is called a **prompt** because it directs the user to take a specific action. Line 13

std::cin >> number1; // read first integer from user into number1

uses the **standard input stream object cin** (of namespace std) and the **stream extraction operator**, **>>**, to obtain a value from the keyboard.

When the preceding statement executes, the program waits for you to enter a value for variable number1. You respond by typing an integer (as characters), then pressing the *Enter* key (sometimes called the *Return* key) to send the characters to the program. The cin object converts the character representation of the number to an integer value and assigns this value to the variable number1. Pressing *Enter* also causes the cursor to move to the beginning of the next line on the screen.

When your program is expecting the user to enter an integer, the user could enter alphabetic characters, special symbols (like # or  $\mathcal{Q}$ ) or a number with a decimal point (like 73.5), among others. In these early programs, we assume that the user enters valid data. We'll present various techniques for dealing with data-entry problems later.

# **Obtaining the Second Value from the User**

Line 15

std::cout << "Enter second integer: "; // prompt user for data

displays Enter second integer: on the screen, prompting the user to take action. Line 16

std::cin >> number2; // read second integer from user into number2 obtains a value for variable number2 from the user.

# **Calculating the Sum of the Values Input by the User**

The assignment statement in line 18

sum = number1 + number2;  $//$  add the numbers; store result in sum

adds the values of number1 and number2 and assigns the result to sum using the **assignment operator =**. Most calculations are performed in assignment statements. The = operator and the + operator are **binary operators**, because each has two operands. For the + operator, the two operands are number1 and number2. For the preceding = operator, the two operands are sum and the value of the expression number1 + number2. Placing spaces on either side of a binary operator makes the operator stand out and makes the program more readable.

# **Displaying the Result**

Line 20

std::cout << "Sum is " << sum << "\n"; // display sum

displays the character string "Sum is" followed by the numerical value of variable sum and a newline.

The preceding statement outputs multiple values of different types. The stream insertion operator "knows" how to output each type of data. Using multiple stream insertion

# **30** Chapter 2 Intro to C++20 Programming

operators (<<) in a single statement is referred to as **concatenating**, **chaining** or **cascading stream insertion operations**.

Calculations can also be performed in output statements. We could have eliminated the variable sum by combining the statements in lines 18 and 20 into the statement

std::cout << "Sum is " << number1 + number2 << "\n";

The signature feature of  $C_{++}$  is that you can create your own data types called classes (we discuss this topic beginning in Chapter 9). You can then "teach" C++ how to input and output values of these new data types using the >> and << operators, respectively. This is called **operator overloading**, which we explore in Chapter 11.

# **2.5 [Arithmetic](#page--1-0)**

The following table summarizes the **arithmetic operators**:

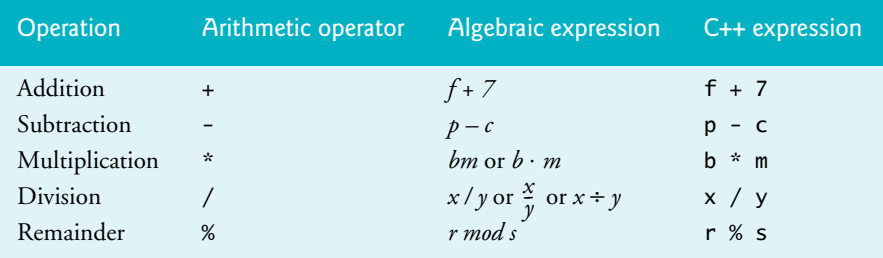

Note the use of various special symbols not used in algebra. The **asterisk** (**\***) indicates multiplication and the **percent sign** (**%**) is the remainder operator, which we'll discuss shortly. These arithmetic operators are all binary operators.

# **Integer Division**

**Integer division** in which the numerator and the denominator are integers yields an integer quotient. For example, the expression 7/4 evaluates to 1, and the expression 17 / 5 evaluates to 3. Any fractional part in the result of integer division is truncated—no rounding occurs.

#### **Remainder Operator**

The **remainder operator**, **%** (also called the **modulus operator**), yields the remainder after integer division and can be used only with integer operands. The expression x % y yields the remainder after dividing x by y. Thus, 7%4 yields 3 and 17 % 5 yields 2.

#### **Parentheses for Grouping Subexpressions**

Parentheses are used in C++ expressions in the same manner as in algebraic expressions. For example, to multiply a times the quantity  $b + c$  we write a  $*(b + c)$ .

# **Rules of Operator Precedence**

C++ applies the operators in arithmetic expressions in a precise order determined by the following **rules of operator precedence**, which are generally the same as those in algebra:

**1.** Expressions in parentheses evaluate first. Parentheses are said to be at the "highest level of precedence." In cases of **nested** or **embedded parentheses**, such as

 $(a * (b + c))$ 

expressions in the innermost pair of parentheses evaluate first.

- **2.** Multiplication, division and remainder operations evaluate next. In an expression containing several of these operations, they're applied from left-to-right. These three operators are said to be on the same level of precedence.
- **3.** Addition and subtraction operations evaluate last. If an expression contains several of these operations, they're applied from left-to-right. Addition and subtraction also have the same level of precedence.

Online Appendix A contains the complete operator precedence chart. **Caution:** In an expression such as  $(a + b) * (c - d)$ , where two sets of parentheses are not nested but appear "on the same level," the C++ Standard does not specify the order in which these parenthesized subexpressions will evaluate.

# **Operator Grouping**

When we say that C++ applies certain operators from left-to-right, we are referring to the operators' **grouping** (sometimes called **associativity**). For example, in the expression

 $a + b + c$ 

the addition operators (+) group from left-to-right as if we parenthesized the expression as  $(a + b) + c$ . Most  $C_{++}$  operators of the same precedence group from left-to-right. We'll see that some operators group from right-to-left.

# **2.6 [Decision Making: Equality and Relational Operators](#page--1-0)**

We now introduce C++'s **if statement**, which allows a program to take alternative actions based on whether a **condition** is true or false. Conditions in if statements can be formed by using the **relational operators** and **equality operators** in the following table:

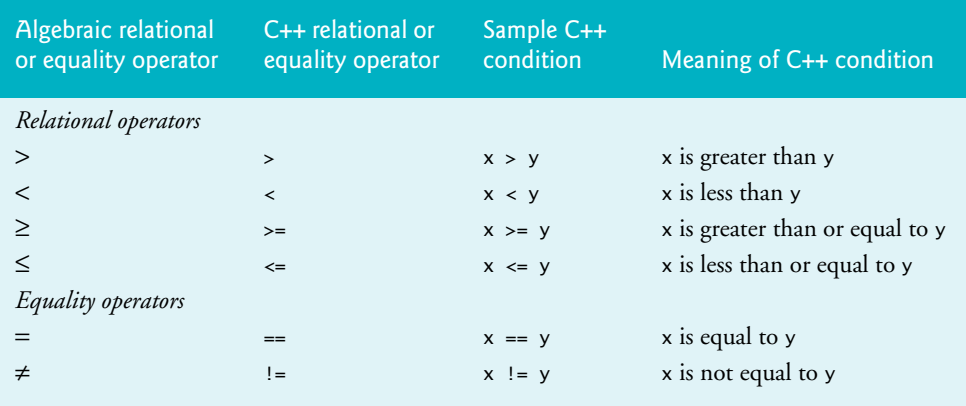

# **32** Chapter 2 Intro to C++20 Programming

The relational operators all have the same level of precedence and group from left-to-right. The equality operators both have the same level of precedence, which is lower than that of the relational operators, and group from left-to-right.

Reversing the order of the pair of symbols in the operators  $!=,>=$  and  $<=$  (by writing Err  $(\times)$  them as =!, => and =<, respectively) is normally a syntax error. In some cases, writing != as =! will not be a syntax error, but almost certainly it will be a logic error that has an effect at execution time. You'll understand why when we cover logical operators in Section 4.11.

# **Confusing == and =**

 $Err(\chi)$  Confusing the equality operator == with the assignment operator = results in logic errors. We like to read the equality operator as "is equal to" or "double equals" and the assignment operator as "gets" or "gets the value of" or "is assigned the value of." Confusing these operators may not necessarily cause an easy-to-recognize syntax error, but it may cause subtle logic errors. Compilers generally warn about this.

# **Using the if Statement**

Figure 2.5 uses six if statements to compare two integers input by the user. If a given if statement's condition is true, the output statement in the body of that if statement executes. If the condition is false, the output statement in the body does not execute.

```
1 // fig02_05.cpp
 2 // Comparing integers using if statements, relational operators
 3 // and equality operators.
 4 #include <iostream> // enables program to perform input and output
 5
 6 using std::cout; // program uses cout 
 7 using std::cin; // program uses cin 
 8
 9 // function main begins program execution
10 int main() {
11 int number1{0}; // first integer to compare (initialized to 0)
12 int number2{0}; // second integer to compare (initialized to 0)
13
14 cout << "Enter two integers to compare: "; // prompt user for data
15 cin >> number1 >> number2; // read two integers from user
16
17 if (number1 == number2) { 
18 cout << number1 << " == " << number2 << "\n":19 } 
20
21 if (number1 != number2) {
22 cout \lt\lt number1 \lt\lt " != " \lt\lt number2 \lt\lt "\n";
23 }
24 
25 if (number1 < number2) {
26 cout \lt\lt number1 \lt\lt " \lt " \lt\lt number2 \lt\lt "\n";
27 }
```
**Fig. 2.5** Comparing integers using if statements, relational operators and equality operators. (Part 1 of 2.)

```
28
29 if (number1 > number2) {
30 cout \lt\lt number1 \lt\lt " \gt " \lt\lt number2 \lt\lt "\n";
31 }
32
33 if (number1 <= number2) {
34 cout << number1 << " <= " << number2 << "\n";
35 }
36
37 if (number1 >= number2) {
38 cout \lt\lt number1 \lt\lt' " \gt = " \lt\lt number2 \lt\lt "\n";
39 }
40 } // end function main
```

```
Enter two integers to compare: 3 7
3 ! = 73 < 73 \leq 7
```

```
Enter two integers to compare: 22 12
22 := 1222 > 1222 \ge 12
```

```
Enter two integers to compare: 7 7
7 = 77 \leq 77 > = 7
```
**Fig. 2.5** | Comparing integers using if statements, relational operators and equality operators. (Part 2 of 2.)

# **using Declarations**

```
Lines 6–7
```

```
using std::cout; // program uses cout
using std::cin; // program uses cin
```
are **using declarations** that eliminate the need to repeat the std:: prefix as we did in earlier programs. We can now write cout instead of std::cout and cin instead of std::cin in the remainder of the program.

# **using Directive**

In place of lines 6–7, many programmers prefer the **using directive**

using namespace std;

which enables your program to use names from the std namespace without the std: : qualification. In the early chapters, we'll use this directive in our programs to simplify the code. $2$ 

<sup>2.</sup> In online Chapter 19, we'll discuss some disadvantages of using directives in large-scale systems.

**Variable Declarations and Reading the Inputs from the User** Lines 11–12

```
int number1{0}; // first integer to compare (initialized to 0)
int number2\{0\}; // second integer to compare (initialized to 0)
```
declare the variables used in the program and initialize them to 0.

Line 15

cin >> number1 >> number2; // read two integers from user

uses cascaded stream extraction operations to input two integers. Recall that we're allowed to write cin (instead of std::cin) because of line 7. This statement first reads a value into number1, then into number2.

# **Comparing Numbers**

The if statement in lines 17–19

```
if (number1 == number2) {
   cout \lt number1 \lt " == " \lt number2 \lt "\n";
}
```
determines whether the values of variables number1 and number2 are equal. If so, the cout statement displays a line of text indicating that the numbers are equal. For each condition that is true in the remaining if statements starting in lines 21, 25, 29, 33 and 37, the corresponding cout statement displays an appropriate line of text.

# **Braces and Blocks**

Each if statement in Fig. 2.5 contains a single body statement that's indented to enhance readability. Also, notice that we've enclosed each body statement in a pair of braces, { }, creating what's called a **compound statement** or a **block**.

You don't need to use braces around single-statement bodies, but you must include the braces around multiple-statement bodies. Forgetting to enclose multiple-statement Err  $(\bigtimes)$  bodies in braces leads to errors. To avoid errors, as a rule, always enclose an <code>if</code> statement's body statement(s) in braces.

# **Common Logic Error: Placing a Semicolon after a Condition** Err

Placing a semicolon immediately after the right parenthesis of the condition in an if statement is often a logic error (although not a syntax error). The semicolon causes the body of the if statement to be empty, so the if statement performs no action, regardless of whether or not its condition is true. Worse yet, the original body statement of the *if* statement now becomes a statement in sequence with the if statement and always executes, often causing the program to produce incorrect results. Most compilers will issue a warning for this logic error.

# **Splitting Lengthy Statements**

A lengthy statement may be spread over several lines. If you must do this, choose meaningful breaking points, such as after a comma in a comma-separated list, or after an operator in a lengthy expression. If a statement is split across two or more lines, it's a good practice to indent all subsequent lines.

# 2.7 Creating and Using Objects of Standard-Library Class string **35**

# **Operator Precedence and Grouping**

With the exception of the assignment operator =, all the operators presented in this chapter group from left-to-right. Assignments (=) group from right-to-left. So, an expression such as  $x = y = 0$  evaluates as if it had been written  $x = (y = 0)$ , which first assigns 0 to y, then assigns the result of that assignment (that is, 0) to x.

Refer to the complete operator-precedence chart in online Appendix A when writing expressions containing many operators. Confirm that the operators in the expression are performed in the order you expect. If you're uncertain about the order of evaluation in a complex expression, break the expression into smaller statements or use parentheses to force the order of evaluation, exactly as you'd do in an algebraic expression.

# **2.7 [Objects Natural: Creating and Using Objects of](#page--1-0)  Standard-Library Class string**

Throughout this book, we emphasize using preexisting valuable classes from the  $C_{++}$  standard library and various open-source libraries from the C++ open-source community. You'll focus on knowing what libraries are out there, choosing the ones you'll need for your applications, creating objects from existing library classes and making those objects exercise their capabilities. By Objects Natural, we mean that you'll be able to program with powerful objects before you learn to create custom classes.

You've already worked with C++ objects—specifically the cout and cin objects, which encapsulate the mechanisms for output and input, respectively. These objects were created for you behind the scenes using classes from the header <iostream>. In this section, you'll create and interact with objects of the C++ standard library's **string**3 class.

# **Test-Driving Class string**

Classes cannot execute by themselves. A Person object can drive a Car object by telling it what to do (go faster, go slower, turn left, turn right, etc.)—without knowing how the car's internal mechanisms work. Similarly, the main function can "drive" a string object by calling its member functions—without knowing how the class is implemented. In this sense, main in the following program is referred to as a **driver program**. Figure 2.6's main function test-drives several string member functions.

```
1 // fig02_06.cpp
2 // Standard library string class test program.
3 #include <iostream>
4 #include <string> 
5 using namespace std;
6
7 int main() {
8 string s1{"happy"}; 
9 string s2{" birthday"}; 
10 string s3; // creates an empty string
```
**Fig. 2.6** Standard library string class test program. (Part 1 of 2.)

<sup>3.</sup> You'll learn additional string capabilities in subsequent chapters. Chapter 8 discusses class string in detail, test-driving many more of its member functions.

**11**

```
12 // display the strings and show their lengths
13 cout << "s1: \Upsilon" << s1 << "\Upsilon"; length: " << s1.length()
14 << "\ns2: \"" << s2 << "\"; length: " << s2.length()
15 \langle\langle\ \rangle\ \langle\ \rangle\ \langle\16
17 // compare strings with == and !=18 cout << "\n\nThe results of comparing s2 and s1:" << boolalpha
19 \langle x \rangle \langle \text{ns2} == s1: \text{``} \langle s2 == s1 \rangle20 \langle x \rangle = s1: " \langle s2 \rangle = s1;
21 
22 // test string member function empty 
23 cout \lt\lt "\n\nTesting s3.empty():\n";
24
25 if (s3.empty()) {
26 cout << "s3 is empty; assigning to s3;\n";
27 s3 = s1 + s2; // assign s3 the result of concatenating s1 and s2
28 cout << "s3: \mathcal{N}" << s3 << "\mathcal{N}"";
29 } 
30
31 // testing new C++20 string member functions 
32 cout << "\n\ns1 starts with \"ha\": " << s1.starts\_with('ha") \ll "\n";33 cout << "s2 starts with \"ha\": " << s2.starts_with("ha") << "\n";
34 cout << "s1 ends with \"ay\": " << \text{s1}.ends_with("ay") << "\n";
35 cout << "s2 ends with \"ay\": " << s2.ends_with("ay") << "\n";
36 }
```

```
s1: "happy"; length: 5
s2: " birthday"; length: 9
s3: ""; length: 0
The results of comparing s2 and s1:
s2 == s1: false
s2 := s1: true
Testing s3.empty():
s3 is empty; assigning to s3;
s3: "happy birthday"
s1 starts with "ha": true
s2 starts with "ha": false
s1 ends with "ay": false
s2 ends with "ay": true
```
**Fig. 2.6** Standard library string class test program. (Part 2 of 2.)

# **Instantiating Objects**

Typically, you cannot call a member function of a class until you create an object of that class4—also called instantiating an object. Lines 8–10 create three string objects:

• s1 is initialized with a copy of the string literal "happy",

<sup>4.</sup> You'll see in Section 9.20 that you can call a class's static member functions without creating an object of that class.

- s2 is initialized with a copy of the string literal " birthday", and
- s3 is initialized by default to the **empty string** (that is, "").

When we declare int variables, as we did earlier, the compiler knows what int is—it's a fundamental type that's built into  $C_{++}$ . In lines 8–10, however, the compiler does not know in advance what type string is—it's a class type from the  $C_{++}$  standard library.

When packaged properly, classes can be reused by other programmers. This is one of the most significant benefits of working with object-oriented programming languages like C++ that have rich libraries of powerful prebuilt classes. For example, you can reuse the C++ standard library's classes in any program by including the appropriate headers—in this case, the **<string> header** (line 4). The name string, like the name cout, belongs to namespace std.

# **string Member Function length**

Lines 13–15 output each string and its length. The string class's **length member function** returns the number of characters stored in a particular string object. In line 13, the expression

# s1.length()

returns s1's length by calling the object's length member function. To call this member function for a specific object, you specify the object's name (s1), followed by the **dot operator** (**.**), then the member function name (length) and a set of parentheses. *Empty* parentheses indicate that length does not require any additional information to perform its task. Soon, you'll see that some member functions require additional information called arguments to perform their tasks.

From main's view, when the length member function is called:

- **1.** The program transfers execution from the call (line 13 in main) to member function length. Because length was called via the s1 object, length "knows" which object's data to manipulate.
- **2.** Next, member function length performs its task—that is, it returns s1's length to line 13 where the function was called. The main function does not know the details of how length performs its task, just as the driver of a car doesn't know the details of how engines, transmissions, steering mechanisms and brakes are implemented.
- **3.** The cout object displays the number of characters returned by member function length, then the program continues executing, displaying the strings s2 and s3 and their lengths.

# **Comparing string Objects with the Equality Operators**

Like numbers, strings can be compared with one another. Lines 18–20 compare s2 to s1 using the equality operators—string comparisons are case sensitive.<sup>5</sup>

Normally, when you output a condition's value, C++ displays 0 for false or 1 for true. The stream manipulator **boolalpha** (line 18) from the <iostream> header tells the output stream to display condition values as the words false or true.

<sup>5.</sup> In Chapter 8, you'll see that strings perform lexicographical comparisons using the numerical values of the characters in each string.

# **38** Chapter 2 Intro to C++20 Programming

# **string Member Function empty**

Line 25 calls string member function **empty**, which returns true if the string is empty that is, the length of the string is 0. Otherwise, empty returns false. The object s3 was initialized by default to the empty string, so it is indeed empty, and the body of the if statement will execute.

# **string Concatenation and Assignment**

Line 27 assigns a new value to  $\overline{s}$  a produced by "adding" the strings  $\overline{s}$  and  $\overline{s}$  assigns the + operator—this is known as **string concatenation**. After the assignment, s3 contains the characters of s1 followed by the characters of s2—"happy birthday". Line 28 outputs s3 to demonstrate that the assignment worked correctly.

#### **C++20 string Member Functions starts\_with and ends\_with**

Lines 32–35 demonstrate new C++20 string member functions **starts\_with** and 20**ends\_with**, which return true if the string starts with or ends with a specified substring, respectively; otherwise, they return false. Lines 32 and 33 show that s1 starts with "ha", but s2 does not. Lines 34 and 35 show that s1 does not end with "ay" but s2 does.

# **2.8 [Wrap-Up](#page--1-0)**

We presented many important basic features of C<sub>++</sub> in this chapter, including displaying data on the screen, inputting data from the keyboard and declaring variables of fundamental types. In particular, you learned to use the output stream object cout and the input stream object cin to build simple interactive programs. We declared and initialized variables and used arithmetic operators to perform calculations. We discussed the order in which C<sub>++</sub> applies operators (i.e., the rules of operator precedence), as well as the grouping of the operators (also called the associativity of the operators). You saw how  $C++$ 's if statement allows a program to make decisions. We introduced the equality and relational operators, which we used to form conditions in if statements.

Finally, we introduced our "Objects Natural" approach to learning C++ by creating objects of the C++ standard-library class string and interacting with them using equality operators and string member functions. In subsequent chapters, you'll create and use many objects of existing classes to accomplish significant tasks with minimal amounts of code. Then, in Chapters 9–11, you'll create your own custom classes. You'll see that C++ enables you to "craft valuable classes." In the next chapter, we begin our introduction to control statements, which specify the order in which a program's actions are performed.

# [3](#page--1-0)

# [Control Statements: Part 1](#page--1-0)

# **Objectives**

In this chapter, you'll:

- Use the if and if...else selection statements to choose between alternative actions.
- Use the while iteration statement to execute statements in a program repeatedly.
- Use counter-controlled iteration and sentinel-controlled iteration.
- Use nested control statements.
- Use the compound assignment operators and the increment and decrement operators.
- Learn why fundamental data types are not portable.
- Continue our Objects Natural approach with a case study on creating and manipulating integers as large as you want them to be.
- Use C++20's new text-formatting capabilities, which are more concise and more powerful than those in earlier C++ versions.

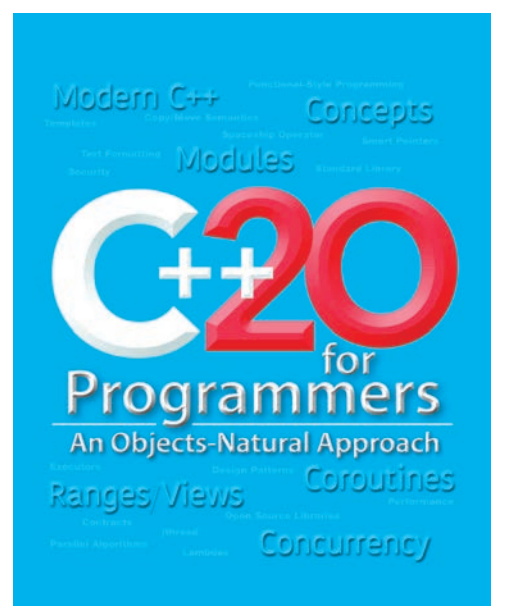

# **40** Chapter 3 Control Statements: Part 1

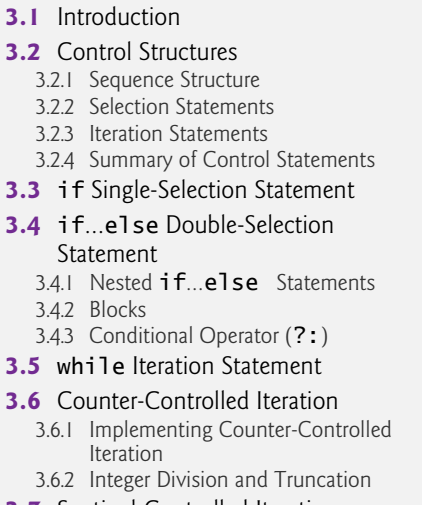

**3.7** Sentinel-Controlled Iteration 3.7.1 Implementing Sentinel-Controlled Iteration

- 3.7.2 Converting Between Fundamental Types Explicitly and Implicitly
- 3.7.3 Formatting Floating-Point Numbers
- **3.8** Nested Control Statements 3.8.1 Problem Statement
	- 3.8.2 Implementing the Program
	- 3.8.3 Preventing Narrowing Conversions with Braced Initialization
- **3.9** Compound Assignment Operators
- **3.10** Increment and Decrement Operators
- **3.11** Fundamental Types Are Not Portable
- **3.12** Objects Natural Case Study: Arbitrary-Sized Integers
- **3.13** C++20: Text Formatting with Function format
- **3.14** Wrap-Up

# **3.1 [Introduction](#page--1-0)**

In this chapter and the next, we present the theory and principles of structured programming. The concepts presented here are crucial in building classes and manipulating objects. We discuss the if statement in additional detail and introduce the if…else and while statements. We also introduce the compound assignment operators and the increment and decrement operators.

We discuss why the fundamental types are not portable. We continue our Objects Natural approach with a case study on arbitrary-sized integers that can represent values beyond the ranges of integers supported by computer hardware.

We begin introducing C++20's new text-formatting capabilities, which are based on those in Python, Microsoft's .NET languages (like C# and Visual Basic) and Rust.<sup>1</sup> The C++20 capabilities are more concise and more powerful than those in earlier C++ versions.

# **3.2 [Control Structures](#page--1-0)**

During the 1960s, it became clear that the indiscriminate use of transfers of control was the root of many problems experienced by software development groups. The blame was pointed at the **goto statement** (used in most programming languages of the time), which allows you to specify a transfer of control to one of a wide range of destinations in a program.

The research of Böhm and Jacopini<sup>2</sup> had demonstrated that programs could be written without any goto statements. The challenge for programmers of the era was to shift their styles to "goto-less programming." The term **structured programming** became

20

<sup>1.</sup> Victor Zverovich, "Text Formatting," July 16, 2019. Accessed November 11, 2021. [http://](http://www.open-std.org/jtc1/sc22/wg21/docs/papers/2019/p0645r10.html) [www.open-std.org/jtc1/sc22/wg21/docs/papers/2019/p0645r10.html](http://www.open-std.org/jtc1/sc22/wg21/docs/papers/2019/p0645r10.html).

<sup>2.</sup> C. Böhm and G. Jacopini, "Flow Diagrams, Turing Machines, and Languages with Only Two Formation Rules," *Communications of the ACM*, Vol. 9, No. 5, May 1966, pp. 336–371.

almost synonymous with "goto elimination." The results were impressive. Software development groups reported shorter development times, more frequent on-time delivery of systems and more frequent within-budget completion of software projects. The key to these successes was that structured programs were clearer, easier to debug and modify, and more likely to be bug-free in the first place.

Böhm and Jacopini's work demonstrated that all programs could be written in terms of only three control structures—the **sequence structure**, the **selection structure** and the **iteration structure**. We'll discuss how C++ implements each of these.

# **[3.2.1 Sequence Structure](#page--1-0)**

The sequence structure is built into C++. Unless directed otherwise, statements execute one after the other in the order they appear in the program—that is, in sequence. The following UML<sup>3</sup> activity diagram illustrates a typical sequence structure in which two calculations are performed in order:

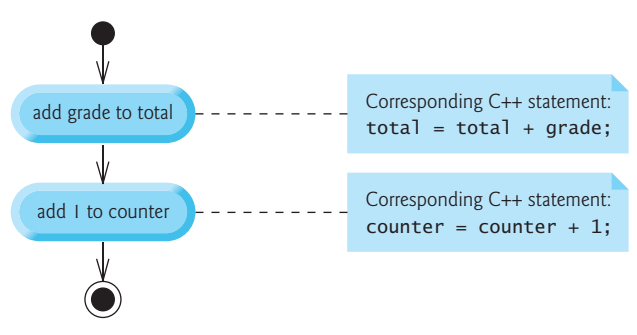

C++ lets you have as many actions as you want in a sequence structure. As you'll soon see, anywhere you may place a single action, you may place several actions in sequence.

An activity diagram models the **workflow** (also called the **activity**) of a portion of a software system. Such workflows may include a portion of an algorithm, like the sequence structure in the preceding diagram. Activity diagrams are composed of symbols, such as **action-state symbols** (rectangles with their left and right sides replaced with outward arcs), **diamonds** and **small circles**. These symbols are connected by **transition arrows**, representing the activity's flow—that is, the order in which the actions should occur.

The preceding sequence-structure activity diagram contains two **action states**, each containing an **action expression**—for example, "add grade to total" or "add 1 to counter"—that specifies a particular action to perform. The arrows in the activity diagram represent **transitions**, which indicate the order in which the actions represented by the action states occur.

The **solid circle** at the top of the activity diagram represents the **initial state**—the beginning of the workflow before the program performs the modeled actions. The **solid circle surrounded by a hollow circle** at the bottom of the diagram represents the **final state**—that is, the end of the workflow after the program performs its actions.

The sequence-structure activity diagram also includes rectangles with the upper-right corners folded over. These are UML **notes** (like comments in C++)—explanatory remarks

<sup>3.</sup> We use the UML in this chapter and Chapter 4 to show the flow of control in control statements, then use UML again in Chapters 9–10 when we present custom class development.

# **42** Chapter 3 Control Statements: Part 1

that describe the purpose of symbols in the diagram. A **dotted line** connects each note with the element it describes. This diagram's UML notes show how the diagram relates to the C++ code for each action state. Activity diagrams usually do not show the C++ code.

# **[3.2.2 Selection Statements](#page--1-0)**

C++ has three types of **selection statements**. The if statement performs (selects) an action (or group of actions) if a condition is true, or skips it if the condition is false. The if…else statement performs an action (or group of actions) if a condition is true and performs a different action (or group of actions) if the condition is false. The switch statement (Chapter 4) performs one of many different actions (or groups of actions), depending on the value of an expression.

The if statement is called a **single-selection statement** because it selects or ignores a single action (or group of actions). The if…else statement is called a **double-selection statement** because it selects between two different actions (or groups of actions). The switch statement is called a **multiple-selection statement** because it selects among many different actions (or groups of actions).

# **[3.2.3 Iteration Statements](#page--1-0)**

C++ provides four **iteration statements**—also called **repetition statements** or **looping statements**—for performing statements repeatedly while a **loop-continuation condition** remains true. The iteration statements are the while, do…while, for and range-based for. The while and for statements perform their action (or group of actions) zero or more times. If the loop-continuation condition is initially false, the action (or group of actions) does not execute. The do…while statement performs its action (or group of actions) one or more times. Chapter 4 presents the do…while and for statements. Chapter 6 presents the range-based for statement.

#### **Keywords**

Each of the words if, else, switch, while, do and for is a  $C_{++}$  keyword. Keywords cannot be used as identifiers, such as variable names, and contain only lowercase letters (and sometimes underscores). The following table shows the complete list of C++ keywords:

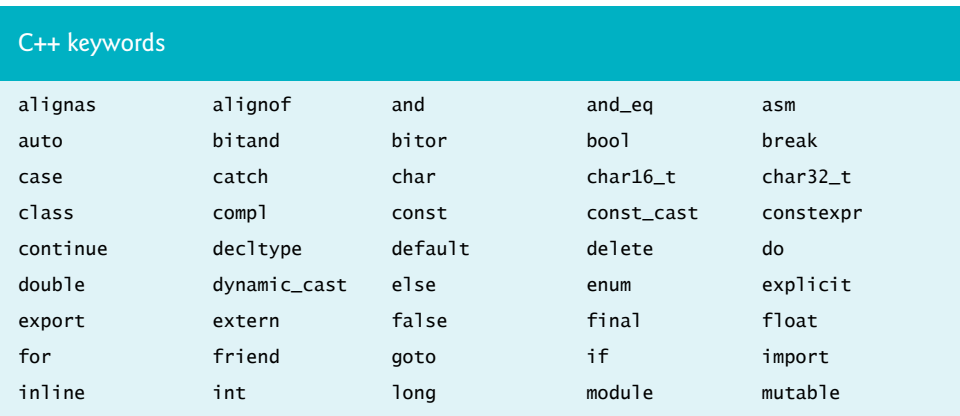

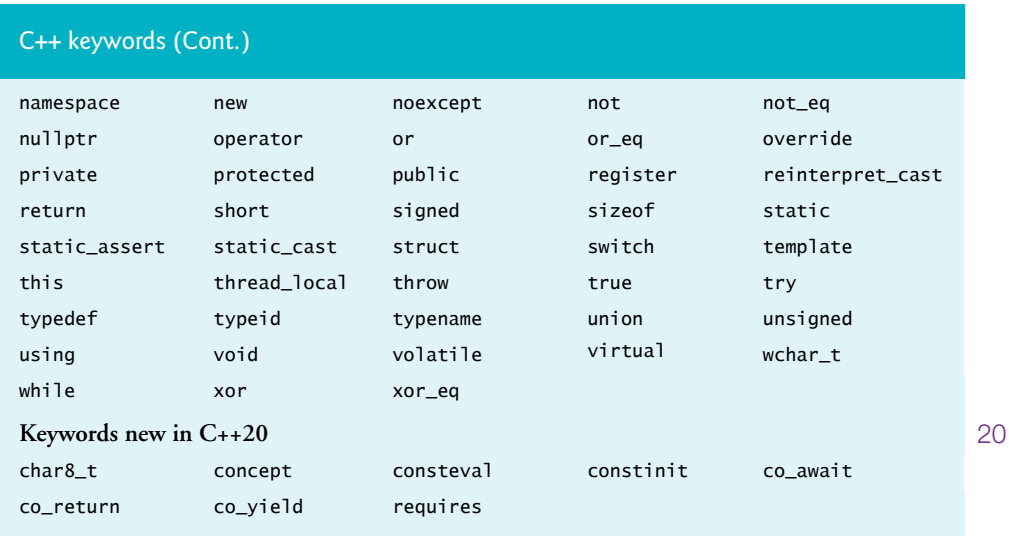

# **[3.2.4 Summary of Control Statements](#page--1-0)**

C++ has only three kinds of control structures, which from this point forward, we refer to as control statements:

- sequence,
- selection (if, if…else and switch) and
- iteration (while, do...while, for and range-based for).

You form every program by combining these statements as appropriate for the algorithm you're implementing. We can model each control statement as an activity diagram. Each diagram contains an initial state and a final state representing a control statement's entry point and exit point, respectively. **Single-entry/single-exit control statements** make it easy to build readable programs—we simply connect the exit point of one to the entry point of the next using **control-statement stacking**. There's only one other way in which you may connect control statements—**control-statement nesting**, in which one control statement appears inside another. Thus, algorithms in  $C_{++}$  programs are constructed from only three kinds of control statements, combined in only two ways. This is the essence of simplicity.

# **3.3 if [Single-Selection Statement](#page--1-0)**

We introduced the if single-selection statement briefly in Section 2.6. Programs use selection statements to choose among alternative courses of action. For example, suppose that the passing grade on an exam is 60. The following C++ statement determines whether the condition studentGrade >= 60 is true:

```
if (studentGrade >= 60) {
    cout << "Passed";
}
```
If so, "Passed" is printed, and the next statement in order is performed. If the condition is false, the output statement is ignored, and the next statement in order is performed. The

# 44 Chapter 3 Control Statements: Part 1

indentation of the second line of this selection statement is optional but recommended for program clarity.

# bool **Data Type**

In Chapter 2, you created conditions using the relational or equality operators. Actually, any expression that evaluates to zero or nonzero can be used as a condition. Zero is treated as false, and nonzero is treated as true. C++ also provides the data type bool for Boolean variables that can hold only the values true and  $false$ —each is a  $C_{++}$  keyword. The compiler can implicitly convert true to 1 and false to 0.

# **UML Activity Diagram for an** if **Statement**

The following diagram illustrates the single-selection if statement.

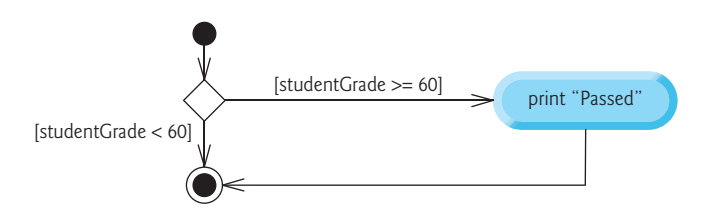

This figure contains the most important symbol in an activity diagram—the diamond, or **decision symbol**, which indicates that a decision is to be made. The workflow continues along a path determined by the symbol's associated **guard conditions**, which can be true or false. Each transition arrow emerging from a decision symbol has a guard condition (specified in square brackets next to the arrow). If a guard condition is true, the workflow enters the action state to which the transition arrow points. The diagram shows that if the grade is greater than or equal to 60 (i.e., the condition is true), the program prints "Passed" then transitions to the activity's final state. If the grade is less than 60 (i.e., the condition is false), the program immediately transitions to the final state without displaying a message. The if statement is a single-entry/single-exit control statement.

# **3.4** if**…**else **[Double-Selection Statement](#page--1-0)**

The if single-selection statement performs an indicated action only when the condition is true. The if**…**else **double-selection statement** allows you to specify an action to perform when the condition is true and another action when the condition is false. For example, the following C++ statement prints "Passed" if studentGrade >= 60, but prints "Failed" if it's less than 60:

```
if (studentGrade >= 60) {
    cout << "Passed";
}
else {
    cout << "Failed";
}
```
In either case, after printing occurs, the next statement in sequence is performed.

The body of the else also is indented. Whatever indentation convention you choose should be applied consistently throughout your programs.

#### **UML Activity Diagram for an** if**…**else **Statement**

The following diagram illustrates the flow of control in the preceding if…else statement:

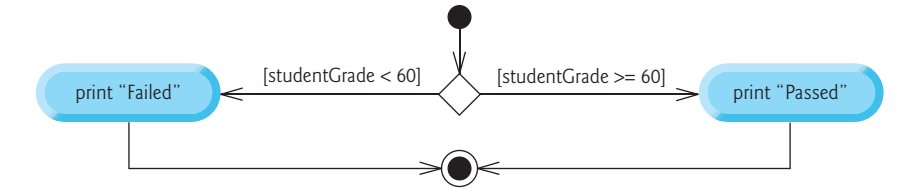

# **[3.4.1 Nested](#page--1-0)** if**…**else **Statements**

A program can test multiple cases by placing if…else statements inside other if…else statements to create **nested** if**…**else **statements**. For example, the following nested if…else prints "A" for exam grades greater than or equal to 90, "B" for grades 80 to 89, "C" for grades 70 to 79, "D" for grades 60 to 69 and "F" for all other grades. We use shading to highlight the nesting.

```
if (studentGrade >= 90) {
   \text{cout} \ll \text{"A"};}
else {
    if (studentGrade >= 80) {
       cout << "B";
    }
    else {
       if (studentGrade >= 70) {
           cout << "C";
        }
        else {
           if (studentGrade >= 60) {
              cout \lt\lt "D";
           }
           else {
              cout << "F"; }
        }
    }
}
```
If variable studentGrade is greater than or equal to 90, the first four conditions in the nested if…else statement will be true, but only the statement in the if part of the first if…else statement will execute. After that statement executes, the else part of the "outermost" if…else statement is skipped. The preceding nested if…else statement also can be written in the following form, which is identical but uses fewer braces, less spacing and indentation:

```
if (studentGrade >= 90) {
   cout \lt\lt "A";
}
else if (studentGrade >= 80) {
   cout \lt\lt "B";
}
else if (studentGrade >= 70) {
   cout \lt\lt "C";
}
else if (studentGrade >= 60) {
   cout \lt\lt "D";
}
else {
    cout << "F";
}
```
This form avoids deep indentation of the code to the right, which can force lines to wrap. Throughout the text, we always enclose control-statement bodies in braces ({ and }), which avoids a logic error called the "dangling-else" problem.

# **[3.4.2 Blocks](#page--1-0)**

The if statement expects only one statement in its body. To include several statements in an if's or else's body, enclose the statements in braces. It's good practice always to use the braces. Statements in a pair of braces (such as a control statement's or function's body) form a **block**. A block can be placed anywhere in a function that a single statement can be placed.

The following example includes a block of multiple statements in an if…else statement's else part:

```
if (studentGrade >= 60) {
   cout << "Passed";
}
else {
   cout << "Failed\n";
    cout << "You must retake this course.";
}
```
If studentGrade is less than 60, the program executes both statements in the body of the else and prints

Failed You must retake this course.

Without the braces surrounding the two statements in the else clause, the statement

```
cout << "You must retake this course.";
```
would be outside the body of the else part of the if…else statement and would execute regardless of whether the studentGrade was less than 60—a logic error.

# **Empty Statement**

Just as a block can be placed anywhere a single statement can be placed, it's also possible to have an **empty statement**, which is simply a semicolon (;) where a statement typically would be. An empty statement has no effect.

# **[3.4.3 Conditional Operator \(](#page--1-0)**?:**)**

C++ provides the **conditional operator** (?:), which can be used in place of an if…else statement. This can make your code shorter and clearer. The conditional operator is C++'s only **ternary operator** (i.e., an operator that takes three operands). Together, the operands and the ?: symbol form a **conditional expression.** For example, the following statement prints the conditional expression's value:

cout << (studentGrade >= 60 ? "Passed" : "Failed");

The operand to the left of the ? is a condition. The second operand (between the ? and :) is the conditional expression's value if the condition is true. The operand to the right of the : is the conditional expression's value if the condition is false. The conditional expression in this statement evaluates to the string "Passed" if the condition

```
studentGrade >= 60
```
is true and to the string "Failed" if it's false. Thus, this statement with the conditional operator performs essentially the same function as the first if…else statement in Section 3.4. The precedence of the conditional operator is low, so the entire conditional expression is normally placed in parentheses.

# **3.5** while **[Iteration Statement](#page--1-0)**

An iteration statement allows you to specify that a program should repeat an action while some condition remains true.

As an example of C++'s while **iteration statement**, consider a program segment that finds the first power of 3 larger than 100. After the following while statement executes, the variable product contains the result:

```
int product{3};
while (product \le 100) {
   product = 3 * product;
}
```
Each iteration of the while statement multiplies product by 3, so product takes on the values 9, 27, 81 and 243 successively. When product becomes 243, product  $\epsilon$ = 100 becomes false. This terminates the iteration, so the final value of product is 243. At this point, program execution continues with the next statement after the while statement.

#### **UML Activity Diagram for a** while **Statement**

The following while statement UML activity diagram introduces the **merge symbol**:

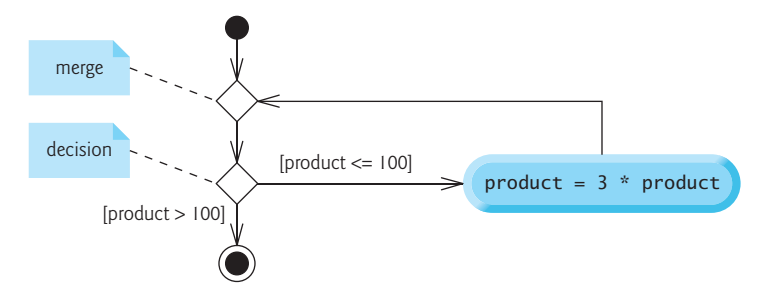

# **48** Chapter 3 Control Statements: Part 1

The UML represents both the merge symbol and the decision symbol as diamonds. The merge symbol joins two flows of activity into one. In this diagram, the merge symbol joins the transitions from the initial state and the action state, so they both flow into the decision that determines whether the loop should begin (or continue) executing.

You can distinguish the decision and merge symbols by the number of incoming and outgoing transition arrows. A decision symbol has one transition arrow pointing to the diamond and two or more pointing out from it to indicate possible transitions from that decision. Also, each arrow pointing out of a decision symbol has a guard condition. A merge symbol has two or more transition arrows pointing to it and only one pointing from it to indicate multiple activity flows merging to continue the activity. None of the transition arrows associated with a merge symbol has a guard condition.

# **3.6 [Counter-Controlled Iteration](#page--1-0)**

Consider the following problem statement:

*A class of ten students took a quiz. The grades (integers in the range 0–100) for this quiz are available to you. Determine the class average on the quiz.*

The class average is equal to the sum of the grades divided by the number of students. The program must input each grade, total all the grades entered, perform the averaging calculation and print the result.

We use **counter-controlled iteration** to input the grades one at a time. This technique uses a counter to control the number of times a set of statements will execute. In this example, iteration terminates when the counter exceeds 10.

# **[3.6.1 Implementing Counter-Controlled Iteration](#page--1-0)**

In Fig. 3.1, the main function calculates the class average with counter-controlled iteration. It allows the user to enter 10 grades, then calculates and displays the average.

```
1 fig03_01.cpp
2 // Solving the class-average problem using counter-controlled iteration.
3 #include <iostream>
4 using namespace std;
5
6 int main() {
7 // initialization phase
8 int total{0}; // initialize sum of grades entered by the user
9 int gradeCounter{1}; // initialize grade # to be entered next
10
11 // processing phase uses counter-controlled iteration
12 while (gradeCounter <= 10) { // loop 10 times
13 cout << "Enter grade: "; // prompt 
14 int grade;
15 cin >> grade; // input next grade
16 total = total + grade; // add grade to total
17 gradeCounter = gradeCounter + 1; // increment counter by 1
18 }
```

```
19
20 // termination phase
21 int average{total / 10}; // int division yields int result
22
23 // display total and average of grades
24 cout << "\nTotal of all 10 grades is " << total;
25 cout \lt\lt "\nClass average is " \lt\lt average \lt\lt "\n";
26 } 
Enter grade: 67
Enter grade: 78
Enter grade: 89
Enter grade: 67
Enter grade: 87
Enter grade: 98
Enter grade: 93
Enter grade: 85
Enter grade: 82
Enter grade: 100
Total of all 10 grades is 846
Class average is 84
```
**Fig. 3.1** Solving the class-average problem using counter-controlled iteration. (Part 2 of 2.)

# **Local Variables in main**

Lines 8, 9, 14 and 21 declare int variables total, gradeCounter, grade and average, respectively. Variable grade stores the user input. A variable declared in a block (such as a function's body) is a local variable that can be used only from the line of its declaration to the closing right brace of the block. A local variable's declaration must appear before the variable is used. Variable grade—declared in the body of the while loop—can be used only in that block.

# **Initializing Variables total and gradeCounter**

Lines 8–9 declare and initialize total to 0 and gradeCounter to 1. These initializations occur before the variables are used in calculations.

# **Reading 10 Grades from the User**

The while statement (lines 12–18) continues iterating as long as gradeCounter's value is less than or equal to 10. Line 13 displays the prompt "Enter grade: ". Line 15 inputs the grade entered by the user and assigns it to variable grade. Then line 16 adds the new grade entered by the user to the total and assigns the result to total, replacing its previous value. Line 17 adds 1 to gradeCounter to indicate that the program has processed a grade and is ready to input the next grade from the user. Incrementing gradeCounter eventually causes it to exceed 10, which terminates the loop.

#### **Calculating and Displaying the Class Average**

When the loop terminates, line 21 performs the averaging calculation in the average variable's initializer. Line 24 displays the text "Total of all 10 grades is " followed by variable total's value. Then, line 25 displays the text "Class average is " followed by average's value. When execution reaches line 26, the program terminates.

# **[3.6.2 Integer Division and Truncation](#page--1-0)**

This example's average calculation produces an int result. The program's sample execution shows that the sum of the grades is 846—when divided by 10, this should yield 84.6. Numbers like 84.6 containing decimal points are **floating-point numbers**. However, in the class-average program, total / 10 produces the integer 84 because total and 10 are both integers. Dividing two integers results in **integer division**—any fractional part of the calculation is truncated. The next section shows how to obtain a floating-point result from the averaging calculation. For example, 7 / 4 yields 1.75 in conventional arithmetic but truncates to 1 in integer arithmetic rather than rounding to 2.

# **3.7 [Sentinel-Controlled Iteration](#page--1-0)**

Let's generalize Section 3.6's class-average problem. Consider the following problem:

*Develop a class-averaging program that processes grades for an arbitrary number of students each time it's run.*

In the previous class-average example, the problem statement specified the number of students, so the number of grades (10) was known in advance. Here, we do not know how many grades the user will enter during the program's execution. The program must process an *arbitrary* number of grades.

One way to solve this problem is to use a **sentinel value** (also called a **signal value**, a **dummy value** or a **flag value**) to indicate "end of data entry." The user enters grades until all legitimate grades have been entered. The user then enters the sentinel value to indicate that no more grades will be entered.

You must choose a sentinel value that cannot be confused with an acceptable input value. Grades on a quiz are non-negative integers, so  $-1$  is an acceptable sentinel value for this problem. Thus, a run of the class-averaging program might process a stream of inputs such as 95, 96, 75, 74, 89 and –1. The program would then compute and print the class average for the grades 95, 96, 75, 74 and 89; since –1 is the sentinel value, it should not enter into the averaging calculation.

It's possible the user could enter –1 before entering grades, in which case the number of grades will be zero. We must test for this case before calculating the class average. According to the C++ standard, the result of division by zero in floating-point arithmetic is undefined. When performing division (/) or remainder (%) calculations in which the right operand could be zero, test for this and handle it (e.g., display an error message) rather than allowing the calculation to proceed.

# **[3.7.1 Implementing Sentinel-Controlled Iteration](#page--1-0)**

Figure 3.2 implements sentinel-controlled iteration. Although each grade entered by the user is an integer, the average calculation will likely produce a floating-point number, which an int cannot represent. C++ provides data types **float**, **double** and **long double** to store floating-point numbers in memory. The primary difference between these types is that double variables typically store numbers with larger magnitude and finer detail than float—that is, more digits to the right of the decimal point, which is also known as the number's **precision**. Similarly, long double stores values with larger magnitude and more precision than double. We say more about floating-point types in Chapter 4.

```
1 // fig03_02.cpp
 2 // Solving the class-average problem using sentinel-controlled iteration. 
 3 #include <iostream>
 4 #include <iomanip> // parameterized stream manipulators 
 5 using namespace std;
 6
 7 int main() {
 8 // initialization phase
 9 int total{0}; // initialize sum of grades
10 int gradeCounter{0}; // initialize # of grades entered so far
11 
12 // processing phase
13 // prompt for input and read grade from user
14 cout << "Enter grade or -1 to quit: ";
15 int grade; 
16 cin >> grade; 
17
18 // loop until sentinel value is read from user
19 while (grade != -1) {
20 total = total + qrade; // add qrade to total
21 gradeCounter = gradeCounter + 1; // increment counter 
22
23 // prompt for input and read next grade from user
24 cout << "Enter grade or -1 to quit: ";
25 cin >> grade; 
26 }
27
28 // termination phase
29 // if user entered at least one grade...
30 if (gradeCounter != 0) {
31 // use number with decimal point to calculate average of grades
32 double average{static_cast<double>(total) / gradeCounter};
33
34 // display total and average (with two digits of precision)
35 cout << "\nTotal of the " << gradeCounter 
36 << " grades entered is " << total;
37 cout << setprecision(2) << fixed; 
38 cout \langle \langle \rangle "\nClass average is " \langle \langle \rangle average \langle \langle \rangle "\n";
39 } 
40 else { // no grades were entered, so output appropriate message
41 cout << "No grades were entered\n"; 
42 }
43 } 
Enter grade or -1 to quit: 97
Enter grade or -1 to quit: 88
Enter grade or -1 to quit: 72
Enter grade or -1 to quit: -1
Total of the 3 grades entered is 257
Class average is 85.67
```
**Fig. 3.2** Solving the class-average problem using sentinel-controlled iteration.

Recall that integer division produces an integer result. This program introduces a **cast operator** to force the average calculation to produce a floating-point result. This program also stacks control statements in sequence—the while statement is followed in sequence by an if…else statement. Much of this program's code is identical to Fig. 3.1, so we concentrate on only the new concepts.

**Program Logic for Sentinel-Controlled Iteration vs. Counter-Controlled Iteration** Line 10 initializes gradeCounter to 0 because no grades have been entered yet. Remember that this program uses sentinel-controlled iteration to input the grades. The program increments gradeCounter only when the user enters a valid grade. Line 32 declares double variable average, which stores the calculated class average as a floating-point number.

Compare the program logic for sentinel-controlled iteration in this program with that for counter-controlled iteration in Fig. 3.1. In counter-controlled iteration, each iteration of the while statement (lines 12–18 of Fig. 3.1) reads a value from the user for the specified number of iterations. In sentinel-controlled iteration, the program prompts for and reads the first value (lines 14 and 16 of Fig. 3.2) before reaching the while. This value determines whether the flow of control should enter the while's body. If the condition is false, the user entered the sentinel value, so no grades were entered, and the body does not execute. If the condition is true, the body begins execution, and the loop adds the grade value to the total and increments the gradeCounter. Then lines 24–25 in the loop body input the next value from the user. Next, program control reaches the closing right brace of the loop at line 26, so execution continues with the test of the while's condition (line 19). The condition uses the most recent grade entered by the user to determine whether the loop body should execute again.

The next grade is always input from the user immediately before the while condition is tested. This allows the program to determine whether the value just input is the sentinel value before processing that value (i.e., adding it to the total). If the sentinel value is input, the loop terminates, and the program does not add –1 to the total.

After the loop terminates, the if…else statement at lines 30–42 executes. The condition at line 30 determines whether any grades were input. If none were input, the if…else statement's else part executes and displays the message "No grades were entered". After the if…else executes, the program terminates.

# **[3.7.2 Converting Between Fundamental Types Explicitly and Implicitly](#page--1-0)**

If at least one grade was entered, line 32 of Fig. 3.2

double average{static\_cast<double>(total) / gradeCounter};

calculates the average. Recall from Fig. 3.1 that integer division yields an integer result. Even though average is declared as a double, if we had written line 32 as

```
double average{total / gradeCounter};
```
it would lose the fractional part of the quotient before the result of the division was used to initialize average.

# **static\_cast Operator**

To perform a floating-point calculation with integers in this example, you first create temporary floating-point values using the **static\_cast operator**. Line 32 converts a tempo-

rary copy of its operand in parentheses (total) to the type in angle brackets (double). The value stored in the int variable total is still an integer. Using a cast operator in this manner is called **explicit conversion**. static\_cast is one of several cast operators we'll discuss.

# **Promotions**

After the cast, the calculation consists of the temporary double copy of total divided by the int gradeCounter. For arithmetic, the compiler knows how to evaluate only expressions in which all the operand types are identical. To ensure this, the compiler performs an operation called **promotion** (also called **implicit conversion**) on selected operands. In an expression containing values of data types int and double, C++ **promotes** int operands to double values. So in line 32, C++ promotes a temporary copy of gradeCounter's value to type double, then performs the division. Finally, average is initialized with the floating-point result. Section 5.6 discusses the allowed fundamental-type promotions.

# **Cast Operators for Any Type**

Cast operators are available for use with every fundamental type and for other types, as you'll see beginning in Chapter 9. Simply specify the type in the angle brackets (< and >) that follow the static\_cast keyword. It's a **unary operator**—that is, it has only one operand. Other unary operators include the unary plus (+) and minus (-) operators for expressions such as -7 or +5. Cast operators have the second-highest precedence.

# **[3.7.3 Formatting Floating-Point Numbers](#page--1-0)**

Figure 3.2's formatting features are introduced here briefly. Online Chapter 19 explains them in depth.

#### **setprecision Parameterized Stream Manipulator**

Line 37's call to **setprecision**—setprecision(2)—indicates that floating-point values should be output with *two* digits of **precision** to the right of the decimal point (e.g., 92.37). setprecision is a **parameterized stream manipulator** because it requires an argument (in this case, 2) to perform its task. Programs that use parameterized stream manipulators must include the header **<iomanip>** (line 4).

# **fixed Nonparameterized Stream Manipulator**

The **non-parameterized stream manipulator fixed** (line 37) does not require an argument and indicates that floating-point values should be output in **fixed-point format**. This is as opposed to scientific notation<sup>4</sup>, which displays a number between 1.0 and 10.0, multiplied by a power of 10. So, in scientific notation, the value 3,100.0 is displayed as 3.1e+03 (that is,  $3.1 \times 10^3$ ). This format is useful for displaying very large or very small values.

Fixed-point formatting forces a floating-point number to display without scientific notation. Fixed-point formatting also forces the decimal point and trailing zeros to print, even if the value is a whole-number amount, such as 88.00. Without the fixed-point formatting option, 88.00 prints as 88 without the trailing zeros and decimal point.

<sup>4.</sup> Formatting using scientific notation is discussed further in online Chapter 19.